# **GARMIN.**

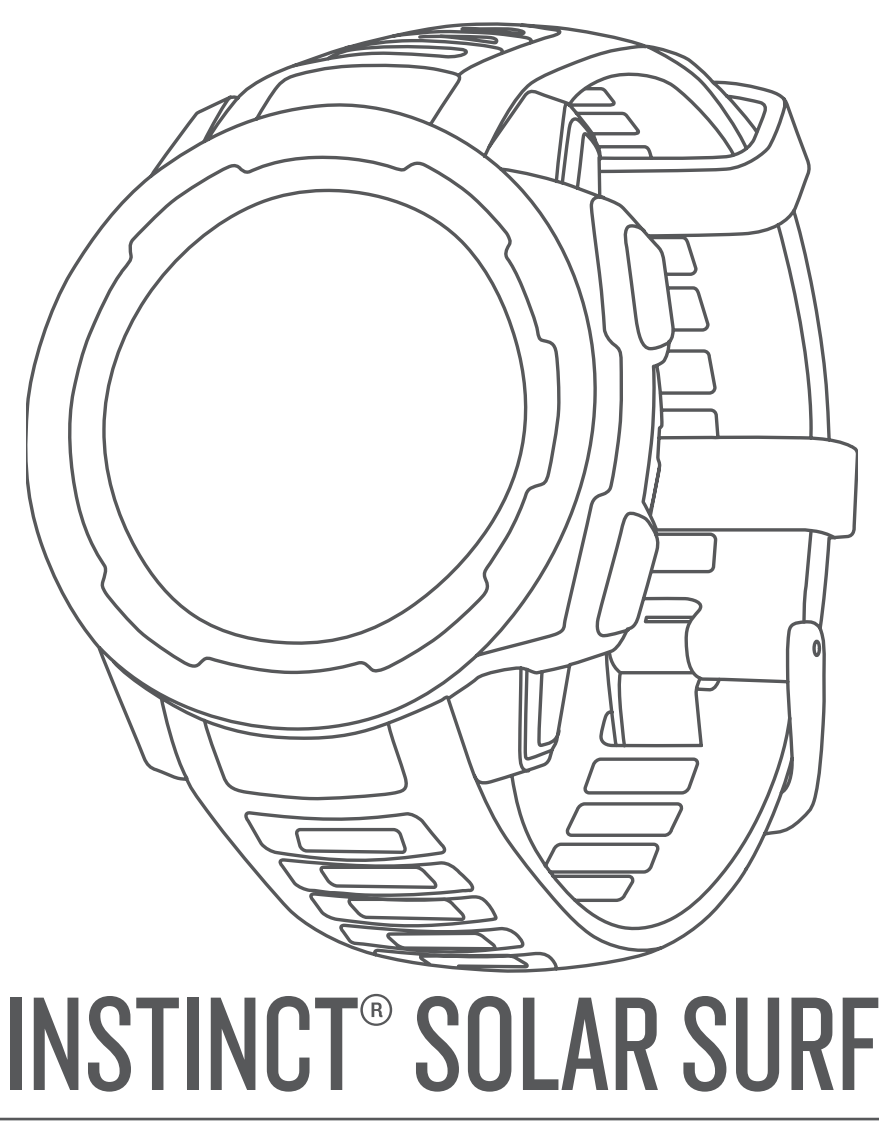

# Príručka používateľa

#### © 2020 Garmin Ltd. alebo dcérske spoločnosti

Všetky práva vyhradené. Táto príručka je chránená zákonmi o autorských právach a nesmie byť kopírovaná ani ako celok, ani čiastočne, bez písomného súhlasu spoločnosti Garmin. Spoločnosť Garmin si vyhradzuje právo na zmenu alebo vylepšovanie svojich produktov a realizáciu zmien v obsahu tejto príručky bez povinnosti o týchto zmenách a vylepšeniach informovať akékoľvek osoby alebo organizácie. Najnovšie aktualizácie a doplňujúce informácie o používaní tohto produktu nákdete na stránke [www.garmin.com](http://www.garmin.com).

Garmin®, logo Garmin a ANT+®, Auto Lap®, Auto Pause®, Edge®, inReach®, Instinct®, QuickFit®, TracBack®, ViRB®, Virtual Partner® a Xero® sú ochranné známky spoločnosti Garmin Ltd. alebo jej dcérskych spoločností registrované v USA a v iných krajinách. Body Battery™, Garmin Connect™, Garmin Explore™, Garmin Express™, Garmin Move IQ™, HRM-Swim™, HRM-Tri™, tempe™ a TrueUp™ sú ochranné známky spoločnosti Garmin Ltd. alebo jej dcérskych spoločností. Tieto ochranné známky sa nesmú používať bez výslovného súhlasu spoločnosti Garmin.

Android™ je ochranná známka spoločnosti Google Inc. Apple®, iPhone® a Mac® sú ochranné známky spoločnosti Apple Inc. registrované v USA a v ďalších krajinách. Slovnú známku a logá BLUETOOTH® vlastní spoločnosť Bluetooth SIG, Inc. a každé použitie týchto známok spoločnosťou Garmin podlieha licencii. Technológiu pokročilej analýzy srdcovej frekvencie poskytuje spoločnosť Firstbeat. Windows® a Windows NT® sú registrované ochranné známky spoločnosti Microsoft Corporation v USA a iných krajinách. Ostatné ochranné známky a obchodné názvy sú vlastníctvom príslušných vlastníkov.

Tento produkt je ANT+® certifikovaný. Na adrese [www.thisisant.com/directory](http://www.thisisant.com/directory) nájdete zoznam kompatibilných produktov a aplikácií.

M/N: A03821

# **Obsah**

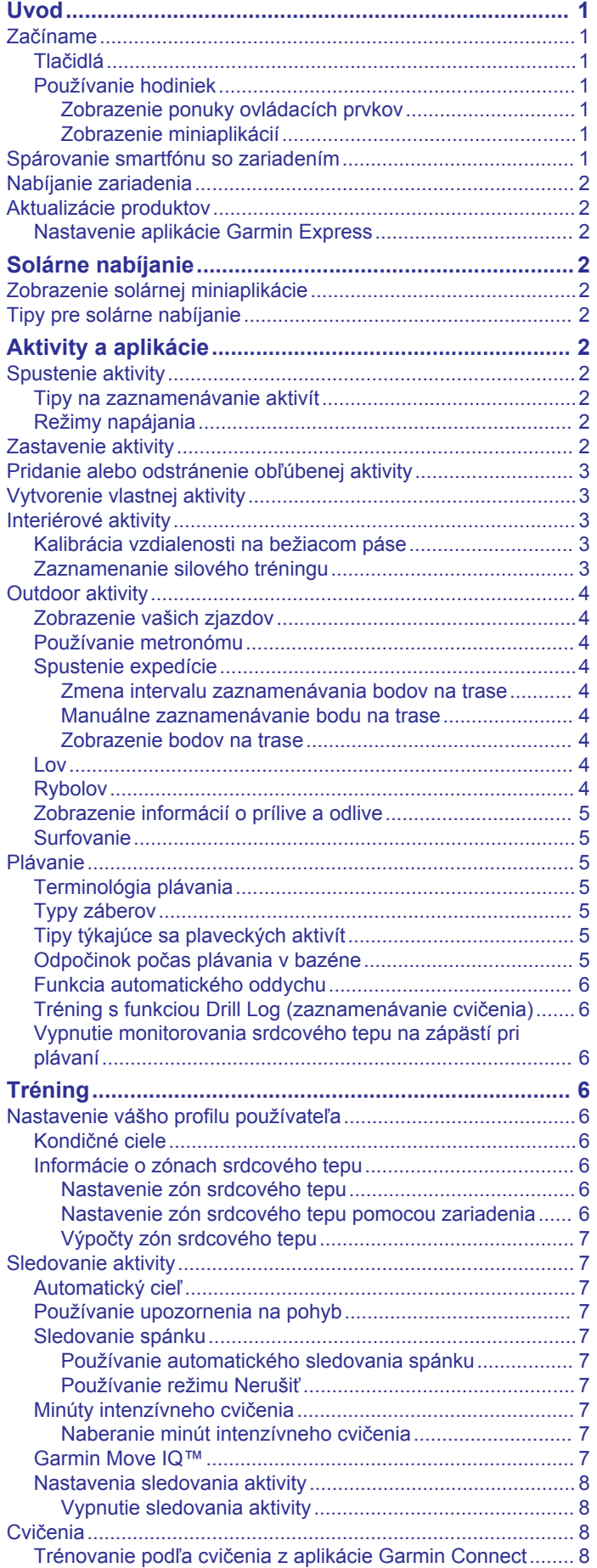

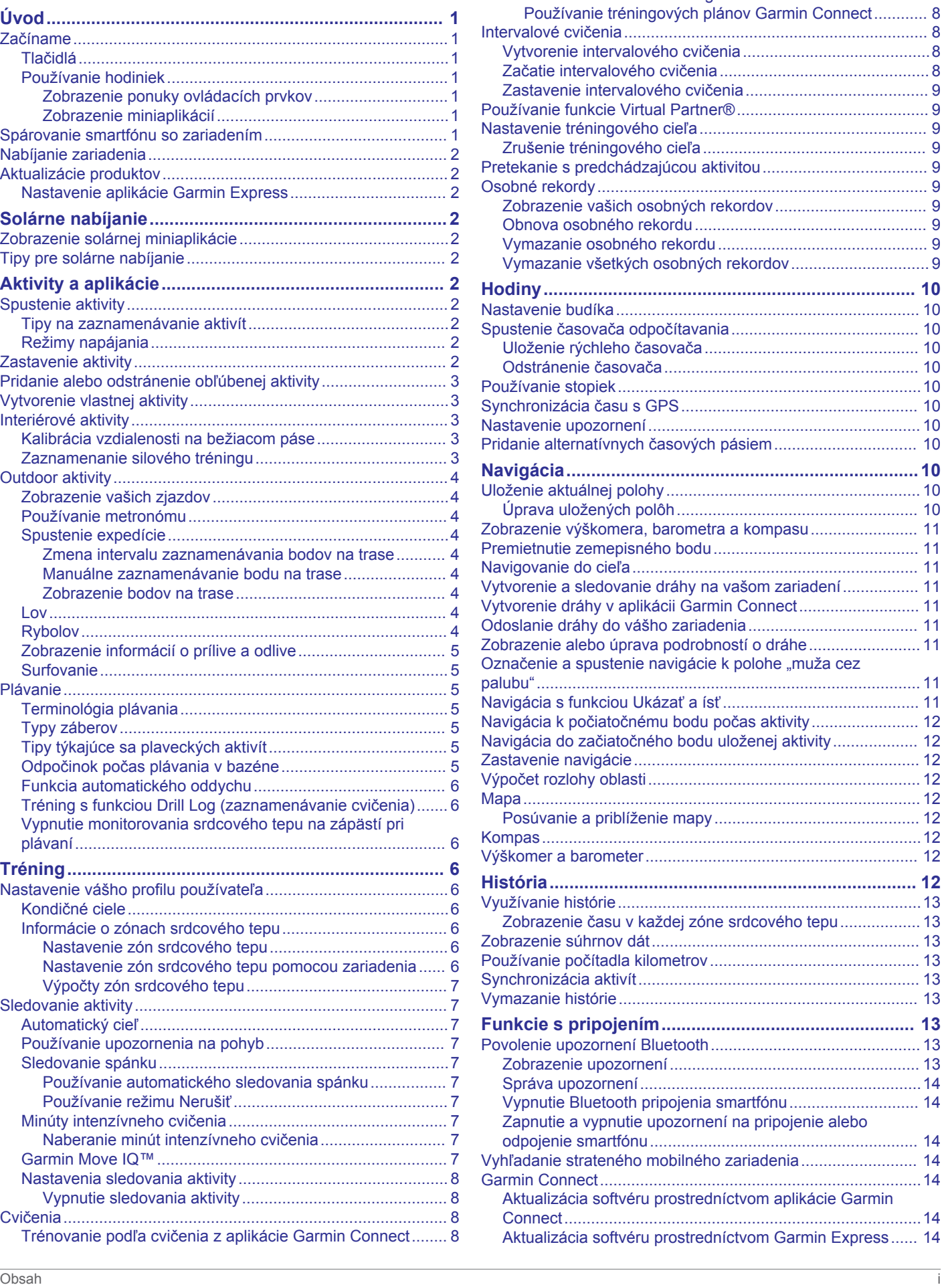

[Začatie cvičenia.....................................................................](#page-11-0) 8 [Informácie o kalendári tréningov............................................](#page-11-0) 8

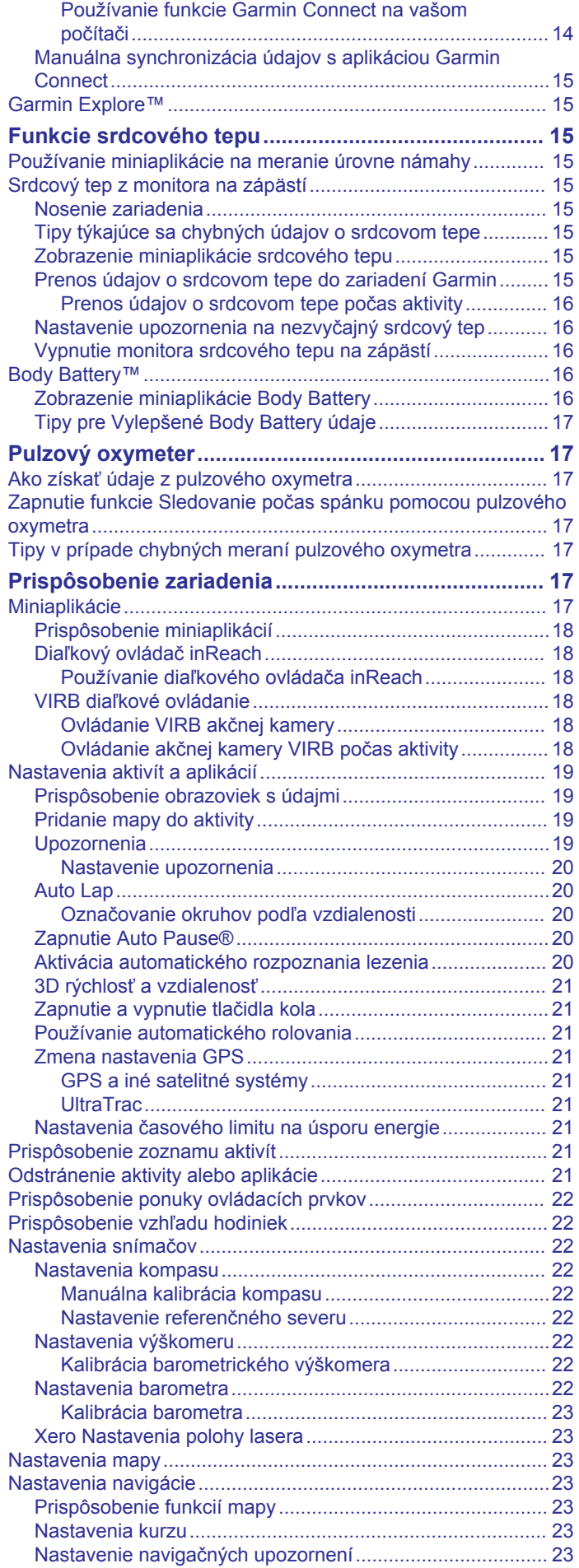

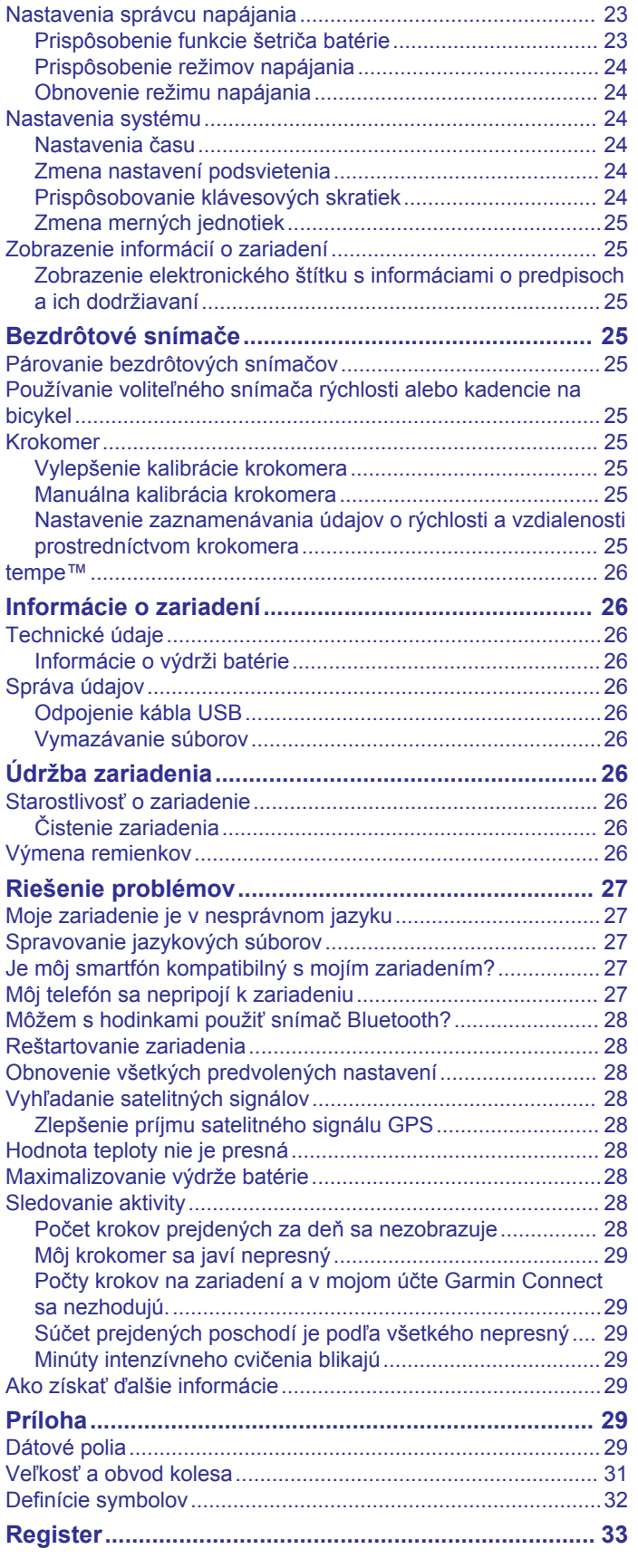

# **Úvod**

#### **VAROVANIE**

<span id="page-4-0"></span>Pozrite si príručku *Dôležité informácie o bezpečnosti a produkte*  v balení s produktom, kde nájdete upozornenia spojené s produktom a iné dôležité informácie.

Pred zahájením alebo zmenou programu cvičenia sa zakaždým poraďte s lekárom.

### **Začíname**

Pri prvom použití hodiniek by ste mali vykonať nasledujúce kroky na ich nastavenie a oboznámenie sa s ich základnými funkciami.

- **1** Stlačením tlačidla **CTRL** zapnite hodinky (*Tlačidlá*, strana 1).
- **2** Podľa pokynov na obrazovke dokončite úvodné nastavenie.

Počas úvodného nastavenia môžete nainštalovať aplikáciu Garmin Connect™ a spárovať svoj smartfón s hodinkami, aby ste dostávali upozornenia a mohli využívať ďalšie funkcie (*Spárovanie smartfónu so zariadením*, strana 1).

- **3** Úplne nabite zariadenie (*[Nabíjanie zariadenia](#page-5-0)*, strana 2).
- **4** Spustite aktivitu (*[Spustenie aktivity](#page-5-0)*, strana 2).

### **Tlačidlá**

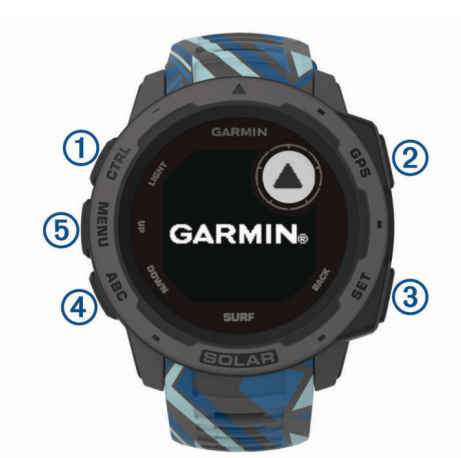

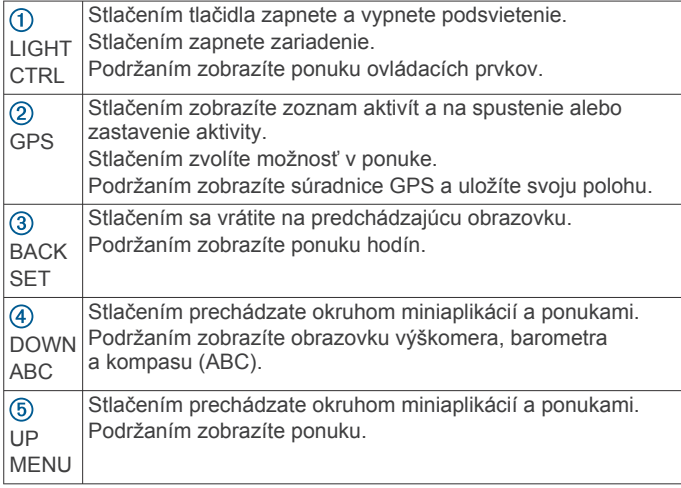

### **Používanie hodiniek**

• Podržaním tlačidla **CTRL** zobrazte ponuku ovládacích prvkov.

Ponuka ovládacích prvkov poskytuje rýchly prístup k často používaným funkciám, ako je napr. zapnutie režimu nerušenia, zapnutie funkcie úspory batérie a vypnutie hodiniek.

• Stlačením tlačidla **UP** alebo **DOWN** na úvodnej obrazovke hodiniek prechádzate miniaplikáciami.

Vaše hodinky sa dodávajú s vopred nahratými miniaplikáciami, ktoré poskytujú okamžité informácie. Ďalšie miniaplikácie sú k dispozícii po spárovaní hodiniek so smartfónom.

- Stlačením tlačidla **GPS** spustíte aktivitu alebo otvoríte aplikáciu (*[Spustenie aktivity](#page-5-0)*, strana 2).
- Podržte tlačidlo **MENU** a prispôsobte si úvodnú obrazovku hodiniek, upravte nastavenia a spárujte bezdrôtové snímače.

#### *Zobrazenie ponuky ovládacích prvkov*

Ponuka ovládacích prvkov obsahuje možnosti, ako je zapnutie režimu nerušenia, zamknutie tlačidiel a vypnutie zariadenia.

**POZNÁMKA:** v ponuke ovládacích prvkov môžete možnosti pridávať, meniť ich poradie a odstraňovať (*[Prispôsobenie](#page-25-0) [ponuky ovládacích prvkov](#page-25-0)*, strana 22).

**1** Na akejkoľvek obrazovke podržte tlačidlo **CTRL**.

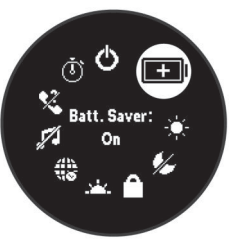

**2** Stláčaním tlačidiel **UP** alebo **DOWN** prechádzate jednotlivé možnosti.

#### *Zobrazenie miniaplikácií*

Vaše zariadenie sa dodáva s niekoľkými nainštalovanými miniaplikáciami a ďalšie sú k dispozícii po spárovaní vášho zariadenia s vaším smartfónom.

• Stlačte tlačidlo **UP** alebo **DOWN**.

Zariadenie vám umožní prechádzať okruhom miniaplikácií.

• Stlačením tlačidla **GPS** zobrazíte ďalšie možnosti a funkcie miniaplikácie.

### **Spárovanie smartfónu so zariadením**

Ak chcete používať funkcie pripojenia zariadenia Instinct, zariadenie musí byť spárované priamo cez aplikáciu Garmin Connect, nie cez nastavenia Bluetooth® v smartfóne.

- **1** Z obchodu s aplikáciami v smartfóne nainštalujte aplikáciu Garmin Connect a otvorte ju.
- **2** Smartfón umiestnite do vzdialenosti najviac 10 m (33 stôp) od zariadenia.
- **3** Stlačením tlačidla **CTRL** zapnite zariadenie.

Pri prvom zapnutí zariadenia je zariadenie v režime párovania.

**TIP:** do režimu párovania môžete manuálne vstúpiť, keď podržíte tlačidlo **MENU** a vyberiete položky **Nastavenia** > **Spárovať telefón**.

- **4** Vyberte možnosť pridania zariadenia do konta Garmin Connect:
	- Ak párujete zariadenie s aplikáciou Garmin Connect prvýkrát, postupujte podľa zobrazených pokynov.
	- Ak ste s aplikáciu Garmin Connect už spárovali iné zariadenie, vyberte ponuku alebo ···, potom vyberte položky **Zariadenia Garmin** > **Pridať zariadenie** a postupujte podľa pokynov na obrazovke.

### <span id="page-5-0"></span>**Nabíjanie zariadenia**

#### **VAROVANIE**

Toto zariadenie obsahuje lítium-iónovú batériu. Pozrite si príručku *Dôležité informácie o bezpečnosti a produkte* v balení s produktom, kde nájdete upozornenia spojené s produktom a iné dôležité informácie.

#### *OZNÁMENIE*

Korózii zabránite tak, že pred nabíjaním a pripojením k počítaču dôkladne vyčistíte a vysušíte kontakty a ich okolie. Prečítajte si pokyny na čistenie uvedené v prílohe.

**1** Menší koniec kábla USB zapojte do nabíjacieho portu na zariadení.

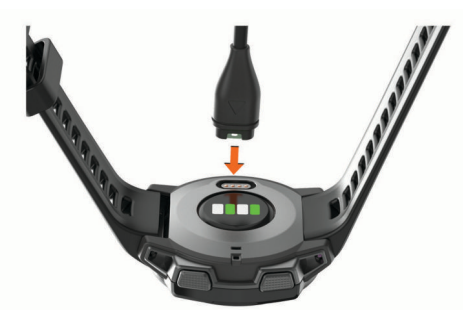

- **2** Väčší koniec kábla USB zapojte do nabíjacieho portu USB.
- **3** Úplne nabite zariadenie.

### **Aktualizácie produktov**

Do svojho počítača si nainštalujte aplikáciu Garmin Express™ [\(www.garmin.com/express](http://www.garmin.com/express)). V smartfóne nainštalujte aplikáciu Garmin Connect.

Získate tak jednoduchý prístup k týmto službám pre zariadenia Garmin® :

- Aktualizácie softvéru
- Údaje sa nahrajú do aplikácie Garmin Connect
- Registrácia produktu

#### **Nastavenie aplikácie Garmin Express**

- **1** Zariadenie pripojte k počítaču pomocou USB kábla.
- **2** Prejdite na stránku [www.garmin.com/express.](http://www.garmin.com/express)
- **3** Postupujte podľa pokynov na obrazovke.

### **Solárne nabíjanie**

Modely hodiniek s funkciou solárneho nabíjania vám umožňujú nabíjať hodinky počas používania.

### **Zobrazenie solárnej miniaplikácie**

Na obrazovke hodiniek stlačením tlačidla **UP** alebo **DOWN**  prejdite do solárnej miniaplikácie.

Zobrazí sa graf intenzity slnečného vstupu za posledných 6 hodín.

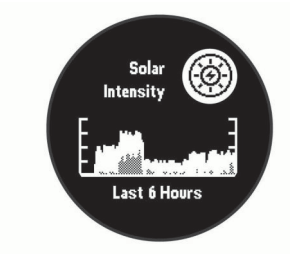

### **Tipy pre solárne nabíjanie**

Aby ste maximalizovali výdrž batérie vašich hodiniek, postupujte podľa týchto tipov.

- Pri nosení hodiniek dbajte na to, aby ste obrazovku hodiniek nezakryli rukávom.
- Keď hodinky práve nenosíte, obrazovku hodiniek nasmerujte na zdroj jasného svetla, ako napríklad slnečné svetlo alebo žiarivka.

Hodinky sa nabíjajú rýchlejšie, keď sú vystavené slnečnému žiareniu, pretože solárna nabíjacia šošovka je optimalizovaná pre spektrum slnečného žiarenia.

• Pre maximálny výkon batérie nabite hodinky pri jasnom slnečnom svetle.

**POZNÁMKA:** hodinky sa chránia pred prehriatím a automaticky zastavia nabíjanie, ak ich vnútorná teplota prekročí hranicu prahovej teploty solárneho nabíjania (*[Technické údaje](#page-29-0)*, strana 26).

**POZNÁMKA:** keď sú hodinky pripojené k externému zdroju nabíjania alebo keď je batéria plne nabitá, hodinky solárne nabíjanie nevyužívajú.

# **Aktivity a aplikácie**

Zariadenie môžete používať pri interiérových, exteriérových, atletických a fitness aktivitách. Po spustení aktivity zariadenie zobrazí a začne zaznamenávať údaje snímača. Aktivity môžete uložiť a zdieľať s komunitou Garmin Connect.

Ďalšie informácie o sledovaní aktivity a presnosti merania zdravotného stavu nájdete na adrese [garmin.com/ataccuracy](http://garmin.com/ataccuracy).

### **Spustenie aktivity**

Po spustení aktivity sa automaticky zapne funkcia GPS (v prípade potreby).

- **1** Na úvodnej obrazovke hodiniek stlačte tlačidlo **GPS**.
- **2** Vyberte možnosť:
	- Vyberte aktivitu spomedzi obľúbených.
	- Vyberte položku  $\frac{22}{3}$ a zvoľte aktivitu z rozšíreného zoznamu aktivít.
- **3** Ak je na aktivitu potrebný signál GPS, vyjdite na voľné priestranstvo s priamym výhľadom na oblohu a počkajte, kým bude zariadenie pripravené.

Zariadenie je pripravené, keď zaznamená váš tep, zachytí signál GPS (ak sa vyžaduje) a pripojí sa k bezdrôtovým snímačom (ak sa vyžaduje).

**4** Stlačením tlačidla **GPS** spustíte časovač aktivity.

Zariadenie zaznamenáva údaje o aktivite iba vtedy, keď je spustený časovač aktivít.

#### **Tipy na zaznamenávanie aktivít**

- Pred začiatkom aktivity zariadenie nabite (*Nabíjanie zariadenia*, strana 2).
- Stlačením položky **UP** alebo **DOWN** zobrazíte ďalšie stránky s údajmi.

#### **Režimy napájania**

Režimy napájania vám umožňujú rýchlo upraviť nastavenia systému, nastavenia aktivity a nastavenia GPS, a predĺžiť tak výdrž batérie počas aktivity. Napríklad, režimy napájania môžu odpojiť spárované snímače a zapnúť možnosť GPS UltraTrac. Taktiež si môžete vytvoriť vlastné režimy napájania.

Počas aktivity podržte tlačidlo **MENU**, vyberte položku **Výkonný režim** a vyberte požadovanú možnosť.

### **Zastavenie aktivity**

**1** Stlačte tlačidlo **GPS**.

- <span id="page-6-0"></span>**2** Vyberte možnosť:
	- Ak chcete obnoviť aktivitu, vyberte položku **Pokračovať**.
	- Ak chcete uložiť aktivitu a vrátiť sa do režimu hodín, vyberte položku **Uložiť** > **Hotovo**.
	- Ak chcete prerušiť aktivitu a vrátiť sa k nej neskôr, vyberte položku **Obnoviť neskôr**.
	- Ak sa chcete spätne navigovať k počiatočnému bodu aktivity po celej dĺžke cesty, ktorú ste prešli, vyberte položky **Späť na Štart** > **TracBack**.

**POZNÁMKA:** táto funkcia je k dispozícii len na aktivity, ktoré používajú GPS.

• Ak sa chcete spätne navigovať k počiatočnému bodu aktivity najpriamejšou cestou, vyberte položky **Späť na Štart** > **Vzdušnou čiarou**.

**POZNÁMKA:** táto funkcia je k dispozícii len na aktivity, ktoré používajú GPS.

• Ak chcete vymazať aktivitu a vrátiť sa do režimu hodín, vyberte položky **Odhodiť** > **Áno**.

**POZNÁMKA:** po zastavení aktivity ju zariadenie po 30 minútach automaticky uloží.

### **Pridanie alebo odstránenie obľúbenej aktivity**

Zoznam obľúbených aktivít sa zobrazí po stlačení tlačidla GPS na hodinkách a poskytuje vám rýchly prístup k aktivitám, ktoré používate najčastejšie. Po prvom stlačení tlačidla GPS na spustenie aktivity vás zariadenie požiada o výber obľúbených aktivít. Obľúbené aktivity môžete kedykoľvek pridať alebo odstrániť.

- **1** Podržte tlačidlo **MENU**.
- **2** Vyberte položku **Nastavenia** > **Aktivity a aplikácie**.

Obľúbené aktivity sa zobrazia na začiatku zoznamu s bielym pozadím. Iné aktivity sa zobrazujú v zozname s čiernym pozadím.

- **3** Vyberte možnosť:
	- Ak chcete pridať obľúbenú aktivitu, vyberte aktivitu a potom vyberte položku **Nastaviť ako Obľúbené**.
	- Ak chcete odstrániť obľúbenú aktivitu, vyberte aktivitu a potom vyberte položku **Odstrániť z Obľúbených**.

### **Vytvorenie vlastnej aktivity**

- **1** Na úvodnej obrazovke hodiniek stlačte tlačidlo **GPS**.
- **2** Vyberte položku **Pridať**.
- **3** Vyberte možnosť:
	- Vyberte položku **Kopírovať aktivitu** a vytvorte vlastnú aktivitu na základe jednej z vašich uložených aktivít.
	- Ak chcete vytvoriť novú vlastnú aktivitu, vyberte položku **Iné**.
- **4** V prípade potreby vyberte typ aktivity.
- **5** Vyberte názov alebo zadajte vlastný názov. Rovnaké názvy aktivít sa líšia číslom, napríklad:
	- Bicyklovanie(2).
- **6** Vyberte možnosť:
	- Vyberte možnosť prispôsobenia špecifických nastavení aktivity. Môžete napríklad prispôsobiť obrazovky s údajmi alebo automatické funkcie.
	- Ak chcete uložiť a používať vlastnú aktivitu, vyberte položku **Hotovo**.
- **7** Ak chcete pridať aktivitu do zoznamu obľúbených, vyberte položku **Áno**.

### **Interiérové aktivity**

Zariadenie Instinct možno použiť pri tréningu v interiéri, napríklad pri behu na trati v hale alebo pri používaní stacionárneho bicykla. Systém GPS je počas aktivít v interiéri (*[Nastavenia aktivít a aplikácií](#page-22-0)*, strana 19) vypnutý.

Pri behu alebo chôdzi s vypnutým systémom GPS sa rýchlosť, vzdialenosť a kadencia vypočítavajú pomocou akcelerometra v zariadení. Akcelerometer sa kalibruje samočinne. Presnosť údajov o rýchlosti, vzdialenosti a kadencii sa zlepší po niekoľkých behoch alebo prechádzkach vonku s využitím systému GPS.

**TIP:** držanie sa riadidiel bežiaceho pásu znižuje presnosť. Na zaznamenávanie tempa, vzdialenosti a kadencie môžete použiť voliteľný krokomer.

Pri bicyklovaní s vypnutou službou GPS nie sú údaje o rýchlosti ani vzdialenosti k dispozícii, ak nemáte voliteľný snímač, ktorý odosiela údaje o rýchlosti a vzdialenosti do zariadenia, napríklad snímač rýchlosti a kadencie.

### **Kalibrácia vzdialenosti na bežiacom páse**

Ak chcete zaznamenávať presnejšie údaje o vzdialenostiach pre beh na bežiacom páse, vzdialenosť na bežiacom páse môžete kalibrovať po prebehnutí aspoň 1,5 km (1 míle). Ak používate rôzne bežiace pásy, môžete manuálne kalibrovať vzdialenosť pre každý z nich po každom behu.

- **1** Začnite aktivitu na bežiacom páse (*[Spustenie aktivity](#page-5-0)*, [strana 2](#page-5-0)).
- **2** Bežte na bežiacom páse, až pokým zariadenie Instinct Solar Surf nezaznamená najmenej 1,5 km (1 mi.).
- **3** Po ukončení behu stlačte tlačidlo **GPS**.
- **4** Vyberte možnosť:
	- Ak vzdialenosť bežiaceho pásu kalibrujete prvýkrát, vyberte položku **Uložiť**.

Zariadenie vyžiada dokončenie kalibrácie bežiaceho pásu.

- Na manuálnu kalibráciu vzdialenosti bežiaceho pásu po prvej kalibrácii vyberte položku **Kalibr. a uložiť** > **Áno**.
- **5** Skontrolujte prejdenú vzdialenosť na displeji bežiaceho pásu a zadajte vzdialenosť do svojho zariadenia.

### **Zaznamenanie silového tréningu**

Počas silového tréningu môžete zaznamenávať série. Séria znamená niekoľko opakovaní rovnakého pohybu.

- **1** Na úvodnej obrazovke hodiniek stlačte tlačidlo **GPS**.
- **2** Vyberte položku **Sila**.

Pri prvom zaznamenávaní aktivity silového tréningu musíte vybrať, na ktorom zápästí sa hodinky nachádzajú.

- **3** Stlačením tlačidla **GPS** spustíte časovač sérií.
- **4** Spustite prvú sériu.

Zariadenie spočíta opakovania. Počet opakovaní sa zobrazí, keď ich vykonáte aspoň štyri.

**TIP:** zariadenie dokáže počítať iba opakovania jedného pohybu v každej sérii. Ak chcete pohyby zmeniť, dokončite sériu a začnite novú.

- **5** Stlačte tlačidlo **BACK** na dokončenie série. Hodinky zobrazia celkový počet opakovaní v sérii. Po niekoľkých sekundách sa zobrazí časovač oddychu.
- **6** V prípade potreby stlačte tlačidlo **DOWN** a upravte počet opakovaní.

**TIP:** môžete tiež pridať váhu použitú pre danú sériu.

- **7** Keď oddych skončí, stlačte tlačidlo **BACK** a začnite novú sériu.
- **8** Opakujte pre každú sériu silového tréningu, až kým nedokončíte aktivitu.
- <span id="page-7-0"></span>**9** Po poslednej sérii stlačte tlačidlo **GPS** na zastavenie časovača sérií.
- **10**Vyberte položku **Uložiť**.

### **Outdoor aktivity**

Zariadenie Instinct sa dodáva s vopred nahratými outdoor aktivitami, ako sú beh a bicyklovanie. Pri outdoor aktivitách sa zapne GPS. Môžete si pridať nové aktivity na základe predvolených aktivít, ako sú chôdza alebo veslovanie. Do vášho zariadenia si tiež môžete pridať vlastné aktivity. (*[Vytvorenie](#page-6-0) [vlastnej aktivity](#page-6-0)*, strana 3).

#### **Zobrazenie vašich zjazdov**

Vaše zariadenie za pomoci funkcie automatického spustenia zaznamenáva podrobné informácie o každom zjazde na lyžiach či snowboarde. Táto funkcia je pre zjazdové lyžovanie a snowboarding automaticky zapnutá. Na základe vášho pohybu automaticky zaznamená nové zjazdy na lyžiach. Časovač sa pozastaví, keď sa prestanete hýbať dolu svahom a keď ste na vleku. Počas jazdy na vleku zostáva časovač pozastavený. Časovač sa znovu zapne, ak sa spustíte dolu svahom. Podrobné informácie o zjazde si môžete zobraziť, keď je časovač pozastavený alebo keď je časovač spustený.

- **1** Začnite aktivitu na lyžiach alebo snowboarde.
- **2** Podržte tlačidlo **MENU**.
- **3** Vyberte položku **Zobraziť zjazd**.
- **4** Stlačením tlačidiel **UP** a **DOWN** zobrazíte podrobnosti o vašom poslednom zjazde, aktuálnom zjazde a všetkých zjazdoch spoločne.

Na obrazovke zjazdov sa zobrazuje čas, prejdená vzdialenosť, maximálna rýchlosť, priemerná rýchlosť a celkové klesanie.

#### **Používanie metronómu**

Funkcia metronómu hrá tóny v stabilnom rytme, vďaka čomu pomáha zlepšovať váš výkon prostredníctvom tréningu pri rýchlejšej, pomalšej alebo zosúladenejšej kadencii.

**POZNÁMKA:** táto funkcia nie je dostupná pre všetky aktivity.

- **1** Na úvodnej obrazovke hodiniek stlačte tlačidlo **GPS**.
- **2** Vyberte aktivitu.
- **3** Podržte tlačidlo **MENU**.
- **4** Zvoľte nastavenia aktivity.
- **5** Vyberte položky **Metronóm** > **Stav** > **Zapnúť**.
- **6** Vyberte možnosť:
	- Ak chcete zadať hodnotu založenú na kadencii, ktorú chcete udržiavať, vyberte položku **Údery/minúta**.
	- Ak chcete prispôsobiť frekvenciu úderov, vyberte položku **Frekvencia upozornení**.
	- Ak chcete prispôsobiť tón a vibrovanie metronómu, vyberte položku **Zvuky**.
- **7** Ak potrebujete počuť funkciu metronómu pred začatím behu, vyberte položku **Ukážka**.
- **8** Choďte si zabehať (*[Spustenie aktivity](#page-5-0)*, strana 2). Metronóm sa spustí automaticky.
- **9** Ak chcete zobraziť obrazovku metronómu počas behu, stačte tlačidlo **UP** alebo **DOWN**.
- **10**Ak potrebujete zmeniť nastavenia metronómu, podržte tlačidlo **MENU**.

#### **Spustenie expedície**

Aplikáciu**Expedícia** môžete použiť na predĺženie životnosti batérie počas zaznamenávania celodennej aktivity.

- **1** Na úvodnej obrazovke hodiniek stlačte tlačidlo **GPS**.
- **2** Vyberte položku **Expedícia**.

**3** Stlačením tlačidla **GPS** spustíte časovač aktivity.

Zariadenie prejde do režimu nízkej spotreby a zbiera body trasy GPS raz za hodinu. Aby sa maximalizovala životnosť batérie, zariadenie vypne všetky snímače a príslušenstvo vrátane pripojenia k vášmu smartfónu.

### *Zmena intervalu zaznamenávania bodov na trase*

Počas expedície sa body GPS na trase predvolene zaznamenávajú raz za hodinu. Interval zaznamenávania bodov GPS na trase môžete zmeniť. Menej časté zaznamenávanie bodov na trase maximalizuje výdrž batérie.

**POZNÁMKA:** aby sa maximalizovala výdrž batérie, body GPS na trase sa po západe slnka nezaznamenávajú. Túto možnosť môžete prispôsobiť v nastaveniach aktivity.

- **1** Na úvodnej obrazovke hodiniek stlačte tlačidlo **GPS**.
- **2** Vyberte položku **Expedícia**.
- **3** Podržte tlačidlo **MENU**.
- **4** Zvoľte nastavenia aktivity.
- **5** Vyberte **Interval záznamu**.
- **6** Vyberte možnosť.

### *Manuálne zaznamenávanie bodu na trase*

Počas expedície sa body na trase zaznamenávajú automaticky podľa zvoleného intervalu zaznamenávania. Bod na trase môžete kedykoľvek manuálne zaznamenať.

- **1** Počas expedície stlačte tlačidlo **UP** alebo **DOWN**, aby ste zobrazili stránku mapy.
- **2** Stlačte tlačidlo **GPS**.
- **3** Vyberte položku **Pridať bod**.

#### *Zobrazenie bodov na trase*

- **1** Počas expedície stlačte tlačidlo **UP** alebo **DOWN**, aby ste zobrazili stránku mapy.
- **2** Stlačte tlačidlo **GPS**.
- **3** Vyberte položku **Zobraziť body**.
- **4** Zo zoznamu vyberte bod na trase.
- **5** Vyberte možnosť:
	- Ak chcete spustiť navigáciu k danému bodu na trase, vyberte položku **Prejsť na**.
	- Ak chcete zobraziť podrobné informácie o bode na trase, vyberte položku **Podrobnosti**.

#### **Lov**

Môžete si uložiť polohy súvisiace s lovom a zobraziť mapu uložených polôh.

- **1** Na úvodnej obrazovke hodiniek stlačte tlačidlo **GPS**.
- **2** Vyberte položku **Lov**.
- **3** Na obrazovke s údajmi o dennom čase stlačte tlačidlá **GPS** > **Začať lov**.
- **4** Na obrazovke s údajmi o dennom čase stlačte tlačidlo **GPS** a vyberte možnosť:
	- Ak chcete uložiť aktuálnu polohu, vyberte možnosť **Uložiť polohu**.
	- Ak chcete zobraziť polohy uložené počas lovu, vyberte možnosť **Miesta lovu**.
	- Ak chcete zobraziť všetky predchádzajúce uložené polohy, vyberte možnosť **Uložené polohy**.
- **5** Po dokončení aktivity prejdite na obrazovku s údajmi o dennom čase, stlačte tlačidlo **GPS** a vyberte možnosť **Ukončiť lov**.

#### **Rybolov**

Môžete sledovať váš počet rýb za deň, odpočítavať čas súťaže alebo nastaviť časovač intervalov na sledovanie vášho tempa chytania rýb.

- <span id="page-8-0"></span>**1** Na úvodnej obrazovke hodiniek stlačte tlačidlo **GPS**.
- **2** Vyberte položku **Rybolov**.
- **3** Na obrazovke s údajmi o dennom čase stlačte tlačidlo **GPS** > **Spustiť rybu**.
- **4** Na obrazovke s údajmi o dennom čase stlačte tlačidlo **GPS** a vyberte možnosť:
	- Ak chcete k počtu rýb pridať nový úlovok a uložiť polohu, vyberte možnosť **Záznam úlovku**.
	- Ak chcete uložiť aktuálnu polohu, vyberte možnosť **Uložiť polohu**.
	- Ak chcete nastaviť intervalový časovač, čas konca alebo pripomienku na čas konca pre konkrétnu aktivitu, vyberte možnosť **Časovače pre rybu**.
- **5** Po dokončení aktivity prejdite na obrazovku s údajmi o dennom čase, stlačte tlačidlo **GPS** a vyberte možnosť **Ukončiť rybu**.

#### **Zobrazenie informácií o prílive a odlive**

#### **VAROVANIE**

Informácie o prílive majú len informačný charakter. Je vašou zodpovednosťou, aby ste dodržiavali všetky uverejnené usmernenia týkajúce sa vodného prostredia, aby ste si všímali okolitú situáciu a vždy sa riadili bezpečným úsudkom vo vode, na vode ako aj v jej okolí. Neuposlúchnutie tohto varovania môže mať za následok vážne zranenie alebo smrť.

Po spárovaní zariadenia so smartfónom si môžete pozrieť informácie stanice na predpovedanie prílivu a odlivu vrátane informácií o výške prílivu a čase výskytu najbližšieho prílivu a odlivu.

- **1** Na obrázku pozadia hodiniek stlačte tlačidlo **GPS**.
- **2** Vyberte položku **Príliv a odliv**.
- **3** Vyberte možnosť:
	- Ak chcete použiť svoju aktuálnu polohu, keď sa nachádzate v blízkosti stanice na predpovedanie prílivu a odlivu, vyberte možnosť **Aktuálna poloha**.
	- Ak chcete zvoliť nedávno použitú stanicu na predpovedanie prílivu a odlivu, vyberte možnosť **Posledné**.
	- Ak chcete zvoliť uloženú polohu, vyberte možnosť **Uložené**.
	- Ak chcete zadať súradnice pre polohu, vyberte možnosť **Uložené**.

Zobrazí sa 24-hodinový graf prílivov a odlivov pre aktuálny dátum s aktuálnou výškou prílivu ① a informáciami o výskyte najbližšieho prílivu a odlivu 2.

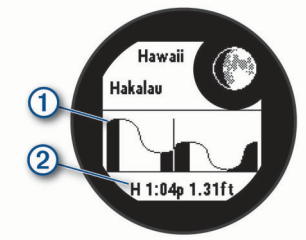

**4** Stlačením tlačidla **DOWN** zobrazíte informácie o prílive a odlive pre nadchádzajúce dni.

#### **Surfovanie**

Aktivitu Surfovanie môžete použiť na zaznamenávanie svojich relácií surfovania. Po ukončení relácie môžete zobraziť informácie o počte vĺn, najdlhšej vlne a maximálnej rýchlosti.

- **1** Na obrázku pozadia hodiniek stlačte tlačidlo **GPS**.
- **2** Vyberte položku **Surf**.
- **3** Počkajte na pláži, kým zariadenie vyhľadá signály GPS.
- **4** Stlačením tlačidla **GPS** spustíte časovač aktivity.
- **5** Po dokončení aktivity stlačením tlačidla **GPS** zastavíte časovač aktivity.
- **6** Výberom položky **Uložiť** zobrazíte súhrnné informácie týkajúce sa vašej relácie surfovania.

### **Plávanie**

#### *OZNÁMENIE*

Zariadenie je určené na plávanie na hladine. Pri potápaní sa môže zariadenie poškodiť a na produkt sa nebude vzťahovať záruka.

#### **Terminológia plávania**

**Dĺžka**: preplávaná vzdialenosť celého bazéna

- **Interval**: jedna alebo viac dĺžok za sebou. Nový interval sa začína po oddychu.
- **Záber**: záber sa započíta zakaždým, keď vaša ruka so zariadením dokončí celý cyklus.
- **Swolf**: vaše skóre SWOLF predstavuje súčet času, za ktorý preplávate jednu dĺžku bazéna, a počtu záberov v rámci danej dĺžky. Napríklad 30 sekúnd plus 15 záberov sa rovná skóre SWOLF vo výške 45 bodov. Hodnota SWOLF meria efektívnosť plávania a – podobne ako pri golfe – nižšie skóre je lepšie.

#### **Typy záberov**

Zisťovanie typu záberov je k dispozícii len pri plávaní v bazéne. Typ záberu sa zistí na konci dĺžky. Typy záberov sa zobrazujú v histórii plávania a na vašom účte Garmin Connect. Typ záberu si tiež môžete zvoliť ako vlastné údajové pole (*[Prispôsobenie](#page-22-0)  [obrazoviek s údajmi](#page-22-0)*, strana 19).

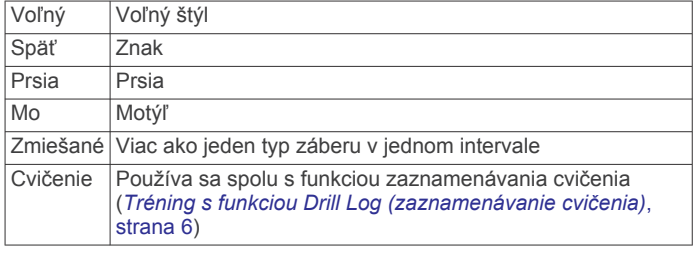

#### **Tipy týkajúce sa plaveckých aktivít**

• Ak chcete pred začatím plaveckej aktivity v bazéne vybrať veľkosť bazéna alebo zadať vlastnú veľkosť, postupujte podľa pokynov na obrazovke.

Pri najbližšom začatí plaveckej aktivity v bazéne použije zariadenie túto veľkosť bazéna. Veľkosť bazéna môžete zmeniť, keď podržíte tlačidlo MENU, vyberiete nastavenia aktivity a vyberiete položku Veľkosť bazéna.

• Ak chcete zaznamenať odpočinok počas plávania v bazéne, stlačte tlačidlo **BACK**.

Zariadenie automaticky zaznamená intervaly a dĺžky v rámci plávania v bazéne.

### **Odpočinok počas plávania v bazéne**

Predvolená obrazovka odpočinku zobrazuje dva časovače oddychu. Taktiež zobrazuje čas a vzdialenosť v rámci posledného dokončeného intervalu.

**POZNÁMKA:** údaje o plávaní sa počas odpočinku nezaznamenávajú.

**1** Ak chcete začať odpočinok, počas plaveckej aktivity stlačte tlačidlo **BACK**.

Zobrazenie sa prehodí na biely text na čiernom pozadí a zobrazí sa obrazovka odpočinku.

**2** Ak chcete počas odpočinku zobraziť iné obrazovky s údajmi (voliteľné), stlačte tlačidlo **UP** alebo **DOWN**.

- <span id="page-9-0"></span>**3** Ak chcete pokračovať v plávaní, stlačte tlačidlo **BACK**.
- **4** Opakujte tento postup pri ďalších intervaloch odpočinku.

#### **Funkcia automatického oddychu**

Funkcia automatického oddychu je k dispozícii len pre plávanie v bazéne. Vaše zariadenie automaticky zistí, kedy odpočívate, a zobrazí sa obrazovka odpočinku. Ak odpočívate dlhšie ako 15 sekúnd, zariadenie automaticky vytvorí interval oddychu. Keď začnete znova plávať, zariadenie automaticky začne nový interval plávania. Funkciu automatického režimu oddychu môžete zapnúť v možnostiach aktivity (*[Nastavenia aktivít](#page-22-0) a aplikácií*[, strana 19\)](#page-22-0).

**TIP:** najlepšie výsledky pri používaní funkcie automatického oddychu dosiahnete, ak pri oddychu minimalizujte pohyby paží.

Ak nechcete používať funkciu automatického oddychu, môžete vybrať BACK a začiatok a koniec každého intervalu oddychu označiť manuálne.

#### **Tréning s funkciou Drill Log (zaznamenávanie cvičenia)**

Funkcia zaznamenávania cvičenia je k dispozícii len pre plávanie v bazéne. Funkciu zaznamenávania cvičenia môžete používať na manuálne zaznamenávanie sérií kopov nôh, plávania jednou rukou alebo akéhokoľvek typu plávania, ktorý nepatrí medzi štyri hlavné plavecké štýly.

- **1** Ak chcete zobraziť obrazovku funkcie zaznamenávania cvičenia počas aktivity plávania v bazéne, stlačte tlačidlo **UP**  alebo **DOWN**.
- **2** Stlačením tlačidla **BACK** spustite časovač cvičenia.
- **3** Po dokončení intervalu cvičenia, stlačte tlačidlo **BACK**.
- Časovač cvičenia sa zastaví, ale časovač aktivity pokračuje v zaznamenávaní celého plaveckého tréningu.
- **4** Zvoľte vzdialenosť pre dokončené cvičenie.

Zvýšenia vzdialenosti vychádzajú z veľkosti bazénu vybranej pre profil aktivity.

- **5** Vyberte možnosť:
	- Ak chcete začať ďalší interval cvičenia, stlačte tlačidlo **BACK**.
	- Ak chcete začať interval plávania, stlačte tlačidlo **UP** alebo **DOWN** na návrat na obrazovky plaveckého tréningu.

#### **Vypnutie monitorovania srdcového tepu na zápästí pri plávaní**

Monitorovanie srdcového tepu na zápästí je pre plavecké aktivity štandardne zapnuté. Zariadenie je kompatibilné príslušenstvom HRM-Tri™ a príslušenstvom HRM-Swim™. Ak sú k dispozícii údaje o srdcovom tepe z monitora na zápästí aj z monitora na hrudníku, zariadenie používa údaje o srdcovom tepe z monitora na hrudníku.

**1** Ak sa zobrazuje miniaplikácia srdcového tepu, podržte tlačidlo **MENU**.

**POZNÁMKA:** možno budete musieť miniaplikáciu pridať do okruhu miniaplikácií (*[Prispôsobenie miniaplikácií](#page-21-0)*, [strana 18\)](#page-21-0).

**2** Vyberte položky **Možnosti** > **Počas plávania** > **Vypnúť**.

# **Tréning**

### **Nastavenie vášho profilu používateľa**

Nastavenia pohlavia, roku narodenia, výšky, hmotnosti a zóny srdcového tepu sa dajú aktualizovať. Zariadenie využíva tieto informácie na výpočet presných tréningových údajov.

- **1** Na úvodnej obrazovke hodiniek podržte tlačidlo **UP**.
- **2** Vyberte položku **Nastavenia** > **Profil používateľa**.
- **3** Vyberte možnosť.

### **Kondičné ciele**

Zóny vášho srdcového tepu vám môžu pomôcť zmerať kondíciu pochopením a aplikovaním týchto zásad.

- Váš srdcový tep je dobrým ukazovateľom intenzity cvičenia.
- Cvičenie v určitých zónach srdcového tepu vám môže pomôcť zlepšiť kardiovaskulárnu kapacitu a silu.

Ak poznáte svoj maximálny srdcový tep, na stanovenie tej najlepšej zóny na vaše kondičné ciele môžete použiť tabuľku (*[Výpočty zón srdcového tepu](#page-10-0)*, strana 7).

Ak svoj maximálny srdcový tep nepoznáte, použite jednu z kalkulačiek dostupných na internete. Niektoré posilňovne a zdravotné strediská poskytujú test, ktorý odmeria maximálny srdcový tep. Predvolený maximálny tep je 220 mínus váš vek.

#### **Informácie o zónach srdcového tepu**

Mnoho atlétov používa zóny srdcového tepu na meranie a zvýšenie kardiovaskulárnej sily a zlepšenie kondície. Zóna srdcovej frekvencie je stanovený rozsah úderov za minútu. Päť bežne akceptovaných zón srdcového tepu je číslovaných od 1 po 5 podľa zvyšujúcej sa intenzity. Zóny srdcového tepu sa vo všeobecnosti počítajú na základe percentuálnych hodnôt maximálneho srdcového tepu.

#### *Nastavenie zón srdcového tepu*

Na určenie vašich predvolených zón srdcového tepu zariadenie používa vaše informácie z profilu používateľa, ktoré ste zadali pri úvodnom nastavení. Môžete nastaviť osobitné zóny srdcového tepu pre športové profily, ako napríklad beh, bicyklovanie a plávanie. Ak chcete počas svojej aktivity dostávať čo najpresnejšie údaje o kalóriách, nastavte svoj maximálny srdcový tep. Jednotlivé zóny srdcového tepu môžete nastaviť a tepovú frekvenciu počas oddychu zadať aj manuálne. Zóny môžete manuálne upraviť v zariadení alebo pomocou vášho účtu Garmin Connect.

- **1** Na úvodnej obrazovke hodiniek podržte tlačidlo **MENU**.
- **2** Vyberte položky **Nastavenia** > **Profil používateľa** > **Srdcový tep**.
- **3** Vyberte položku **Maximálny srdcový tep** a zadajte váš maximálny srdcový tep.
- **4** Vyberte položku **Pokojový srdcový tep** a zadajte váš srdcový tep v pokoji.

Môžete použiť priemernú hodnotu srdcového tepu v pokoji odmeranú vašim prístrojom alebo môžete nastaviť vlastnú hodnotu srdcového tepu v pokoji.

- **5** Vyberte položky **Zóny** > **Založené na**.
- **6** Vyberte možnosť:
	- Ak chcete zobraziť a upraviť zóny na základe počtu úderov za minútu, vyberte možnosť **ÚDERY/MIN.**.
	- Ak chcete zobraziť a upraviť zóny ako percentuálny pomer maximálneho srdcového tepu, vyberte položku **%Max. ST**.
	- Ak chcete zobraziť a upraviť zóny ako percentuálny pomer rezervy srdcového tepu (maximálny srdcový tep mínus srdcový tep v pokoji), vyberte položku **%HRR**.
- **7** Vyberte zóny a zadajte hodnoty pre jednotlivé zóny.
- **8** Ak chcete pridať osobitné zóny srdcového tepu (voliteľné), vyberte položku **Srd. tep pri športe** a vyberte športový profil.

#### *Nastavenie zón srdcového tepu pomocou zariadenia*

Predvolené nastavenia používajú informácie vášho profilu na nastavenie vášho maximálneho srdcového tepu a vašich zón srdcového tepu ako percentuálne hodnoty vášho maximálneho srdcového tepu.

- Skontrolujte, či sú vaše nastavenia profilu používateľa správne (*Nastavenie vášho profilu používateľa*, strana 6).
- Často behajte s monitorom srdcového tepu na zápästí alebo na hrudi.
- <span id="page-10-0"></span>• Vyskúšajte niekoľko tréningových programov založených na srdcovom tepe, ktoré sú dostupné vo vašom účte Garmin Connect.
- Zobrazte svoje trendy v oblasti srdcového teplu a časy v jednotlivých zónach pomocou svoho účtu Garmin Connect.

#### *Výpočty zón srdcového tepu*

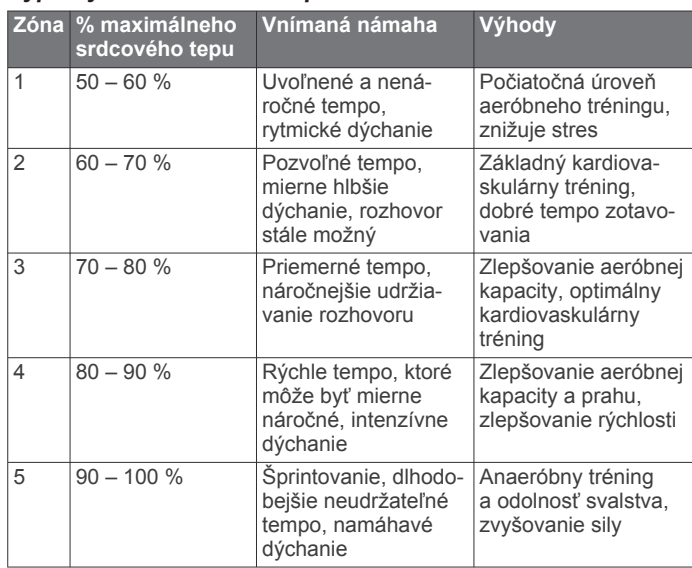

### **Sledovanie aktivity**

Funkcia sledovania aktivity denne zaznamenáva počet krokov, prejdenú vzdialenosť, minúty intenzívneho cvičenia, prejdené poschodia, spálené kalórie a štatistiky spánku za každý zaznamenávaný deň. Spálené kalórie zahŕňajú bazálny metabolizmus tela a kalórie spálené aktivitou.

Počet krokov prejdených za deň sa zobrazuje v miniaplikácii krokov. Počet krokov sa pravidelne aktualizuje.

Ďalšie informácie o presnosti sledovania aktivity a metrík na sledovanie zdravotného stavu nájdete na stránke [garmin.com](http://garmin.com/ataccuracy) [/ataccuracy](http://garmin.com/ataccuracy).

### **Automatický cieľ**

Vaše zariadenie vytvára denný cieľ v rámci počtu krokov automaticky na základe vašich predchádzajúcich úrovní aktivity. Ako sa budete cez deň pohybovať, zariadenie bude zobrazovať váš pokrok smerom k dennému cieľu  $\textcircled{1}.$ 

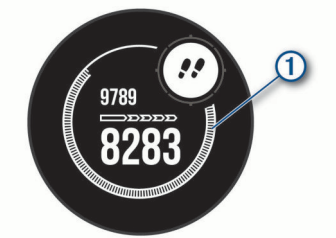

Ak sa rozhodnete funkciu automatického nastavenia cieľa nepoužívať, môžete si nastaviť vlastný cieľ v rámci počtu krokov v účte Garmin Connect.

#### **Používanie upozornenia na pohyb**

Dlhodobé sedenie môže mať za následok nežiaduce metabolické zmeny. Upozornenie na pohyb vám pripomenie, že sa nemáte prestať hýbať. Po jednej hodine nečinnosti sa zobrazí lišta a hlásenie Hýbte sa!. Ďalšie segmenty sa budú zobrazovať zakaždým po 15 minútach bez aktivity. Ak sú zapnuté zvukové tóny, zariadenie zároveň pípa alebo vibruje (*[Nastavenia](#page-27-0) systému*[, strana 24](#page-27-0)).

Upozornenie na pohyb vynulujete, ak si vyjdete na krátku (aspoň niekoľkominútovú) prechádzku.

### **Sledovanie spánku**

Keď spíte, zariadenie automaticky zistí váš spánok a sleduje vaše pohyby počas vašich normálnych hodín spánku. Svoje normálne hodiny spánku môžete nastaviť v účte Garmin Connect. Štatistiky spánku obsahujú údaje o celkovej dĺžke spánku v hodinách, úrovniach spánku a o pohyboch počas spánku. Svoje štatistiky spánku si môžete pozrieť vo svojom účte Garmin Connect.

**POZNÁMKA:** zdriemnutia sa do štatistík spánku nepočítajú. Pomocou režimu nerušenia môžete vypnúť oznámenia a upozornenia okrem budíkov (*Používanie režimu Nerušiť*, strana 7).

#### *Používanie automatického sledovania spánku*

- **1** Majte na sebe zariadenie aj počas spánku.
- **2** Nahrajte vaše údaje zachytené pri sledovaní počas spánku na lokalitu Garmin Connect (*[Manuálna synchronizácia údajov](#page-18-0) [s aplikáciou Garmin Connect](#page-18-0)*, strana 15).

Svoje štatistiky spánku si môžete pozrieť vo svojom účte Garmin Connect.

#### *Používanie režimu Nerušiť*

Pomocou režimu nerušenia môžete vypnúť podsvietenie, zvukové upozornenia a vibračné upozornenia. Tento režim môžete použiť napríklad, keď spíte alebo pozeráte film.

**POZNÁMKA:** svoje bežné hodiny spánku môžete nastaviť v účte Garmin Connect. Možnosť Počas spánku môžete zapnúť v nastaveniach systému. Slúži na vstup do režimu nerušenia počas vášho obvyklého času spánku (*[Nastavenia systému](#page-27-0)*, [strana 24](#page-27-0)).

**POZNÁMKA:** v ponuke ovládacích prvkov (*[Prispôsobenie](#page-25-0)  [ponuky ovládacích prvkov](#page-25-0)*, strana 22).

- **1** Podržte tlačidlo **CTRL**.
- 2 Vyberte položku  $\blacksquare$ .

### **Minúty intenzívneho cvičenia**

Aby sa zlepšil zdravotný stav obyvateľstva, organizácie, ako Svetová zdravotnícka organizácia, odporúčajú 150 minút stredne intenzívnej aktivity týždenne, napríklad rezkú chôdzu, alebo 75 minút vysoko intenzívnej aktivity, napríklad beh.

Zariadenie monitoruje intenzitu vašej aktivity a sleduje čas strávený stredne intenzívnymi až vysoko intenzívnymi aktivitami (výpočet vysokej intenzity si vyžaduje údaje o srdcovom tepe). Svoj týždenný cieľ minút intenzívneho cvičenia môžete dosiahnuť najmenej 10 po sebe nasledujúcimi minútami stredne intenzívnej až vysoko intenzívnej aktivity. Zariadenie spočíta počet minút stredne intenzívnych aktivít a počet minút vysoko intenzívnych aktivít. Pri sčítavaní sa počet minút vysoko intenzívnych aktivít zdvojnásobuje.

#### *Naberanie minút intenzívneho cvičenia*

Zariadenie Instinct Solar Surf vypočítava minúty intenzívnej aktivity porovnávaním údajov o vašom srdcovom tepe s vaším priemerným srdcovým tepom v pokoji. Ak je meranie tepu vypnuté, zariadenie vypočítava minúty stredne intenzívnej aktivity analýzou počtu vašich krokov za minútu.

- Najpresnejší výpočet minút intenzívnej aktivity získate, ak spustíte časovanú aktivitu.
- Cvičte súvisle minimálne 10 minút stredne alebo vysoko intenzívne.
- Ak chcete namerať čo najpresnejší srdcový tep v pokoji, zariadenie noste celý deň aj celú noc.

#### **Garmin Move IQ™**

Keď vaše pohyby zodpovedajú známym vzorom cvičení, funkcia Move IQ automaticky rozpozná príslušnú udalosť a zobrazí ju na vašej časovej osi. Udalosti funkcie Move IQ zobrazujú typ a trvanie aktivity, ale nezobrazujú sa v zozname aktivít ani v kanále s novinkami. Podrobnejšie údaje a vyššiu presnosť

<span id="page-11-0"></span>zaistíte zaznamenaním aktivity s meraním času na vašom zariadení.

#### **Nastavenia sledovania aktivity**

Podržte tlačidlo **MENU** a vyberte položky **Nastavenia** > **Sledovanie aktivity**.

**Stav**: slúži na vypnutie funkcií sledovania aktivity.

- **Upozornenie na pohyb**: zobrazí hlásenie a navigačnú lištu na digitálnom obrázku pozadia a obrazovke zobrazenia krokov.
- **Upozornenia cieľa**: umožňuje zapnúť alebo vypnúť upozornenia na cieľ, prípadne ich vypnúť iba počas aktivít. Upozornenia na cieľ sa zobrazujú pre denný cieľ prejdených krokov, denný cieľ vyšliapaných poschodí a týždenný cieľ minút intenzívneho cvičenia.

**Move IQ**: umožňuje zapnúť a vypnúť udalosti funkcie Move IQ.

**Pulz. oxymet./spánok**: nastaví vaše zariadenie tak, aby zaznamenávalo hodnoty pulzného oxymetra, keď počas dňa nevykonávate žiadnu aktivitu alebo nepretržite počas spánku.

#### *Vypnutie sledovania aktivity*

Keď vypnete sledovanie aktivity, nebude sa zaznamenávať počet krokov, počet prejdených poschodí, minúty intenzívneho cvičenia, štatistiky spánku ani udalosti funkcie Move IQ.

- **1** Podržte tlačidlo **MENU**.
- **2** Vyberte položky **Nastavenia** > **Sledovanie aktivity** > **Stav** > **Vypnúť**.

### **Cvičenia**

Môžete si vytvoriť vlastné cvičenia, ktoré zahŕňajú ciele pre každú časť cvičenia a pre rozličné vzdialenosti, časy a kalórie. Vaše zariadenie obsahuje niekoľko predinštalovaných cvičení pre viacero aktivít. Cvičenia môžete vytvoriť alebo ich vyhľadať viac pomocou aplikácie Garmin Connect alebo si z aplikácie vybrať tréningový plán, v ktorom sú zahrnuté cvičenia, a odoslať ich do svojho zariadenia.

Pomocou aplikácie Garmin Connect si môžete naplánovať cvičenia. Cvičenia si môžete naplánovať vopred a uložiť ich vo svojom zariadení.

#### **Trénovanie podľa cvičenia z aplikácie Garmin Connect**

Ak si chcete stiahnuť cvičenie z aplikácie Garmin Connect, musíte mať vytvorený účet Garmin Connect (*[Garmin Connect](#page-17-0)*, [strana 14\)](#page-17-0).

- **1** Vyberte možnosť:
	- Otvorte aplikáciu Garmin Connect.
	- Prejdite na stránku [connect.garmin.com.](http://connect.garmin.com)
- **2** Vyberte položky **Tréning** > **Cvičenia**.
- **3** Nájdite cvičenie alebo si vytvorte a uložte nové cvičenie.
- **4** Vyberte položku alebo **Odoslať do zariadenia**.
- **5** Postupujte podľa pokynov na obrazovke.

### **Začatie cvičenia**

Skôr ako budete môcť začať s cvičením, musíte prevziať cvičenie zo svojho účtu Garmin Connect.

- **1** Na úvodnej obrazovke hodiniek stlačte tlačidlo **GPS**.
- **2** Vyberte aktivitu.
- **3** Podržte tlačidlo **MENU**.
- **4** Vyberte položky **Tréning** > **Moje tréningy**.
- **5** Vyberte cvičenie.

**POZNÁMKA:** v zozname sa zobrazia iba cvičenia, ktoré sú kompatibilné s vybranou aktivitou.

- **6** Vyberte položku **Cvičiť**.
- **7** Stlačením tlačidla **GPS** spustíte časovač aktivity.

Po začatí cvičenia zariadenie zobrazí každý krok cvičenia, poznámky ku kroku (voliteľné), cieľ (voliteľné) a aktuálne údaje o cvičení.

#### **Informácie o kalendári tréningov**

Kalendár tréningov v zariadení je rozšírením kalendáru tréningov alebo plánu, ktorý si nastavíte v aplikácii Garmin Connect. Keď do kalendára v aplikácii Garmin Connect pridáte niekoľko cvičení, môžete si ich odoslať do svojho zariadenia. Všetky naplánované cvičenia odoslané do zariadenia sa budú zobrazovať v miniaplikácii kalendára. Keď v kalendári vyberiete niektorý deň, môžete si pozrieť príslušné cvičenie alebo ho absolvovať. Naplánované cvičenie zostane v zariadení bez ohľadu na to, či ho absolvujete alebo preskočíte. Keď z aplikácie Garmin Connect odošlete naplánované cvičenia, existujúci kalendár tréningov sa nimi prepíše.

#### *Používanie tréningových plánov Garmin Connect*

Predtým, ako si budete môcť prevziať a používať tréningový plán z aplikácie Garmin Connect, musíte mať založený účet Garmin Connect (*[Garmin Connect](#page-17-0)*, strana 14) a zariadenie Instinct musíte spárovať s kompatibilným smartfónom.

- 1 V aplikácii Garmin Connect vyberte položku **alebo ...**
- **2** Vyberte položky **Tréning** > **Plány tréningu**.
- **3** Vyberte a naplánujte tréningový plán.
- **4** Postupujte podľa pokynov na obrazovke.
- **5** Skontrolujte tréningový plán vo svojom kalendári.

### **Intervalové cvičenia**

Intervalové cvičenia si môžete vytvoriť na základe vzdialenosti alebo času. V zariadení sa uloží vaše vlastné intervalové cvičenie, kým si nevytvoríte iné intervalové cvičenie. V prípade cvičení na dráhe alebo pri behu na vopred známu vzdialenosť môžete použiť otvorené intervaly.

### **Vytvorenie intervalového cvičenia**

- **1** Na úvodnej obrazovke hodiniek stlačte tlačidlo **GPS**.
- **2** Vyberte aktivitu.
- **3** Podržte tlačidlo **MENU**.
- **4** Vyberte položky **Tréning** > **Intervaly** > **Upraviť** > **Interval** > **Typ**.
- **5** Vyberte položku **Vzdialenosť**, **Čas** alebo **Otvorené**. **TIP:** výberom možnosti Otvorené vytvoríte neobmedzený interval.
- **6** V prípade potreby vyberte položku **Trvanie**, zadajte vzdialenostnú alebo časovú hodnotu intervalu cvičenia a vyberte  $\blacktriangledown$ .
- **7** Stlačte tlačidlo **BACK**.
- **8** Vyberte položky **Oddych** > **Typ**.
- **9** Vyberte položku **Vzdialenosť**, **Čas** alebo **Otvorené**.
- **10**V prípade potreby zadajte vzdialenostnú alebo časovú hodnotu intervalu odpočinku a vyberte  $\checkmark$ .

#### **11**Stlačte tlačidlo **BACK**.

**12**Vyberte jednu alebo niekoľko možností:

- Ak chcete nastaviť počet opakovaní, vyberte položku **Opakovať**.
- Ak chcete k vášmu cvičeniu pridať neobmedzenú rozcvičku, vyberte položky **Rozcvička** > **Zapnúť**.
- Ak chcete k vášmu cvičeniu pridať neobmedzené ukľudnenie, vyberte položky**Ukľudnenie** > **Zapnúť**.

#### **Začatie intervalového cvičenia**

- **1** Na úvodnej obrazovke hodiniek stlačte tlačidlo **GPS**.
- **2** Vyberte aktivitu.
- **3** Podržte tlačidlo **MENU**.
- <span id="page-12-0"></span>**4** Vyberte položky **Tréning** > **Intervaly** > **Cvičiť**.
- **5** Stlačením tlačidla **GPS** spustíte časovač aktivity.
- **6** Keď má intervalové cvičenie rozcvičku, stlačením tlačidla **BACK** začnete prvý interval.
- **7** Postupujte podľa pokynov na obrazovke.

Po dokončení všetkých intervalov sa zobrazí správa.

#### **Zastavenie intervalového cvičenia**

- Stlačením tlačidla **BACK** môžete kedykoľvek zastaviť aktuálny interval alebo časový úsek oddychu a prejsť na ďalší interval alebo časový úsek oddychu.
- Po dokončení všetkých intervalov a časových úsekov oddychu stlačením tlačidla **BACK** ukončíte intervalové cvičenie a prejdete na časovač, ktorý môžete využiť na ukľudnenie.
- Časovač aktivity môžete kedykoľvek zastaviť stlačením tlačidla **GPS**. Časovač môžete znova spustiť, prípadne môžete intervalové cvičenie ukončiť.

### **Používanie funkcie Virtual Partner®**

Funkcia Virtual Partner je tréningový nástroj, ktorý vám pomáha plniť vaše ciele. Môžete nastaviť tempo pre Virtual Partner a pretekať proti stanovenému času.

**POZNÁMKA:** táto funkcia nie je dostupná pre všetky aktivity.

- **1** Podržte tlačidlo **MENU**.
- **2** Vyberte položku **Nastavenia** > **Aktivity a aplikácie**.
- **3** Vyberte aktivitu.
- **4** Zvoľte nastavenia aktivity.
- **5** Vyberte položky **Obrazovky s údajmi** > **Pridať** > **Virtual Partner**.
- **6** Zadajte hodnotu pre tempo alebo rýchlosť.
- **7** Stlačením tlačidiel **UP** alebo **DOWN** zmeníte umiestnenie obrazovky Virtual Partner (voliteľné).
- **8** Spustite aktivitu (*[Spustenie aktivity](#page-5-0)*, strana 2).
- **9** Stlačením tlačidla **UP** alebo **DOWN** sa môžete posunúť na obrazovku Virtual Partner a pozrieť sa, kto vedie.

### **Nastavenie tréningového cieľa**

Funkcia tréningového cieľa spolupracuje s funkciou Virtual Partner, aby ste sa pri tréningu mohli zameriavať na nastavený cieľ, ako napr. vzdialenosť, vzdialenosť a čas, vzdialenosť a tempo, alebo vzdialenosť a rýchlosť. Počas vašej tréningovej aktivity vám zariadenie poskytuje spätnú väzbu. Táto vás v reálnom čase informuje o tom, ako blízko ste k dosiahnutiu vášho tréningového cieľa.

- **1** Na úvodnej obrazovke hodiniek stlačte tlačidlo **GPS**.
- **2** Vyberte aktivitu.
- **3** Podržte tlačidlo **MENU**.
- **4** Vyberte položky **Tréning** > **Stanoviť cieľ**.
- **5** Vyberte možnosť:
	- Ak chcete zvoliť vopred nastavenú vzdialenosť alebo vlastnú vzdialenosť, vyberte položku **Len vzdialenosť**.
	- Ak chcete zvoliť cieľ z hľadiska vzdialenosti a času, vyberte položku **Vzdialenosť a čas**.
	- Ak chcete zvoliť cieľ z hľadiska vzdialenosti a tempa alebo vzdialenosti a rýchlosti, vyberte položku **Vzdialenosť a tempo**, respektíve **Vzdialenosť a rýchlosť**.

Objaví sa obrazovka tréningového cieľa a zobrazí váš odhadovaný čas v cieli. Odhadovaný čas v cieli vychádza z vášho aktuálneho výkonu a zostávajúceho času.

**6** Stlačením tlačidla **GPS** spustíte časovač aktivity.

### **Zrušenie tréningového cieľa**

- **1** Počas aktivity podržte tlačidlo **MENU**.
- **2** Vyberte položky **Zrušiť cieľ** > **Áno**.

### **Pretekanie s predchádzajúcou aktivitou**

Môžete pretekať s predchádzajúcou zaznamenanou alebo prevzatou aktivitou. Táto funkcia spolupracuje s funkciou Virtual Partner, aby ste mohli počas aktivity vidieť, ako ďaleko ste vpredu alebo vzadu.

**POZNÁMKA:** táto funkcia nie je dostupná pre všetky aktivity.

- **1** Na úvodnej obrazovke hodiniek stlačte tlačidlo **GPS**.
- **2** Vyberte aktivitu.
- **3** Podržte tlačidlo **MENU**.
- **4** Vyberte položky **Tréning** > **Preteky s aktivitou**.
- **5** Vyberte možnosť:
	- Ak chcete vybrať predchádzajúcu zaznamenanú aktivitu z vášho zariadenia, vyberte položku **Z histórie**.
	- Pomocou položky **Prevzaté** vyberiete aktivitu, ktorú ste prevzali zo svojho účtu Garmin Connect.
- **6** Vyberte aktivitu.

Zobrazí sa obrazovka Virtual Partner, ktorá označuje váš odhadovaný čas v cieli.

- **7** Stlačením tlačidla **GPS** spustíte časovač aktivity.
- **8** Po dokončení vašej aktivity stlačte tlačidlo **GPS** a vyberte položku **Uložiť**.

### **Osobné rekordy**

Po ukončení aktivity sa na zariadení zobrazia nové osobné rekordy, ktoré ste počas tejto aktivity dosiahli. Medzi osobné rekordy patrí najrýchlejší čas na niekoľkých bežných súťažných vzdialenostiach a najdlhší beh, jazda alebo plávanie.

#### **Zobrazenie vašich osobných rekordov**

- **1** Na úvodnej obrazovke hodiniek podržte tlačidlo **MENU**.
- **2** Vyberte položky **História** > **Rekordy**.
- **3** Vyberte šport.
- **4** Vyberte rekord.
- **5** Vyberte položku **Zobraziť záznam**.

#### **Obnova osobného rekordu**

Každý osobný rekord možno nastaviť na predošlý zaznamenaný údaj.

- **1** Na úvodnej obrazovke hodiniek podržte tlačidlo **MENU**.
- **2** Vyberte položky **História** > **Rekordy**.
- **3** Vyberte šport.
- **4** Vyberte rekord, ktorý chcete obnoviť.
- **5** Vyberte položku **Predchádzajúce** > **Áno**. **POZNÁMKA:** nevymažú sa tým žiadne uložené aktivity.

#### **Vymazanie osobného rekordu**

- **1** Na úvodnej obrazovke hodiniek podržte tlačidlo **MENU**.
- **2** Vyberte položky **História** > **Rekordy**.
- **3** Vyberte šport.
- **4** Vyberte rekord, ktorý chcete vymazať.
- **5** Vyberte položku **Vymazať záznam** > **Áno**. **POZNÁMKA:** nevymažú sa tým žiadne uložené aktivity.

#### **Vymazanie všetkých osobných rekordov**

- **1** Na úvodnej obrazovke hodiniek podržte tlačidlo **MENU**.
- **2** Vyberte položky **História** > **Rekordy**.
- **3** Vyberte šport.
- **4** Vyberte položku **Vymazať všetky záznamy** > **Áno**.

<span id="page-13-0"></span>Rekordy sa vymažú iba pre daný šport.

**POZNÁMKA:** nevymažú sa tým žiadne uložené aktivity.

# **Hodiny**

### **Nastavenie budíka**

Môžete nastaviť viacero budíkov. Každý budík môžete nastaviť tak, aby zaznel iba raz alebo aby sa pravidelne opakoval.

- **1** Na akejkoľvek obrazovke podržte tlačidlo **SET**.
- **2** Vyberte položku **Alarmy**.
- **3** Zadajte čas alarmu.
- **4** Vyberte položku **Opakovať**a zvoľte, kedy sa má budík opakovať (voliteľné).
- **5** Vyberte položku **Zvuky**a zvoľte typ upozornenia (voliteľné).
- **6** Ak chcete spolu s budíkom zapnúť aj podsvietenie (voliteľné), vyberte položky **Podsvietenie** > **Zapnúť**.
- **7** Vyberte položku **Štítok**a zvoľte popis budíka (voliteľné).

### **Spustenie časovača odpočítavania**

- **1** Na akejkoľvek obrazovke podržte tlačidlo **SET**.
- **2** Vyberte položku **Časovače**.
- **3** Zadajte čas.
- **4** V prípade potreby vyberte možnosť úpravy časovača:
	- Na automatické opätovné spustenie časovača po skončení odpočítavania stlačte tlačidlo **UP** a vyberte položky **Automaticky reštartovať** > **Zapnúť**.
	- Na výber typu upozornenia stlačte tlačidlo **UP** a vyberte položku **Zvuky**.
- **5** Výberom položky **GPS** spustite časovač.

### **Uloženie rýchleho časovača**

Nastaviť môžete až desať samostatných rýchlych časovačov.

- **1** Na akejkoľvek obrazovke podržte tlačidlo **SET**.
- **2** Vyberte položku **Časovače**.
- **3** Vyberte možnosť:
	- Ak chcete uložiť svoj prvý rýchly časovač, zadajte čas, stlačte tlačidlo **UP** a vyberte možnosť **Uložiť**.
	- Na uloženie ďalších rýchlych časovačov vyberte položku **Pridať časovač** a zadajte čas.

### **Odstránenie časovača**

- **1** Na akejkoľvek obrazovke podržte tlačidlo **SET**.
- **2** Vyberte položku **Časovače**.
- **3** Vyberte časovač.
- **4** Stlačte tlačidlo **UP**.
- **5** Vyberte položku **Vymazať**.

### **Používanie stopiek**

- **1** Na akejkoľvek obrazovke podržte tlačidlo **SET**.
- **2** Vyberte položku **Stopky**.
- **3** Výberom položky **GPS** spustite časovač.
- **4** Stlačením tlačidla **SET** znovu spustíte časovač okruhu 1.

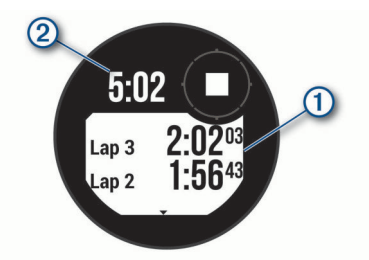

Celkový čas nameraný stopkami 2 beží ďalej.

- **5** Stlačením tlačidla **GPS** zastavíte oba časovače.
- **6** Stlačte položku **UP** a vyberte požadovanú možnosť.

### **Synchronizácia času s GPS**

Po každom zapnutí zariadenia a vyhľadaní satelitov zariadenie automaticky zistí časové pásma a aktuálny čas. Synchronizáciu času s GPS môžete vykonať aj manuálne pri prechode do iného časového pásma alebo pri zmene zimného času na letný čas.

- **1** Na akejkoľvek obrazovke podržte tlačidlo **SET**.
- **2** Vyberte položku **Nastav. čas pom. GPS**.
- **3** Počkajte, kým zariadenie vyhľadá satelity (*[Vyhľadanie](#page-31-0)  [satelitných signálov](#page-31-0)*, strana 28).

### **Nastavenie upozornení**

- **1** Na akejkoľvek obrazovke podržte tlačidlo **SET**.
- **2** Vyberte položku **Upozornenia**.
- **3** Vyberte možnosť:
	- Ak chcete nastaviť zvukové upozornenie konkrétny počet minút alebo hodín pred západom slnka, vyberte položku **Do záp. slnka** > **Stav** > **Zapnúť**, vyberte položku **Čas** a zadajte čas.
	- Ak chcete nastaviť zvukové upozornenie konkrétny počet minút alebo hodín pred východom slnka, vyberte položku **Do východu slnka** > **Stav** > **Zapnúť**, vyberte položku **Čas** a zadajte čas.
	- Ak chcete nastaviť zvukové upozornenie na blížiacu sa búrku, vyberte položky **Búrka** > **Zapnúť**, vyberte položku **Frekvencia** a vyberte rýchlosť zmeny tlaku.
	- Ak chcete nastaviť zvukové upozornenie každú hodinu, vyberte položku **Každú hodinu** > **Zapnúť**.

### **Pridanie alternatívnych časových pásiem**

Môžete zobraziť aktuálny čas v ďalších časových pásmach pomocou miniaplikácie pre alternatívne časové pásma. Môžete pridať maximálne tri alternatívne časové pásma.

**POZNÁMKA:** možno budete musieť miniaplikáciu pre alternatívne časové pásma pridať do okruhu miniaplikácií (*[Prispôsobenie miniaplikácií](#page-21-0)*, strana 18).

- **1** Ak chcete zobraziť miniaplikáciu alternatívnych časových pásiem, na úvodnej obrazovke hodiniek stlačte tlačidlo **UP**  alebo **DOWN**.
- **2** Stlačte tlačidlo **GPS**.
- **3** Vyberte položku **Pridať zónu**.
- **4** Vyberte časové pásmo.
- **5** V prípade potreby časové pásmo premenujte.

# **Navigácia**

### **Uloženie aktuálnej polohy**

Môžete si uložiť svoju aktuálnu polohu a neskôr sa k nej spätne navigovať.

- **1** Na akejkoľvek obrazovke podržte tlačidlo **GPS**.
- **2** Stlačte tlačidlo **GPS**.
- **3** V prípade potreby stlačte tlačidlo **DOWN** a upravte informácie o polohe.

### **Úprava uložených polôh**

Uloženú polohu môžete vymazať alebo upraviť jej názov, nadmorskú výšku a informácie o polohe.

- **1** Na úvodnej obrazovke hodiniek stlačte tlačidlo **GPS**.
- **2** Vyberte položky **Navigovať** > **Uložené polohy**.
- <span id="page-14-0"></span>**3** Vyberte uloženú polohu.
- **4** Vyberte možnosť, aby ste upravili polohu.

### **Zobrazenie výškomera, barometra a kompasu**

Zariadenie obsahuje interné snímače výškomera, barometra a kompasu s automatickou kalibráciou.

- **1** Na akejkoľvek obrazovke podržte tlačidlo **ABC**.
- **2** Stlačením tlačidla **UP** alebo **DOWN** zobrazíte samostatné obrazovky výškomera, barometra a kompasu.

### **Premietnutie zemepisného bodu**

Nové miesto môžete vytvoriť premietnutím vzdialenosti a smeru k cieľu z aktuálnej polohy na nové miesto.

**POZNÁMKA:** možno bude potrebné pridať aplikáciu Premietnuť ZBdo zoznamu aktivít a aplikácií.

- **1** Na úvodnej obrazovke hodiniek stlačte tlačidlo **GPS**.
- **2** Vyberte položku **Premietnuť ZB**.
- **3** Stláčaním tlačidiel **UP** alebo **DOWN** nastavíte kurz.
- **4** Stlačte tlačidlo **GPS**.
- **5** Stlačením tlačidla **DOWN** vyberiete jednotku merania.
- **6** Stlačením tlačidla **UP** zadáte vzdialenosť.
- **7** Stlačením tlačidla **GPS** nastavenia uložíte.

Premietnutý zemepisný bod sa uloží s predvoleným názvom.

### **Navigovanie do cieľa**

Zariadenie môžete používať na navigáciu do cieľa alebo sledovanie dráhy.

- **1** Na úvodnej obrazovke hodiniek stlačte tlačidlo **GPS**.
- **2** Vyberte aktivitu.
- **3** Podržte tlačidlo **MENU**.
- **4** Vyberte položku **Navigácia**.
- **5** Vyberte kategóriu.
- **6** Podľa výziev na obrazovke vyberiete cieľ.
- **7** Vyberte položku **Prejsť na**.
	- Zobrazia sa navigačné informácie.
- **8** Stlačením tlačidla **GPS** spustíte navigáciu.

### **Vytvorenie a sledovanie dráhy na vašom zariadení**

- **1** Na úvodnej obrazovke hodiniek stlačte tlačidlo **GPS**.
- **2** Vyberte aktivitu.
- **3** Podržte tlačidlo **MENU**.
- **4** Vyberte položky **Navigácia** > **Dráhy** > **Vytvoriť novú**.
- **5** Zadajte názov dráhy a vyberte položku ✔.
- **6** Vyberte položku **Pridať polohu**.
- **7** Vyberte možnosť.
- **8** V prípade potreby zopakujte kroky 6 a 7.
- **9** Vyberte položky **Hotovo** > **Vykonať dráhu**. Zobrazia sa navigačné informácie.

**10**Stlačením tlačidla **GPS** spustíte navigáciu.

### **Vytvorenie dráhy v aplikácii Garmin Connect**

Pred vytvorením dráhy v aplikácii Garmin Connect je potrebné mať založený účet Garmin Connect (*[Garmin Connect](#page-17-0)*, [strana 14\)](#page-17-0).

- 1 V aplikácii Garmin Connect vyberte položku **alebo ...**
- **2** Vyberte položky **Tréning** > **Dráhy** > **Vytvoriť dráhu**.
- **3** Vyberte typ dráhy.
- **4** Postupujte podľa pokynov na obrazovke.
- **5** Vyberte možnosť **Hotovo**. **POZNÁMKA:** túto dráhu môžete odoslať do svojho zariadenia (*Odoslanie dráhy do vášho zariadenia*, strana 11).

### **Odoslanie dráhy do vášho zariadenia**

Dráhu, ktorú ste vytvorili, môžete pomocou aplikácie Garmin Connect odoslať do svojho zariadenia (*Vytvorenie dráhy v aplikácii Garmin Connect*, strana 11).

- 1 V aplikácii Garmin Connect vyberte položku **alebo ...**
- **2** Vyberte položky **Tréning** > **Dráhy**.
- **3** Vyberte dráhu.
- **4** Vyberte položky > **Odoslať do zariadenia**.
- **5** Vyberte svoje kompatibilné zariadenie.
- **6** Postupujte podľa pokynov na obrazovke.

### **Zobrazenie alebo úprava podrobností o dráhe**

Pred navigáciou po trase môžete zobraziť alebo upraviť podrobnosti o dráhe.

- **1** Na úvodnej obrazovke hodiniek stlačte tlačidlo **GPS**.
- **2** Vyberte aktivitu.
- **3** Podržte tlačidlo **MENU**.
- **4** Vyberte položku **Navigácia** > **Dráhy**.
- **5** Stlačením tlačidla **GPS** vyberte dráhu.
- **6** Vyberte možnosť:
	- Ak chcete spustiť navigáciu, vyberte položku **Vykonať dráhu**.
	- Ak chcete zobraziť trasu na mape a na posúvať a približovať mapu, vyberte položku **Mapa**.
	- Ak chcete spustiť dráhu opačným smerom, vyberte položku **Prejsť dráhu v opačnom smere**.
	- Ak chcete zobraziť graf výšky trasy, vyberte položku **Graf nad. výšky**.
	- Ak chcete zmeniť názov dráhy vyberte položku **Názov**.
	- Ak chcete upraviť cestu dráhy, vyberte položku **Upraviť**.
	- Ak chcete dráhu odstrániť, vyberte položku**Vymazať**.

### **Označenie a spustenie navigácie k polohe "muža cez palubu"**

Môžete uložiť polohu "muža cez palubu" (MOB) a automaticky spustiť navigáciu späť na túto polohu.

**TIP:** môžete prispôsobiť funkciu podržania klávesov na prístup k funkcii MOB (*[Prispôsobovanie klávesových skratiek](#page-27-0)*, [strana 24](#page-27-0)).

- **1** Na úvodnej obrazovke hodiniek stlačte tlačidlo **GPS**.
- **2** Vyberte aktivitu.
- **3** Podržte tlačidlo **MENU**.
- **4** Vyberte položky **Navigácia** > **Posledný bod MOB** . Zobrazia sa navigačné informácie.

### **Navigácia s funkciou Ukázať a ísť**

Zariadením môžete ukázať na vzdialený objekt, ako je napríklad vodojem, uzamknúť daný smer a potom navigovať k danému objektu.

- **1** Na úvodnej obrazovke hodiniek stlačte tlačidlo **GPS**.
- **2** Vyberte aktivitu.
- **3** Podržte tlačidlo **MENU**.
- <span id="page-15-0"></span>**4** Vyberte položku **Navigácia** > **Ukázať a ísť**.
- **5** Hornú časť hodiniek nasmerujte na objekt a stlačte tlačidlo **GPS**.

Zobrazia sa navigačné informácie.

**6** Stlačením tlačidla **GPS** spustíte navigáciu.

### **Navigácia k počiatočnému bodu počas aktivity**

Môžete sa spätne navigovať k počiatočnému bodu vašej aktuálnej aktivity a to buď priamou čiarou, alebo po celej dĺžke cesty, ktorú ste prešli. Táto funkcia je k dispozícii len na aktivity, ktoré používajú GPS.

- **1** Počas aktivity vyberte položku **GPS** > **Späť na Štart**.
- **2** Vyberte možnosť:
	- Ak sa chcete spätne navigovať k počiatočnému bodu aktivity po celej dĺžke cesty, ktorú ste prešli, vyberte položku **TracBack**.
	- Ak sa chcete spätne navigovať k počiatočnému bodu aktivity po priamej čiare, vyberte položku **Vzdušnou čiarou**.

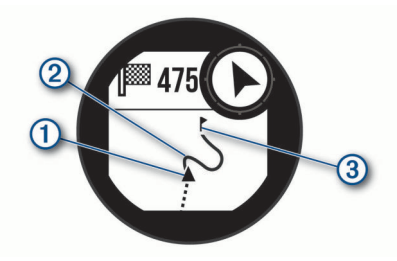

Na mape sa zobrazí vaša aktuálna poloha  $(1)$ , trasa na nasledovanie 2 a cieľ 3.

### **Navigácia do začiatočného bodu uloženej aktivity**

Môžete sa spätne navigovať k začiatočnému bodu uloženej aktivity, a to buď priamou líniou, alebo po celej dĺžke cesty, ktorú ste prešli. Táto funkcia je k dispozícii len na aktivity, ktoré používajú GPS.

- **1** Na úvodnej obrazovke hodiniek stlačte tlačidlo **GPS**.
- **2** Vyberte aktivitu.
- **3** Podržte tlačidlo **MENU**.
- **4** Vyberte položky **Navigácia** > **Aktivity**.
- **5** Vyberte aktivitu.
- **6** Vyberte položku **Späť na Štart** a vyberte možnosť:
	- Ak sa chcete spätne navigovať k počiatočnému bodu aktivity po celej dĺžke cesty, ktorú ste prešli, vyberte položku **TracBack**.
	- Ak sa chcete spätne navigovať k počiatočnému bodu aktivity po priamej čiare, vyberte položku **Vzdušnou čiarou**.

Na mape sa zobrazí línia od vašej aktuálnej polohy do počiatočného bodu poslednej uloženej aktivity.

**POZNÁMKA:** môžete spustiť časovač, aby zariadenie po uplynutí času neprešlo do režimu hodiniek.

**7** Stlačte tlačidlo **DOWN** pre zobrazenie kompasu (voliteľné). Šípka smeruje k počiatočnému bodu vašej aktivity.

### **Zastavenie navigácie**

- **1** Počas aktivity podržte tlačidlo **MENU**.
- **2** Vyberte položku **Zastaviť navigáciu**.

### **Výpočet rozlohy oblasti**

Než začnete počítať veľkosť oblasti, musíte vyhľadať satelity.

- **1** Na obrázku pozadia hodiniek stlačte tlačidlo **GPS**.
- **2** Vyberte položku **Výpočet oblasti**.
- **3** Potom prejdite po obvode oblasti.

**TIP:** podržte tlačidlo MENU a vyberte možnosť Posun/Zoom na úpravu mapy (*Posúvanie a priblíženie mapy*, strana 12).

- **4** Stlačte tlačidlo **GPS** na výpočet oblasti.
- **5** Vyberte možnosť:
	- Ak chcete odísť bez uloženia, vyberte možnosť **Hotovo**.
	- Ak chcete konvertovať rozmery oblasti na inú mernú jednotku, vyberte možnosť **Zmeniť jednotky**.
	- Na uloženie vyberte možnosť **Uložiť aktivitu**.

### **Mapa**

 predstavuje vašu polohu na mape. Na mape sa zobrazia názvy a symboly miest. Pri navigovaní k cieľu sa vaša trasa označí čiarou na mape.

- Navigácia na mape (*Posúvanie a priblíženie mapy*, strana 12)
- Nastavenia mapy (*[Nastavenia mapy](#page-26-0)*, strana 23)

#### **Posúvanie a priblíženie mapy**

- **1** Ak chcete zobraziť mapu počas navigácie, stlačte tlačidlo **UP**  alebo **DOWN**.
- **2** Podržte tlačidlo **MENU**.
- **3** Vyberte položku **Posun/Zoom**.
- **4** Vyberte možnosť:
	- Stlačením tlačidla **GPS** prepínate medzi posúvaním nahor a nadol, posúvaním vľavo a vpravo, alebo priblížením.
	- Stlačením tlačidla **UP** a **DOWN** posuňte alebo priblížte mapu.
	- Ak chcete funkciu ukončiť, stlačte tlačidlo **BACK**.

### **Kompas**

Zariadenie obsahuje 3-osový kompas s automatickou kalibráciou. Funkcia a vzhľad kompasu sa menia v závislosti od vašej aktivity, podľa stavu zapnutia systému GPS a podľa stavu navigácie do cieľa. Nastavenia kompasu môžete zmeniť ručne (*[Nastavenia kompasu](#page-25-0)*, strana 22). Ak chcete rýchlo otvoriť nastavenia kompasu, môžete stlačiť tlačidlo GPS v miniaplikácii kompasu.

### **Výškomer a barometer**

Zariadenie obsahuje interný výškomer a barometer. Zariadenie nepretržite zhromažďuje údaje o výške a tlaku, dokonca aj v režime nízkej spotreby. Výškomer zobrazuje vašu približnú výšku na základe zmien tlaku. Barometer zobrazuje údaje o tlaku okolitého prostredia založené na pevnej nadmorskej výške, kde bol naposledy kalibrovaný výškomer (*[Nastavenia](#page-25-0)  [výškomeru](#page-25-0)*, strana 22). Ak chcete rýchlo otvoriť nastavenia výškomeru alebo barometra, vyberte v miniaplikácii výškomeru alebo barometra položku GPS.

### **História**

História zahŕňa tieto údaje: čas, vzdialenosť, kalórie, priemerné tempo alebo rýchlosť, údaje okruhu a informácie z voliteľných snímačov.

**POZNÁMKA:** keď je pamäť zariadenia plná, prepíšu sa najstaršie údaje.

### <span id="page-16-0"></span>**Využívanie histórie**

História obsahuje predchádzajúce aktivity, ktoré ste uložili do zariadenia.

- **1** Podržte tlačidlo **MENU**.
- **2** Vyberte položky **História** > **Aktivity**.
- **3** Vyberte aktivitu.
- **4** Vyberte možnosť:
	- Ak chcete zobraziť dodatočné informácie o aktivite, vyberte položku **Podrobnosti**.
	- Ak chcete vybrať okruh a zobraziť dodatočné informácie o každom okruhu, vyberte položku **Okruhy**.
	- Ak chcete vybrať interval a zobraziť dodatočné informácie o každom intervale, vyberte položku **Intervaly**.
	- Ak chcete vybrať sériu cvičení a zobraziť dodatočné informácie o každej sérii, vyberte položku **Série**.
	- Aktivitu zobrazíte na mape výberom položky **Mapa**.
	- Ak chcete zobraziť čas v každej zóne srdcového tepu, vyberte položku **Časová zóna** (*Zobrazenie času v každej zóne srdcového tepu*, strana 13).
	- Ak chcete zobraziť graf výšky aktivity, vyberte položku **Graf nad. výšky**.
	- Ak chcete vymazať vybranú aktivitu, vyberte položku **Vymazať**.

### **Zobrazenie času v každej zóne srdcového tepu**

Pred zobrazením údajov zón srdcového tepu musíte dokončiť aktivitu s meraním srdcového tepu a túto aktivitu uložiť. Zobrazenie času v každej zóne srdcového tepu vám môže

pomôcť pri úprave intenzity tréningu.

- **1** Na úvodnej obrazovke hodiniek podržte ikonu **MENU**.
- **2** Vyberte položky **História** > **Aktivity**.
- **3** Vyberte aktivitu.
- **4** Vyberte položku **Časová zóna**.

### **Zobrazenie súhrnov dát**

Môžete si zobraziť zhromaždené údaje o vzdialenosti a čase uložené vo vašom zariadení.

- **1** Na úvodnej obrazovke hodiniek podržte tlačidlo **MENU**.
- **2** Vyberte položky **História** > **Celkové hodnoty**.
- **3** V prípade potreby vyberte aktivitu.
- **4** Vyberte možnosť na zobrazenie týždenných alebo mesačných súhrnov.

### **Používanie počítadla kilometrov**

Počítadlo kilometrov automaticky zaznamenáva celkovú prejdenú vzdialenosť, dosiahnutú nadmorskú výšku a čas v rámci aktivít.

- **1** Na úvodnej obrazovke hodiniek podržte tlačidlo **MENU**.
- **2** Vyberte položky **História** > **Celkové hodnoty** > **Počítadlo kilometrov**.
- **3** Stlačením tlačidla **UP** alebo **DOWN** zobrazíte súhrny počítadla kilometrov.

### **Synchronizácia aktivít**

Pomocou účtu Garmin Connect si môžete synchronizáciou prenášať aktivity z iných zariadení Garmin do svojho zariadenia Instinct Solar Surf. Môžete napríklad zaznamenať jazdu na zariadení Edge® a podrobnosti svojej aktivity si pozrieť na zariadení Instinct Solar Surf.

- **1** Podržte tlačidlo **MENU**.
- **2** Vyberte položky **História** > **Možnosti** > **TrueUp** > **Zapnúť**.

Keď si zariadenie zosynchronizujete so smartfónom, nedávne aktivity z vašich ďalších zariadení Garmin sa budú zobrazovať na vašom zariadení Instinct Solar Surf.

### **Vymazanie histórie**

- **1** Na úvodnej obrazovke hodiniek podržte tlačidlo **MENU**.
- **2** Vyberte položky **História** > **Možnosti**.
- **3** Vyberte možnosť:
	- Výberom položky **Odstrániť všetky aktivity** vymažete všetky aktivity z histórie.
	- Výberom položky **Vynulovať súhrny** obnovíte všetky súhrny vzdialeností a časov.

**POZNÁMKA:** nevymažú sa tým žiadne uložené aktivity.

# **Funkcie s pripojením**

Funkcie s pripojením sú pre zariadenie Instinct dostupné, keď ho pripojíte ku kompatibilnému smartfónu pomocou bezdrôtovej technológie Bluetooth. Niektoré funkcie vyžadujú, aby ste si do pripojeného smartfónu nainštalovali aplikáciu Garmin Connect. Ďalšie informácie nájdete na stránke [www.garmin.com/apps.](http://www.garmin.com/apps)

- **Upozornenia z telefónu**: na zariadení Instinct sa budú zobrazovať upozornenia a správy z telefónu.
- **LiveTrack**: táto funkcia umožňuje priateľom a rodine sledovať vaše preteky a tréningové aktivity v reálnom čase. Osoby, ktorým chcete umožniť sledovanie, môžete pozvať pomocou e-mailu alebo sociálnych sietí, čím im povolíte zobrazenie vašich živých údajov na stránke sledovania Garmin Connect.
- **Nahrávanie aktivity do služby Garmin Connect**: vaša aktivita sa po dokončení zaznamenávania automaticky odošle do vášho účtu Garmin Connect,
- **Počasie**: slúži na zobrazenie aktuálnych poveternostných podmienok a predpovedí počasia.
- **Snímače Bluetooth**: umožňuje pripojenie k snímačom kompatibilným s technológiou Bluetooth, napríklad monitoru srdcového tepu.
- **Nájsť môj telefón**: vyhľadá váš stratený smartfón, ktorý je spárovaný s vaším zariadením Instinct a nachádza sa v dosahu.
- **Vyhľadať moje zariadenie**: vyhľadá vaše stratené zariadenie Instinct, ktoré je spárované s vaším smartfónom a nachádza sa v dosahu.

### **Povolenie upozornení Bluetooth**

Skôr ako bude možné povoliť upozornenia, musíte spárovať zariadenie Instinct s kompatibilným mobilným zariadením (*[Spárovanie smartfónu so zariadením](#page-4-0)*, strana 1).

- **1** Na úvodnej obrazovke hodiniek podržte ikonu **MENU**.
- **2** Vyberte položky **Nastavenia** > **Telefón** > **Smart upozornenia** > **Stav** > **Zapnúť**.
- **3** Vyberte položku **Počas aktivity**.
- **4** Vyberte preferované upozornenie.
- **5** Vyberte preferovaný zvuk.
- **6** Vyberte položku **Nie počas aktivity**.
- **7** Vyberte preferované upozornenie.
- **8** Vyberte preferovaný zvuk.
- **9** Vyberte položku **Časový limit**.
- **10**Vyberte množstvo času, kedy sa bude na obrazovke zobrazovať upozornenie na nové oznámenie.

#### **Zobrazenie upozornení**

- **1** Ak chcete zobraziť miniaplikáciu s upozorneniami, na úvodnej obrazovke hodiniek stlačte tlačidlo **UP** alebo **DOWN**.
- **2** Stlačte tlačidlo **GPS**.
- <span id="page-17-0"></span>**3** Vyberte požadované upozornenie.
- **4** Stlačením tlačidla **DOWN** zobrazíte ďalšie možnosti.
- **5** Stlačením tlačidla **BACK** sa vrátite na predchádzajúcu obrazovku.

#### **Správa upozornení**

Pomocou kompatibilného smartfónu môžete spravovať upozornenia, ktoré sa objavujú na zariadení Instinct Solar Surf.

Vyberte možnosť:

- Ak používate zariadenie iPhone® , prejdite do nastavení upozornení, kde vyberte položky, ktoré sa majú zobraziť na zariadení.
- Ak používate smartfón so systémom Android™, z aplikácie Garmin Connect vyberte položky **Nastavenia** > **Upozornenia**.

#### **Vypnutie Bluetooth pripojenia smartfónu**

Pripojenie smartfónu Bluetooth môžete vypnúť z ponuky ovládacích prvkov.

**POZNÁMKA:** do ponuky ovládacích prvkov môžete pridať voliteľné možnosti (*[Prispôsobenie ponuky ovládacích prvkov](#page-25-0)*, [strana 22\)](#page-25-0).

- **1** Podržaním tlačidla **CTRL** zobrazte ponuku ovládacích prvkov
- 2 Výberom možnosti « vypnete pripojenie smartfónu Bluetooth na vašom zariadení Instinct.

Postup vypnutia technológie Bluetooth na mobilnom zariadení nájdete v príručke používateľa pre mobilné zariadenie.

#### **Zapnutie a vypnutie upozornení na pripojenie alebo odpojenie smartfónu**

Zariadenie Instinct Solar Surf môžete nastaviť tak, aby vás upozornilo v prípade pripojenia alebo odpojenia smartfónu spárovaného prostredníctvom technológie Bluetooth.

**POZNÁMKA:** funkcia upozornení na pripojenie alebo odpojenie smartfónu je predvolene vypnutá.

- **1** Podržte tlačidlo **MENU**.
- **2** Vyberte položky **Nastavenia** > **Telefón** > **Upozornenia**.

### **Vyhľadanie strateného mobilného zariadenia**

Pomocou tejto funkcie môžete vyhľadať stratené mobilné zariadenie, ktoré je spárované pomocou technológie Bluetooth a momentálne sa nachádza v dosahu.

**POZNÁMKA:** v ponuke ovládacích prvkov (*[Prispôsobenie](#page-25-0) [ponuky ovládacích prvkov](#page-25-0)*, strana 22).

- **1** Podržaním tlačidla **CTRL** zobrazte ponuku ovládacích prvkov.
- **2** Vyberte položku .

Zariadenie Instinct začne hľadať spárované mobilné zariadenie. Na mobilnom zariadení zaznie zvukové upozornenie a na obrazovke zariadenia Instinct sa zobrazí sila signálu technológie Bluetooth. Sila signálu technológie Bluetooth sa zvyšuje, ako sa približujete k mobilnému zariadeniu.

**3** Ak chcete zastaviť hľadanie, stlačte tlačidlo **BACK**.

### **Garmin Connect**

Na vašom konte Garmin Connect sa môžete spojiť so svojimi priateľmi. Účet Garmin Connect vám poskytuje nástroje na vzájomné sledovanie, analyzovanie, zdieľanie

a povzbudzovanie. Zaznamenávajte udalosti vášho aktívneho životného štýlu vrátane behu, prechádzok, jazdenia, plávania, turistiky a ďalších aktivít.

Bezplatný účet Garmin Connect si môžete vytvoriť spárovaním zariadenia a telefónu pomocou aplikácie Garmin Connect alebo prejdením na adresu [connect.garmin.com](http://connect.garmin.com).

- **Sledujte svoj pokrok**: môžete sledovať denne svoje kroky, zapojiť sa do priateľskej súťaže so svojimi pripojenými priateľmi a plniť svoje ciele.
- **Ukladajte svoje aktivity**: po dokončení a uložení časovanej aktivity pomocou zariadenia môžete túto aktivitu nahrať na svoj účet Garmin Connect a ponechať si ju, ako dlho chcete.
- **Analyzujte svoje údaje**: môžete zobraziť podrobnejšie informácie o svojej aktivite, vrátane času, vzdialenosti, srdcového tepu, spálených kalórií a prispôsobiteľných správ.

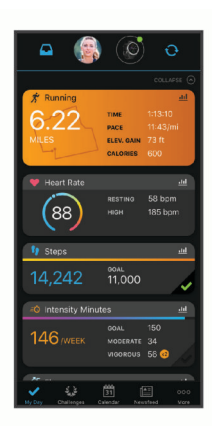

- **Zdieľajte svoje aktivity**: môžete sa spojiť s priateľmi a sledovať si navzájom aktivity alebo zverejňovať prepojenia na vaše aktivity na vašich obľúbených sociálnych sieťach.
- **Spravujte svoje nastavenia**: na svojom účte Garmin Connect môžete prispôsobiť nastavenia svojho zariadenia a nastavenia používateľa.

#### **Aktualizácia softvéru prostredníctvom aplikácie Garmin Connect**

Pred aktualizáciou softvéru prostredníctvom aplikácie Garmin Connect je potrebné disponovať účtom Garmin Connect a spárovať zariadenie s kompatibilným smartfónom (*[Spárovanie](#page-4-0)  [smartfónu so zariadením](#page-4-0)*, strana 1).

Synchronizujte svoje zariadenie s aplikáciou Garmin Connect (*[Manuálna synchronizácia údajov s aplikáciou Garmin](#page-18-0)  Connect*[, strana 15\)](#page-18-0).

Keď je k dispozícii nový softvér, aplikácia Garmin Connect automaticky odošle aktualizáciu do zariadenia.

#### **Aktualizácia softvéru prostredníctvom Garmin Express**

Pred aktualizáciou softvéru zariadenia si musíte stiahnuť a nainštalovať Garmin Express aplikáciu a pridať ju do zariadenia (*Používanie funkcie Garmin Connect na vašom počítači*, strana 14).

- **1** Zariadenie pripojte k počítaču pomocou kábla USB. Keď bude k dispozícii nová verzia softvéru, aplikácia Garmin Express ju odošle do vášho zariadenia.
- **2** Keď aplikácia Garmin Express dokončí odosielanie aktualizácie, odpojte zariadenie od počítača.

Vaše zariadenie nainštaluje aplikáciu.

#### *Používanie funkcie Garmin Connect na vašom počítači*

Aplikácia Garmin Express pripojí vaše zariadenie k účtu Garmin Connect pomocou počítača. Pomocou aplikácie Garmin Express môžete nahrať svoje údaje aktivít do účtu Garmin Connect a posielať z webovej stránky Garmin Connect do zariadenia údaje, ako napríklad cvičenia alebo tréningové plány.

- **1** Zariadenie pripojte k počítaču pomocou kábla USB.
- **2** Prejdite na stránku [www.garmin.com/express](http://www.garmin.com/express).
- **3** Stiahnite a nainštalujte aplikáciu Garmin Express.
- **4** Otvorte aplikáciu Garmin Express a vyberte položku **Pridať zariadenie**.

<span id="page-18-0"></span>**5** Postupujte podľa pokynov na obrazovke.

### **Manuálna synchronizácia údajov s aplikáciou Garmin Connect**

- **1** Podržaním tlačidla **CTRL** zobrazte ponuku ovládacích prvkov
- **2** Stlačte tlačidlo  $\mathbb C$ .

### **Garmin Explore™**

Webová lokalita Garmin Explore a mobilná aplikácia vám umožňujú plánovať výlety a používať cloudové úložisko pre vaše zemepisné body, cesty a trasy. Ponúkajú rozšírené možnosti plánovania online aj offline a umožňujú vám zdieľať a synchronizovať údaje s vaším kompatibilným zariadením Garmin. Pomocou mobilnej aplikácie si môžete stiahnuť mapy, aby ste k nim mali prístup aj offline, a potom navigovať kdekoľvek bez použitia mobilných dát.

Aplikáciu Garmin Explore si môžete stiahnuť z obchodu s aplikáciami vo vašom smartfóne alebo môžete prejsť na webovú lokalitu [explore.garmin.com.](http://explore.garmin.com)

# **Funkcie srdcového tepu**

Zariadenie Instinct Solar Surf je vybavené monitorom srdcového tepu na zápästí a je tiež kompatibilné s monitorom srdcového tepu na hrudníku (predávajú sa samostatne). Údaje o srdcovom tepe z monitora môžete zobraziť v miniaplikácii srdcového tepu. Ak sú k dispozícii údaje o srdcovom tepe z monitora na zápästí aj z monitora na hrudníku, zariadenie použije údaje o srdcovom tepe z monitora na hrudníku.

### **Používanie miniaplikácie na meranie úrovne námahy**

Miniaplikácia na meranie úrovne námahy zobrazuje vašu aktuálnu úroveň námahy a graf úrovne námahy za posledných niekoľko hodín. Tiež slúži ako sprievodca dychovým cvičením, ktoré vám pomôže uvoľniť sa.

- **1** Kým sedíte alebo nevykonávate žiadnu činnosť, na hodinkách vyberte položku **UP** alebo **DOWN** na zobrazenie miniaplikácie s úrovňou námahy.
- **2** Počkajte, kým zariadenie začne s výpočtom úrovne námahy. **TIP:** ak ste natoľko aktívny, že hodinky nedokážu určiť úroveň námahy, namiesto čísla označujúceho úroveň námahy sa zobrazí správa. Svoju úroveň námahy môžete skontrolovať znova po niekoľkých minútach nečinnosti.

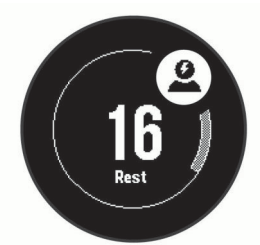

- **3** Stlačením tlačidla **GPS** zobrazíte graf svojej úrovne námahy za posledné 2,5 hodiny.
- **4** Ak chcete začať dychové cvičenie, stlačte tlačidlá **DOWN** > **GPS** a zadajte dĺžku trvania dychového cvičenia v minútach.

# **Srdcový tep z monitora na zápästí**

### **Nosenie zariadenia**

• Zariadenie noste nad zápästnou kosťou.

**POZNÁMKA:** zariadenie by malo sedieť tesne, ale pohodlne. Presnejšie merania srdcového tepu dosiahnete vtedy, keď sa zariadenie počas behu alebo športovania nebude na zápästí pohybovať. Pri meraní pomocou pulzného oxymetra by ste mali zostať v pokoji a nehýbať sa.

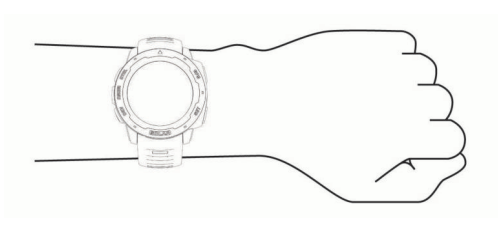

**POZNÁMKA:** optický snímač sa nachádza na zadnej strane zariadenia.

- Viac informácií o monitorovaní srdcového tepu na zápästí nájdete v časti *Tipy týkajúce sa chybných údajov o srdcovom tepe*, strana 15.
- Viac informácií o snímači pulzového oxymetra nájdete v časti *[Tipy v prípade chybných meraní pulzového oxymetra](#page-20-0)*, [strana 17](#page-20-0).
- Ďalšie informácie o presnosti nájdete na stránke [garmin.com](http://garmin.com/ataccuracy) [/ataccuracy.](http://garmin.com/ataccuracy)
- Ďalšie informácie o tom ako nosiť zariadenie a ako sa o zariadenie starať nájdete na adres[ewww.garmin.com](http://www.garmin.com/fitandcare) [/fitandcare.](http://www.garmin.com/fitandcare)

### **Tipy týkajúce sa chybných údajov o srdcovom tepe**

Ak sú údaje o srdcovom tepe chybné alebo sa nezobrazujú, môžete vyskúšať tieto tipy.

- Pred nasadením zariadenia si umyte a osušte predlaktie.
- Pod zariadením nemajte nanesený krém na opaľovanie, telové mlieko ani repelent.
- Zabráňte poškrabaniu snímača srdcového tepu na zadnej strane zariadenia.
- Zariadenie noste nad zápästnou kosťou. Zariadenie by malo sedieť tesne, ale pohodlne.
- Skôr ako začnete aktivitu, počkajte, kým ikona  $\blacklozenge$  ostane nepretržite svietiť.
- Pred začatím aktivity sa 5 až 10 minút rozcvičujte a skontrolujte údaje o srdcovom tepe.

**POZNÁMKA:** v chladnom prostredí sa rozcvičujte vnútri.

• Po každom cvičení zariadenie opláchnite pod tečúcou vodou.

### **Zobrazenie miniaplikácie srdcového tepu**

Táto miniaplikácia zobrazuje váš aktuálny srdcový tep v úderoch za minútu (bpm) a graf vášho srdcového tepu za posledné 4 hodiny.

**1** Ak chcete zobraziť miniaplikáciu srdcového tepu, na úvodnej obrazovke hodiniek stlačte tlačidlo **UP** alebo **DOWN**.

**POZNÁMKA:** možno budete musieť miniaplikáciu pridať do okruhu miniaplikácií (*[Prispôsobenie miniaplikácií](#page-21-0)*, [strana 18](#page-21-0)).

**2** Stlačením tlačidla **GPS**zobrazíte svoje priemerné hodnoty srdcového tepu v pokoji za posledných 7 dní.

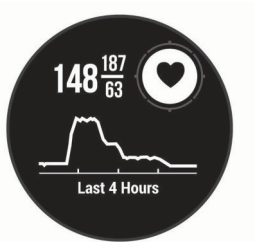

### **Prenos údajov o srdcovom tepe do zariadení Garmin**

Údaje o svojom srdcovom tepe môžete prenášať zo zariadenia Instinct Solar Surf a zobrazovať ich v spárovaných zariadeniach Garmin.

**POZNÁMKA:** prenos údajov o srdcovom tepe skracuje výdrž batérie.

- <span id="page-19-0"></span>**1** Ak sa zobrazuje miniaplikácia srdcového tepu, podržte tlačidlo **MENU**.
- **2** Vyberte položky **Možnosti tepu** > **Odoslať srdcový tep**.

Zariadenie Instinct Solar Surf začne prenášať údaje o vašom srdcovom tepe a zobrazí sa hlásenie («...

**POZNÁMKA:** počas prenosu údajov o srdcovom tepe z miniaplikácie srdcového tepu môžete zobrazovať len miniaplikáciu srdcového tepu.

**3** Spárujte svoje zariadenie Instinct Solar Surf so zariadením kompatibilným s Garmin ANT+® .

**POZNÁMKA:** pokyny na párovanie sa líšia v závislosti od kompatibilného zariadenia Garmin. Pozrite si príručku používateľa.

**TIP:** ak chcete zastaviť prenášanie údajov o vašom srdcovom tepe, stlačte akékoľvek tlačidlo a vyberte položku Áno.

### *Prenos údajov o srdcovom tepe počas aktivity*

Svoje zariadenie Instinct Solar Surf môžete nastaviť tak, aby po začatí aktivity automaticky prenášalo vaše údaje o srdcovom tepe. Údaje o svojom srdcovom tepe môžete prenášať do zariadenia Edge napríklad pri bicyklovaní, resp. do akčnej kamery VIRB® počas aktivity.

**POZNÁMKA:** prenos údajov o srdcovom tepe skracuje výdrž batérie.

- **1** Ak sa zobrazuje miniaplikácia srdcového tepu, podržte tlačidlo **MENU**.
- **2** Vyberte položky **Možnosti tepu** > **Vysielanie počas aktivity**.
- **3** Začnite aktivitu (*[Spustenie aktivity](#page-5-0)*, strana 2).

Zariadenie Instinct Solar Surf začne v pozadí prenášať údaje o vašom srdcovom tepe.

**POZNÁMKA:** žiadna signalizácia nenaznačuje, že zariadenie prenáša vaše údaje o srdcovom tepe počas aktivity.

**4** Spárujte svoje zariadenie Instinct Solar Surf so zariadením kompatibilným s Garmin ANT+.

**POZNÁMKA:** pokyny na párovanie sa líšia v závislosti od kompatibilného zariadenia Garmin. Pozrite si príručku používateľa.

**TIP:** prenášanie údajov o vašom srdcovom tepe sa zastaví, keď zastavíte aktivitu (*[Zastavenie aktivity](#page-5-0)*, strana 2).

### **Nastavenie upozornenia na nezvyčajný srdcový tep**

### **UPOZORNENIE**

Táto funkcia vás upozorňuje len v prípade, že prekročíte alebo klesnete pod určitý počet tepov za minútu, podľa voľby používateľa, a to po dobe nečinnosti. Táto funkcia vás neupozorňuje na žiadne potenciálne srdcové poruchy a nie je určená na liečbu ani akúkoľvek diagnostiku zdravotného stavu alebo choroby. V prípade akýchkoľvek problémov súvisiacich so srdcom sa vždy obráťte na svojho poskytovateľa zdravotnej starostlivosti.

Môžete nastaviť prahovú hodnotu srdcového tepu.

- **1** Ak sa zobrazuje miniaplikácia srdcového tepu, podržte tlačidlo **MENU**.
- **2** Vyberte položku **Možnosti tepu** > **Upoz. nezvyč. srdcový tep**.
- **3** Vyberte možnosť **Upozornenie na vysokú hodnotu** alebo **Upozornenie na nízku hodnotu**.
- **4** Nastavte prahovú hodnotu srdcového tepu.

Vždy keď srdcový tep prekročí prahovú hodnotu alebo pod ňu klesne, zobrazí sa správa a zariadenie bude vibrovať.

### **Vypnutie monitora srdcového tepu na zápästí**

Predvolená hodnota položky Srdcový tep na zápästí je nastavená na možnosť Automaticky. Zariadenie automaticky používa monitor srdcového tepu na zápästí, ak so zariadením nespárujete monitor srdcového tepu ANT+.

**POZNÁMKA:** vypnutím monitora srdcového tepu na zápästí sa zároveň vypne snímač pulzového oxymetra na zápästí. Môžete vykonať manuálne odčítanie hodnôt z miniaplikácie pulzového oxymetra.

- **1** Ak sa zobrazuje miniaplikácia srdcového tepu, podržte tlačidlo **MENU**.
- **2** Vyberte položky **Možnosti tepu** > **Stav** > **Vypnúť**.

### **Body Battery™**

Vaše zariadenie analyzuje variabilitu vášho srdcového tepu, úroveň námahy, kvalitu spánku a údaje o aktivite na účely určenia vašej celkovej úrovne Body Battery. Označuje množstvo dostupnej zásoby energie rovnakým spôsobom ako ukazovateľ hladiny paliva vo vozidle. Úroveň Body Battery sa pohybuje v rozsahu od 0 do 100, pričom 0 až 25 označuje nízku zásobu energie, 26 až 50 označuje strednú zásobu energie, 51 až 75 označuje vysokú zásobu energie a 76 až 100 označuje veľmi vysokú zásobu energie.

Zariadenie môžete synchronizovať s vaším účtom Garmin Connect a zobraziť aktuálnu úroveň Body Battery, dlhodobé trendy a ďalšie podrobné informácie (*[Tipy pre Vylepšené Body](#page-20-0)  [Battery údaje](#page-20-0)*, strana 17).

### **Zobrazenie miniaplikácie Body Battery**

Miniaplikácia Body Battery zobrazuje vašu aktuálnu úroveň Body Battery a graf úrovne Body Battery za posledných niekoľko hodín.

**1** Stlačením tlačidla **UP** alebo **DOWN** zobrazíte miniaplikáciu Body Battery.

**POZNÁMKA:** možno budete musieť miniaplikáciu pridať do okruhu miniaplikácií (*[Prispôsobenie miniaplikácií](#page-21-0)*, [strana 18](#page-21-0)).

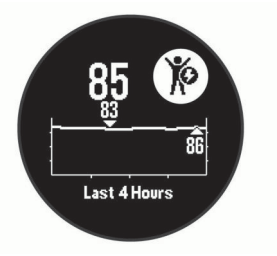

**2** Stlačením tlačidla **GPS** zobrazíte kombinovaný graf úrovne Body Battery a námahy.

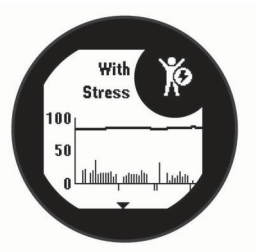

**3** Stlačením tlačidla **DOWN** zobrazíte svoje údaje Body Battery od polnoci.

<span id="page-20-0"></span>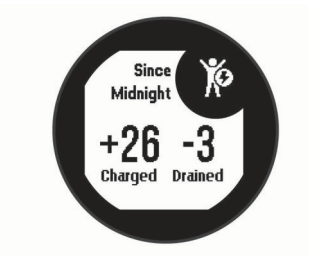

### **Tipy pre Vylepšené Body Battery údaje**

- Vaša Body Battery úroveň sa aktualizuje, keď zosynchronizujete vaše zariadenie s vašim Garmin Connect účtom.
- Presnejšie výsledky dosiahnete, ak budete zariadenie používať aj počas spánku.
- Oddych a dobrý spánok nabijú vašeBody Battery.
- Namáhavá aktivita, veľa stresu a slabý spánok môžu spôsobiť, že sa vám míňa Body Battery.
- Príjem potravy alebo stimulantov, ako napríklad kávy, nemá žiadny vplyv na váš Body Battery.

# **Pulzový oxymeter**

Zariadenie Instinct Solar je vybavené pulzovým oxymetrom na zápästí na meranie nasýtenia vašej krvi kyslíkom. Keď budete vedieť, aká je saturácia vašej krvi kyslíkom, pomôže vám to určiť, ako váš organizmus zvláda športovanie a záťaž. Zariadenie meria hladinu kyslíka v krvi tak, že do kože vysiela svetlo a meria, koľko svetla sa absorbuje. Nazýva sa to SpO2.

Údaje z pulzového oxymetra sa na zariadení objavia v percentách SpO2. Na vašom konte Garmin Connect si môžete pozrieť ďalšie podrobnosti o vašich údajoch z pulzového oxymetra vrátane trendov počas viacerých dní. (*Zapnutie funkcie Sledovanie počas spánku pomocou pulzového oxymetra*, strana 17). Bližšie informácie o presnosti pulzového oxymetra nájdete na stránke [garmin.com/ataccuracy](http://garmin.com/ataccuracy).

### **Ako získať údaje z pulzového oxymetra**

Meranie pulzového oxymetra môžete spustiť manuálne zobrazením miniaplikácie pulzového oxymetra. Táto miniaplikácia zobrazuje vaše najaktuálnejšie percento nasýtenia krvi kyslíkom.

- **1** Keď sedíte alebo nevykonávate žiadnu aktivitu, stlačte tlačidlo **UP** alebo **DOWN** na zobrazenie miniaplikácie pulzového oxymetra.
- **2** Počkajte, kým zariadenie spustí meranie pulzovým oxymetrom.
- **3** Zostaňte bez pohybu približne 30 sekúnd.

**POZNÁMKA:** ak ste natoľko aktívny, že hodinky nedokážu určiť hodnotu pulzného oxymetra, namiesto percentuálneho údaja sa zobrazí hlásenie. Hodnotu pulzného oxymetra môžete skontrolovať znova po niekoľkých minútach nečinnosti. Kým zariadenie meria nasýtenie vašej krvi kyslíkom, držte ruku so zariadením na úrovni srdca.

### **Zapnutie funkcie Sledovanie počas spánku pomocou pulzového oxymetra**

Svoje zariadenie môžete nastaviť, aby počas spánku nepretržite meralo nasýtenie vašej krvi kyslíkom.

**POZNÁMKA:** nezvyčajné polohy spánku by mohli spôsobiť neobyčajne nízke hodnoty SpO2 počas spánku.

- **1** Pri zobrazenej miniaplikácii oxymetra podržte tlačidlo **MENU**.
- **2** Vyberte položky **Pulz. oxymet./spánok** > **Zapnúť**

### **Tipy v prípade chybných meraní pulzového oxymetra**

Ak sú údaje pulzového oxymetra chybné alebo sa nezobrazujú, môžete vyskúšať tieto tipy.

- Kým zariadenie meria nasýtenie vašej krvi kyslíkom, ostaňte bez pohybu.
- Zariadenie noste nad zápästnou kosťou. Zariadenie by malo sedieť tesne, ale pohodlne.
- Kým zariadenie meria nasýtenie vašej krvi kyslíkom, držte ruku so zariadením na úrovni srdca.
- Použite silikónový náramok.
- Pred nasadením zariadenia si umyte a osušte predlaktie.
- Pod zariadením nemajte nanesený krém na opaľovanie, telové mlieko ani repelent.
- Zabráňte poškrabaniu optického snímača na zadnej strane zariadenia.
- Po každom cvičení zariadenie opláchnite pod tečúcou vodou.

# **Prispôsobenie zariadenia**

### **Miniaplikácie**

Vaše zariadenie sa dodáva s vopred nahratými miniaplikáciami, ktoré poskytujú okamžité informácie. Niektoré miniaplikácie vyžadujú pripojenie cez rozhranie Bluetooth s kompatibilným smartfónom.

Predvolene nie sú niektoré miniaplikácie viditeľné. Môžete ich do slučky miniaplikácií pridať manuálne (*[Prispôsobenie](#page-21-0) [miniaplikácií](#page-21-0)*, strana 18).

- **ABC**: zobrazuje kombinované informácie výškomeru, barometra a kompasu.
- **Alternatívne časové pásma**: zobrazuje aktuálny čas v ďalších časových pásmach.

**Body Battery**: pri celodennom používaní zobrazuje vašu aktuálnu úroveň Body Battery a graf úrovne za posledných niekoľko hodín.

- **Kalendár**: zobrazuje blížiace sa stretnutia uložené v kalendári smartfónu.
- **Kalórie**: zobrazuje informácie o kalóriách pre aktuálny deň.
- **Sledovanie psov**: zobrazuje informácie o polohe vášho psa pri spárovaní kompatibilného zariadenia na sledovanie psov s vaším zariadením Instinct.
- **Vyšliapané poschodia**: sleduje vaše vyšliapané poschodia a váš pokrok smerom k cieľu.
- **Srdcový tep**: zobrazuje váš aktuálny srdcový tep v tepoch za minútu (bpm) a graf vášho priemerného pokojového srdcového tepu (RHR).
- **Minúty intenzívneho cvičenia**: sleduje váš čas strávený stredne intenzívnymi až vysoko intenzívnymi aktivitami, váš týždenný cieľ v rámci minút intenzívnej aktivity a váš pokrok smerom k cieľu.
- **Ovládacie prvky inReach®** : umožňuje odosielať správy do spárovaného zariadenia inReach.
- **Posledná aktivita**: zobrazuje krátky súhrn vašej poslednej zaznamenanej aktivity, ako je napr. posledný beh, posledná jazda alebo posledné plávanie.
- **Posledný šport**: zobrazuje krátky súhrn vašej poslednej zaznamenanej športovej aktivity.
- **Fáza mesiaca**: zobrazí čas východu a západu mesiaca a k tomu fázu mesiaca na základe vašej polohy GPS.
- **Ovládanie hudby**: poskytuje ovládacie prvky prehrávača hudby pre váš smartfón.
- <span id="page-21-0"></span>**Môj deň**: zobrazuje dynamický súhrn vašich aktivít v daný deň. Metrika zahŕňa aktivity merané na čas, minúty intenzívneho cvičenia, prejdené poschodia, kroky, spálené kalórie a ďalšie údaje.
- **Upozornenia**: upozornia vás na prichádzajúce hovory, textové správy, aktualizácie na sociálnych sieťach a ďalšie informácie na základe nastavení oznámení smartfónu.
- **Pulzový oxymeter**: umožňuje manuálne nameranie pulzovým oxymetrom.
- **Informácie snímača**: zobrazuje informácie z interného snímača alebo pripojeného bezdrôtového snímača.
- **Intenzita solárneho vstupu**: zobrazuje graf intenzity slnečného vstupu za posledných 6 hodín.
- **Kroky**: sleduje váš denný počet krokov, cieľový počet krokov a údaje za predchádzajúce dni.
- **Námaha**: zobrazuje aktuálnu úroveň námahy a graf úrovne stresu. Môžete si urobiť dychové cvičenie, ktoré vám pomôže uvoľniť sa.
- **Východ a západ slnka**: zobrazuje čas východu a západu slnka, časy súmraku.
- **Ovládacie prvky VIRB**: poskytuje ovládacie prvky kamery po spárovaní zariadenia VIRB s vaším zariadením Instinct.
- **Počasie**: zobrazuje aktuálnu teplotu a predpoveď počasia.
- **Zariadenie Xero®** : zobrazuje informácie o polohe lasera po spárovaní kompatibilného zariadenia Xero s vaším zariadením Instinct.

### **Prispôsobenie miniaplikácií**

Môžete zmeniť poradie miniaplikácií v okruhu miniaplikácií, odstrániť miniaplikácie a pridať nové miniaplikácie.

- **1** Na úvodnej obrazovke hodiniek podržte tlačidlo **MENU**.
- **2** Vyberte položku **Nastavenia** > **Miniaplikácie**.
- **3** Vyberte požadovanú miniaplikáciu.
- **4** Vyberte možnosť:
	- Vyberte položku **Zmeniť usporiadanie** a zmeňte miesto miniaplikácie v okruhu miniaplikácií.
	- Vyberte položku **Odstrániť** a odstráňte miniaplikáciu z okruhu miniaplikácií.
- **5** Vyberte položku **Pridať miniaplikácie**.
- **6** Vyberte požadovanú miniaplikáciu.

Miniaplikácia sa pridá do okruhu miniaplikácií.

#### **Diaľkový ovládač inReach**

Funkcia diaľkového ovládača inReach umožňuje ovládať zariadenie inReach pomocou zariadenia Instinct. Zariadenie inReach si môžete kúpiť na stránke [buy.garmin.com](http://buy.garmin.com).

#### *Používanie diaľkového ovládača inReach*

Pred použitím funkcie diaľkového ovládača inReach je potrebné pridať miniaplikáciu inReach do ponuky miniaplikácií (*Prispôsobenie miniaplikácií*, strana 18).

- **1** Zapnite zariadenie inReach.
- **2** Na hodinkách Instinct stlačením tlačidla **UP** alebo **DOWN** na úvodnej obrazovke hodiniek zobrazte miniaplikáciu inReach.
- **3** Stlačením tlačidla **GPS** vyhľadajte svoje zariadenieinReach.
- **4** Stlačením tlačidla **GPS** spárujte svoje zariadenieinReach.
- **5** Stlačte tlačidlo **GPS** a vyberte možnosť:
	- Ak chcete odoslať správu SOS, vyberte položku **Spustiť signál SOS**.

**POZNÁMKA:** funkciu SOS by ste mali používať len v skutočnej núdzovej situácii.

• Ak chcete odoslať textovú správu, vyberte položky **Správy**  > **Nová správa**, vyberte kontakty, ktorým ju adresujete,

a zadajte text správy alebo vyberte niektorú z možností rýchleho textu.

- Ak chcete odoslať prednastavenú správu, vyberte položku **Poslať predvolené** a vyberte správu zo zoznamu.
- Ak chcete zobraziť časovač a prejdenú vzdialenosť počas aktivity, vyberte položku **Sledovanie**.

#### **VIRB diaľkové ovládanie**

VIRB Funkcia diaľkového ovládania vám umožní ovládať vašu akčnú kameru VIRB pomocou vášho zariadenia. Na adrese [www.garmin.com/VIRB](http://www.garmin.com/VIRB) si môžete zakúpiť VIRB akčnú kameru.

#### *Ovládanie VIRB akčnej kamery*

Pred použitím funkcie diaľkového ovládača VIRB musíte aktivovať nastavenie diaľkového ovládania na vašej VIRB kamere. Ďalšie informácie nájdete v *VIRB príručke používateľa*.

- **1** Zapnite VIRB kameru.
- **2** Spárujte kameru VIRB s hodinkami Instinct (*[Párovanie](#page-28-0)  [bezdrôtových snímačov](#page-28-0)*, strana 25).

Miniaplikácia VIRB sa automaticky pridá do okruhu miniaplikácií.

- **3** Na obrázku pozadia hodiniek stlačením tlačidla **UP** alebo **DOWN** zobrazte miniaplikáciu VIRB.
- **4** V prípade potreby počkajte, kým sa hodinky pripoja ku kamere.
- **5** Vyberte možnosť:
	- Ak chcete zaznamenať video, vyberte položku **Spustiť záznam**.

Na obrazovke zariadenia Instinct sa zobrazí počítadlo videa.

- Ak chcete nasnímať fotografiu počas nahrávania videa, stlačte tlačidlo **DOWN**.
- Ak chcete zastaviť nahrávanie videa, stlačte tlačidlo **GPS**.
- Ak chcete nasnímať fotografiu, vyberte položku **Odfotiť**.
- Ak chcete nasnímať viacero fotografií v sériovom režime, vyberte položku **Nasnímať sekvenciu**.
- Ak chcete poslať kameru do režimu spánku, vyberte položku **Uspať fotoaparát**.
- Ak chcete zobudiť kameru z režimu spánku, vyberte položku **Zobudiť fotoaparát**.
- Ak chcete zmeniť nastavenia videa a fotografie, vyberte položku **Nastavenia**.

#### *Ovládanie akčnej kamery VIRB počas aktivity*

Pred použitím funkcie diaľkového ovládača VIRB musíte aktivovať nastavenie diaľkového ovládania na vašej VIRB kamere. Ďalšie informácie nájdete v *VIRB príručke používateľa*.

- **1** Zapnite VIRB kameru.
- **2** Spárujte kameru VIRB s hodinkami Instinct (*[Párovanie](#page-28-0)  [bezdrôtových snímačov](#page-28-0)*, strana 25).

Keď je kamera spárovaná, obrazovka s údajmi VIRB sa automaticky pridá do aktivít.

- **3** Počas aktivity môžete stlačením tlačidla **UP** alebo **DOWN**  zobraziť obrazovku s údajmi VIRB.
- **4** V prípade potreby počkajte, kým sa hodinky pripoja ku kamere.
- **5** Podržte tlačidlo **MENU**.
- **6** Vyberte položku **Ovládať VIRB**.
- **7** Vyberte možnosť:
	- Ak chcete ovládať kameru prostredníctvom časovača aktivity, vyberte položky **Nastavenia** > **Režim záznamu** > **Spu./zast.časov.**.

**POZNÁMKA:** zaznamenávanie videa sa automaticky spustí alebo zastaví, keď spustíte alebo zastavíte aktivitu.

- <span id="page-22-0"></span>• Ak chcete ovládať kameru prostredníctvom možností ponuky, vyberte položky **Nastavenia** > **Režim záznamu** > **Manuálne**.
- Ak chcete video zaznamenať manuálne, vyberte položku **Spustiť záznam**.

Na obrazovke zariadenia Instinct sa zobrazí počítadlo videa.

- Ak chcete nasnímať fotografiu počas nahrávania videa, stlačte tlačidlo **DOWN**.
- Ak chcete manuálne zastaviť nahrávanie videa, stlačte tlačidlo **GPS**.
- Ak chcete nasnímať viacero fotografií v sériovom režime, vyberte položku **Nasnímať sekvenciu**.
- Ak chcete poslať kameru do režimu spánku, vyberte položku **Uspať fotoaparát**.
- Ak chcete zobudiť kameru z režimu spánku, vyberte položku **Zobudiť fotoaparát**.

### **Nastavenia aktivít a aplikácií**

Tieto nastavenia umožňujú prispôsobiť aplikáciu každej predinštalovanej aktivity v závislosti od vašich potrieb. Napríklad môžete prispôsobiť stránky s údajmi a povoliť upozornenia a tréningové funkcie. Nie všetky nastavenia sú dostupné pre všetky typy aktivít.

Podržte tlačidlo **MENU**, vyberte položky **Nastavenia** > **Aktivity a aplikácie**, vyberte aktivitu a následne nastavenia aktivity.

- **Vzdialenosť 3D**: vypočíta vašu prejdenú vzdialenosť pomocou vašej zmeny nadmorskej výšky a vášho horizontálneho pohybu na zemi.
- **Rýchlosť 3D**: vypočíta vašu rýchlosť pomocou vašej zmeny nadmorskej výšky a vášho horizontálneho pohybu na zemi. (*[3D rýchlosť a vzdialenosť](#page-24-0)*, strana 21).
- **Upozornenia**: nastaví tréningové alebo navigačné upozornenia pre aktivitu.
- **Aut.rozp.lezenia**: umožní zariadeniu rozpoznávať zmeny nadmorskej výšky automaticky prostredníctvom zabudovaného výškomera.
- **Auto Lap**: nastaví možnosti pre funkciu Auto Lap® (*[Auto Lap](#page-23-0)*, [strana 20\)](#page-23-0).
- **Auto Pause**: nastaví zariadenie tak, aby prestalo zaznamenávať údaje, keď sa prestanete hýbať alebo vaša rýchlosť klesne pod stanovenú hodnotu (*[Zapnutie Auto](#page-23-0)  Pause®* [, strana 20\)](#page-23-0).
- **Auto. oddych**: umožňuje zariadeniu automaticky rozpoznať, kedy odpočívate pri plávaní v bazéne a vytvoriť interval odpočinku (*[Funkcia automatického oddychu](#page-9-0)*, strana 6).
- **Auto štart**: umožní zariadeniu rozpoznávať zjazdy na lyžiach automaticky prostredníctvom zabudovaného akcelerometra.
- **Automatické rolovanie**: umožní automatické prechádzanie všetkými obrazovkami s údajmi o aktivite, kým je spustený časovač (*[Používanie automatického rolovania](#page-24-0)*, strana 21).
- **Farba pozadia**: nastaví bielu alebo čiernu farbu pozadia každej aktivity.
- **Spustenie odpočtu**: aktivuje časovač s odpočítavaním pre intervaly pri plávaní v bazéne.
- **Obrazovky s údajmi**: umožňuje prispôsobiť obrazovky s údajmi a pridať nové obrazovky s údajmi pre aktivitu (*Prispôsobenie obrazoviek s údajmi*, strana 19).
- **GPS**: nastaví režim pre anténu GPS. Používanie možnosti GPS + GLONASS alebo GPS + GALILEO poskytuje zvýšený výkon v náročných prostrediach a rýchlejšie získanie polohy. Používanie systému GPS a iného satelitu súčasne môže viesť k skráteniu výdrže batérie v porovnaní so situáciami, keď sa používa iba možnosť GPS. Pomocou voľby UltraTrac

sa body na trase a údaje snímača zaznamenávajú menej často (*UltraTrac*[, strana 21](#page-24-0)).

- **Tlačidlo Lap**: umožňuje vám zaznamenať kolo, okruh alebo oddych počas aktivity (*[Zapnutie a vypnutie tlačidla kola](#page-24-0)*, [strana 21](#page-24-0)).
- **Metronóm**: hrá tóny v stabilnom rytme, vďaka čomu pomáha zlepšovať váš výkon prostredníctvom tréningu pri rýchlejšej, pomalšej alebo zosúladenejšej kadencii (*[Používanie](#page-7-0)  [metronómu](#page-7-0)*, strana 4).

**Veľkosť bazéna**: nastaví dĺžku bazéna pre plávanie v bazéne.

- **Výkonný režim**: nastavuje predvolený režim napájania pre danú aktivitu.
- **Zapnúť šetrenie energie**: aktivuje možnosti časového limitu na šetrenie energie pre danú aktivitu (*[Nastavenia časového](#page-24-0) [limitu na úsporu energie](#page-24-0)*, strana 21).

**Premenovať**: nastaví názov aktivity.

- **Obnova predv. nastavení**: umožňuje obnoviť predvolené nastavenia aktivity.
- **Rozpoznanie záberov**: aktivuje detekciu záberov pri plávaní v bazéne.

#### **Prispôsobenie obrazoviek s údajmi**

Pri jednotlivých aktivitách môžete zobraziť, skryť a meniť rozloženie a obsah obrazoviek s údajmi.

- **1** Podržte tlačidlo **MENU**.
- **2** Vyberte položku **Nastavenia** > **Aktivity a aplikácie**.
- **3** Vyberte aktivitu, ktorú chcete prispôsobiť.
- **4** Zvoľte nastavenia aktivity.
- **5** Vyberte položku **Obrazovky s údajmi**.
- **6** Vyberte obrazovku s údajmi, ktorú chcete prispôsobiť.
- **7** Vyberte možnosť:
	- Ak chcete nastaviť počet dátových polí na obrazovke s údajmi, vyberte položku **Rozloženie**.
	- Vyberte pole, v ktorom chcete zmeniť zobrazené údaje.
	- Ak chcete zmeniť umiestnenie obrazovky s údajmi v slučke, vyberte položku **Zmeniť usporiadanie**.
	- Ak chcete obrazovku s údajmi odstrániť zo slučky, vyberte položku **Odstrániť**.
- **8** Ak potrebujete obrazovku s údajmi pridať do slučky, vyberte položku **Pridať**.

Môžete si pridať vlastnú obrazovku s údajmi alebo si vybrať jednu z vopred definovaných.

#### **Pridanie mapy do aktivity**

V rámci aktivity si môžete pridať mapu do slučky obrazoviek s údajmi.

- **1** Podržte tlačidlo **MENU**.
- **2** Vyberte položku **Nastavenia** > **Aktivity a aplikácie**.
- **3** Vyberte aktivitu, ktorú chcete prispôsobiť.
- **4** Zvoľte nastavenia aktivity.
- **5** Vyberte položky **Obrazovky s údajmi** > **Pridať** > **Mapa**.

#### **Upozornenia**

Pre každú aktivitu si môžete nastaviť upozornenia, ktoré vám môžu pomôcť zamerať sa počas tréningu na konkrétne ciele, poskytnú vám viac informácií o okolitom prostredí a navedú vás do cieľa. Niektoré upozornenia sú k dispozícii len na konkrétne aktivity. Existujú tri typy upozornení: upozornenia udalostí, upozornenia rozsahu a opakujúce sa upozornenia.

**Upozornenie na udalosť**: upozornenie na udalosť vás upozorní raz. Udalosť má konkrétnu hodnotu. Napríklad môžete nastaviť, aby vás zariadenie upozornilo, keď dosiahnete určitú nadmorskú výšku.

- <span id="page-23-0"></span>**Upozornenie rozsahu**: upozornenie rozsahu vás upozorní vždy, keď je zariadenie nad alebo pod stanoveným rozsahom hodnôt. Zariadenie môžete napríklad nastaviť, aby vás upozornilo, keď sa váš srdcový tep klesne pod 60 úderov za minútu (bpm) alebo stúpne nad 210 úderov za minútu.
- **Opakujúce sa upozornenie**: opakujúce sa upozornenie vás upozorní vždy, keď zariadenie zaznamená stanovenú hodnotu alebo interval. Zariadenie môžete napríklad nastaviť tak, aby vás upozorňovalo každých 30 minút.

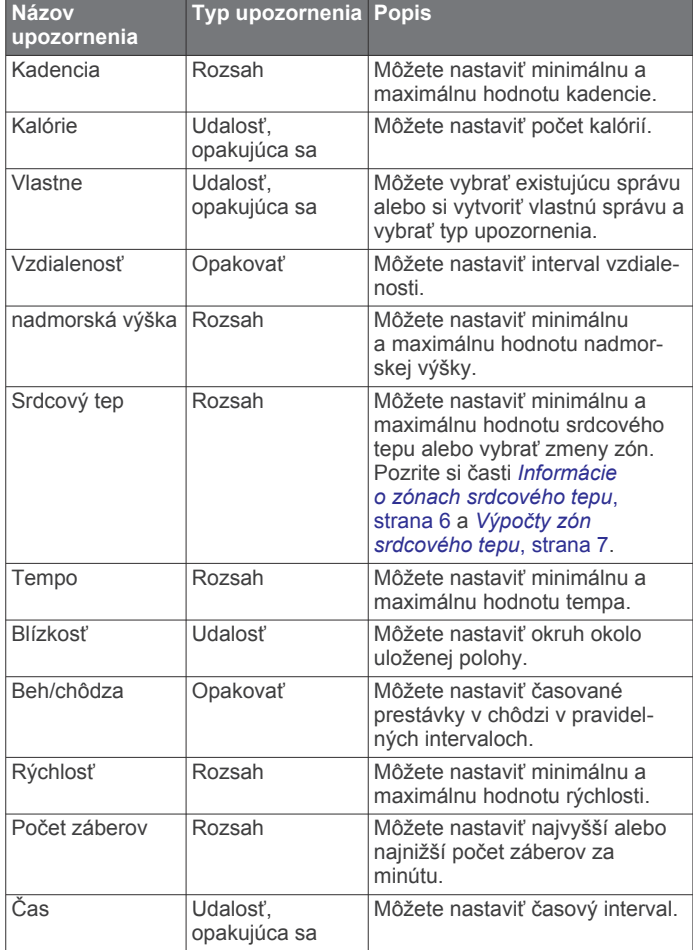

### *Nastavenie upozornenia*

- **1** Podržte tlačidlo **MENU**.
- **2** Vyberte položky **Nastavenia** > **Aktivity a aplikácie**.
- **3** Vyberte aktivitu.

**POZNÁMKA:** táto funkcia nie je dostupná pre všetky aktivity.

- **4** Zvoľte nastavenia aktivity.
- **5** Vyberte položku **Upozornenia**.
- **6** Vyberte možnosť:
	- Ak chcete pre aktivitu vybrať nové upozornenie, vyberte položku **Pridať nové**.
	- Ak chcete upraviť už existujúce upozornenie, vyberte názov upozornenia.
- **7** V prípade potreby vyberte typy upozornenia.
- **8** Vyberte zónu, zadajte minimálnu a maximálnu hodnotu, prípadne zadajte vlastnú hodnotu upozornenia.
- **9** V prípade potreby upozornenie aktivujte.

Pre udalosť a opakujúce sa upozornenia sa zobrazí hlásenie vždy, keď dosiahnete hodnotu upozornenia. Pre rozsah upozornení sa zobrazí hlásenie vždy, keď prekročíte alebo klesnete mimo určeného rozsahu (minimálna a maximálna hodnota).

### **Auto Lap**

#### *Označovanie okruhov podľa vzdialenosti*

Funkciu Auto Lap môžete použiť na automatické označovanie okruhu po určitej vzdialenosti. Táto funkcia je užitočná pri porovnávaní výkonu v rámci jednotlivých úsekov aktivity (napríklad po každej míli alebo po 5 kilometroch).

- **1** Podržte tlačidlo **MENU**.
- **2** Vyberte položky **Nastavenia** > **Aktivity a aplikácie**.
- **3** Vyberte aktivitu.

**POZNÁMKA:** táto funkcia nie je dostupná pre všetky aktivity.

- **4** Zvoľte nastavenia aktivity.
- **5** Vyberte položku **Auto Lap**.
- **6** Vyberte možnosť:
	- Výberom položky **Auto Lap** zapnete alebo vypnete funkciu Auto Lap.
	- Ak chcete upraviť vzdialenosť medzi jednotlivými okruhmi, vyberte položku **Automatická vzdialenosť**.

Vždy, keď dokončíte okruh, zobrazí sa správa s časom daného okruhu. Ak sú zapnuté zvukové tóny, zariadenie zároveň pípa alebo vibruje (*[Nastavenia systému](#page-27-0)*, strana 24).

V prípade potreby si môžete sami nastaviť, aby sa na stránkach s údajmi zobrazovali ďalšie údaje okruhu (*[Prispôsobenie](#page-22-0)  [obrazoviek s údajmi](#page-22-0)*, strana 19).

**Prispôsobenie hlásenia upozornenia na okruh** Jedno alebo dve údajové polia, ktoré sa zobrazujú v hlásení upozornenia na okruh, si môžete prispôsobiť.

- **1** Podržte tlačidlo **MENU**.
- **2** Vyberte položky **Nastavenia** > **Aktivity a aplikácie**.
- **3** Vyberte aktivitu.

**POZNÁMKA:** táto funkcia nie je dostupná pre všetky aktivity.

- **4** Zvoľte nastavenia aktivity.
- **5** Vyberte položky **Auto Lap** > **Upozornenie na kolo**.
- **6** Vyberte pole, ktoré chcete zmeniť.
- **7** Vyberte položku **Ukážka** (voliteľné).

### **Zapnutie Auto Pause®**

Pomocou funkcie Auto Pause môžete automaticky pozastaviť časovač, keď sa prestanete pohybovať. Táto funkcia je užitočná pri aktivitách, ktorých súčasťou sú semafory alebo iné miesta, na ktorých musíte zastaviť.

**POZNÁMKA:** keď je časovač zastavený alebo pozastavený, história sa nezaznamenáva.

- **1** Podržte tlačidlo **MENU**.
- **2** Vyberte položky **Nastavenia** > **Aktivity a aplikácie**.
- **3** Vyberte aktivitu.
- **POZNÁMKA:** táto funkcia nie je dostupná pre všetky aktivity.
- **4** Zvoľte nastavenia aktivity.
- **5** Vyberte položku **Auto Pause**.
- **6** Vyberte možnosť:
	- Ak chcete, aby sa časovač automaticky pozastavil, keď sa prestanete pohybovať, vyberte možnosť **V pokoji**.
	- Ak chcete, aby sa časovač automaticky pozastavil, keď vaše tempo alebo rýchlosť klesne pod určitú úroveň, vyberte možnosť **Vlastné**.

### **Aktivácia automatického rozpoznania lezenia**

Funkciu automatického rozpoznania lezenia môžete použiť na automatické rozpoznanie zmien nadmorskej výšky. Môžete ju použiť počas aktivít ako lezenie, turistika, behanie alebo bicyklovanie.

**1** Podržte tlačidlo **MENU**.

- <span id="page-24-0"></span>**2** Vyberte položku **Nastavenia** > **Aktivity a aplikácie**.
- **3** Vyberte aktivitu.
- **POZNÁMKA:** táto funkcia nie je dostupná pre všetky aktivity.
- **4** Zvoľte nastavenia aktivity.
- **5** Vyberte položky **Aut.rozp.lezenia** > **Stav** > **Zapnúť**.
- **6** Vyberte možnosť:
	- Vyberte položku **Obrazovka počas behu** pre určenie obrazovky s údajmi, ktorá sa zobrazí počas behu.
	- Vyberte položku **Obrazovka počas lezenia** pre určenie obrazovky s údajmi, ktorá sa zobrazí počas lezenia.
	- Vyberte položku **Obrátiť farby** pre obrátenie farieb displeja pri zmene režimov.
	- Vyberte položku **Vertikálna rýchlosť** pre nastavenie rýchlosti stúpania.
	- Vyberte položku **Prepínanie režimov** pre nastavenie rýchlosti zmeny režimov zo strany zariadenia.

#### **3D rýchlosť a vzdialenosť**

Môžete nastaviť 3D rýchlosť a vzdialenosť na výpočet vaše rýchlosti a vzdialenosti pomocou zmeny nadmorskej výšky aj horizontálneho pohybu po zemi. Môžete ju použiť počas aktivít ako lyžovanie, lezenie, navigácia, turistika, behanie alebo bicyklovanie.

### **Zapnutie a vypnutie tlačidla kola**

Môžete zapnúť nastavenie Tlačidlo Lap na zaznamenanie kola alebo oddychu počas aktivity pomocou tlačidla BACK. Nastavenie Tlačidlo Lap môžete vypnúť, aby ste nezaznamenávali kolá náhodným stlačením tlačidla počas aktivity.

- **1** Podržte tlačidlo **MENU**.
- **2** Vyberte položku **Nastavenia** > **Aktivity a aplikácie**.
- **3** Vyberte aktivitu.
- **4** Zvoľte nastavenia aktivity.
- **5** Vyberte položku **Tlačidlo Lap**.

Stav tlačidla kola sa zmení na Zapnúť alebo Vypnúť v závislosti od aktuálneho nastavenia.

#### **Používanie automatického rolovania**

Pomocou funkcie automatického rolovania sa automaticky zobrazujú všetky obrazovky s údajmi o aktivite, keď beží časovač.

- **1** Podržte tlačidlo **MENU**.
- **2** Vyberte položky **Nastavenia** > **Aktivity a aplikácie**.
- **3** Vyberte aktivitu.

**POZNÁMKA:** táto funkcia nie je dostupná pre všetky aktivity.

- **4** Zvoľte nastavenia aktivity.
- **5** Vyberte položku **Automatické rolovanie**.
- **6** Vyberte rýchlosť zobrazovania.

### **Zmena nastavenia GPS**

Ďalšie informácie o systéme GPS nájdete na stránke [www.garmin.com/aboutGPS](http://www.garmin.com/aboutGPS).

- **1** Podržte tlačidlo **MENU**.
- **2** Vyberte položku **Nastavenia** > **Aktivity a aplikácie**.
- **3** Vyberte aktivitu, ktorú chcete prispôsobiť.
- **4** Zvoľte nastavenia aktivity.
- **5** Vyberte položku **GPS**.
- **6** Vyberte možnosť:
	- Na deaktiváciu GPS pre aktivitu vyberte položku **Vypnúť**.
	- Ak chcete aktivovať satelitný systém GPS, vyberte položku **Normálne (iba GPS)**.
- Na získanie presnejších informácií o polohe v situáciách s nízkou viditeľnosťou oblohy vyberte položku **GPS + GLONASS** (ruský satelitný systém).
- Na získanie presnejších informácií o polohe v situáciách s nízkou viditeľnosťou oblohy vyberte položku **GPS + GALILEO** (satelitný systém Európskej Únie).
- Ak chcete body na trase a údaje snímača zaznamenávať menej často, vyberte možnosť **UltraTrac** (*UltraTrac*, strana 21)

**POZNÁMKA:** pri používaní systému GPS spolu s iným satelitom sa môže výdrž batérie znížiť rýchlejšie než pri používaní samotného systému GPS (*GPS a iné satelitné systémy*, strana 21).

#### *GPS a iné satelitné systémy*

Používanie GPS spolu s iným satelitným systémom ponúkajú vyšší výkon v náročných prostrediach a rýchlejšie získanie polohy než pri používaní samotného systému GPS. Pri používaní viacerých systémov sa však môže výdrž batérie znížiť rýchlejšie než pri používaní samotného systému GPS.

Zariadenie môže používať tieto satelitné systémy (GNSS).

**GPS**: satelitná zostava vytvorená Spojenými štátmi.

#### *UltraTrac*

Funkcia UltraTrac je nastavenie GPS, pri ktorom sa body na trase a údaje snímača zaznamenávajú menej často. Zapnutím funkcie UltraTrac predĺžite výdrž batérie, zníži sa však kvalita zaznamenaných aktivít. Funkciu UltraTrac by ste mali používať pri aktivitách, ktoré vyžadujú dlhšiu výdrž batérie a pri ktorých časté aktualizácie údajov snímača nie sú až také dôležité.

#### **Nastavenia časového limitu na úsporu energie**

Nastavenia časového limitu ovplyvňujú, ako dlho zostáva zariadenie v tréningovom režime, napríklad keď čakáte na štart pretekov. Podržte tlačidlo **MENU**, vyberte položky **Nastavenia** > **Aktivity a aplikácie**, vyberte aktivitu a následne nastavenia aktivity. Ak chcete upraviť nastavenia časového limitu pre danú aktivitu, vyberte položku **Zapnúť šetrenie energie**.

- **Normálne**: nastaví zariadenie tak, aby vstúpilo do režimu hodín s nízkou spotrebou energie po 5 minútach nečinnosti.
- **Rozšírené**: nastaví zariadenie tak, aby vstúpilo do režimu hodín s nízkou spotrebou energie po 25 minútach nečinnosti. Rozšírený režim môže viesť ku skráteniu výdrže batérie medzi nabíjaniami.

### **Prispôsobenie zoznamu aktivít**

- **1** Na úvodnej obrazovke hodiniek podržte tlačidlo **MENU**.
- **2** Vyberte položku **Nastavenia** > **Aktivity a aplikácie**.
- **3** Vyberte možnosť:
	- Vyberte aktivitu, aby ste mohli prispôsobiť jej nastavenia, nastaviť aktivitu ako obľúbenú, zmeniť poradie zobrazovania a vykonať ďalšie zmeny.
	- Vyberte položku **Pridať** a pridajte viac aktivít alebo vytvorte vlastné aktivity.

### **Odstránenie aktivity alebo aplikácie**

- **1** Na úvodnej obrazovke hodiniek podržte tlačidlo **MENU**.
- **2** Vyberte položku **Nastavenia** > **Aktivity a aplikácie**.
- **3** Vyberte aktivitu.
- **4** Vyberte možnosť:
	- Ak chcete odstrániť aktivitu zo zoznamu obľúbených, vyberte položku **Odstrániť z Obľúbených**.
	- Ak chcete vymazať aktivitu zo zoznamu aplikácií, vyberte položku **Odstrániť**.

### <span id="page-25-0"></span>**Prispôsobenie ponuky ovládacích prvkov**

V ponuke ovládacích prvkov môžete pridávať, odstraňovať a meniť poradie možností ponuky so skratkami (*[Zobrazenie](#page-4-0)  [ponuky ovládacích prvkov](#page-4-0)*, strana 1).

- **1** Na úvodnej obrazovke hodiniek podržte ikonu **MENU**.
- **2** Vyberte položku **Nastavenia** > **Ovládacie prvky**.
- **3** Vyberte skratku na prispôsobenie.
- **4** Vyberte možnosť:
	- Výberom položky **Zmeniť usporiadanie** môžete presunúť skratku v ponuke ovládacích prvkov na iné miesto.
	- Výberom položky **Odstrániť** môžete odstrániť skratku z ponuky ovládacích prvkov.
- **5** V prípade potreby môžete výberom položky **Pridať nové**  pridať do ponuky ovládacích prvkov ďalšiu skratku.

### **Prispôsobenie vzhľadu hodiniek**

Môžete prispôsobiť informácie uvádzané na úvodnej obrazovke hodiniek a jej vzhľad.

- **1** Na úvodnej obrazovke hodiniek podržte tlačidlo **MENU**.
- **2** Vyberte položku **Obrázok pozadia**.
- **3** Stláčaním tlačidla **UP** alebo **DOWN** si môžete prezrieť možnosti vzhľadu hodiniek.
- **4** Stlačte tlačidlo **GPS**.
- **5** Vyberte možnosť:
	- Úvodnú obrazovku hodiniek aktivujete výberom položky **Použiť**.
	- Ak chcete prispôsobiť údaje zobrazované na úvodnej obrazovke hodiniek, vyberte položku **Prispôsobiť**, stláčaním tlačidla **UP** alebo **DOWN** si prezrite možnosti a vyberte možnosť **GPS**.

### **Nastavenia snímačov**

#### **Nastavenia kompasu**

Podržte tlačidlo **MENU** a vyberte položky **Nastavenia** > **Snímače a doplnky** > **Kompas**.

- **Kalibrovať**: umožňuje manuálne kalibrovať snímač kompasu (*Manuálna kalibrácia kompasu*, strana 22).
- **Zobraziť**: nastaví smer kurzu na kompase na stupne alebo miliradiány.
- **Referenčný Sever**: nastaví referenčný sever kompasu (*Nastavenie referenčného severu*, strana 22).
- **Režim**: nastaví, aby kompas používal iba dáta elektronického snímača (Zapnúť), kombináciu dát systému GPS a elektronického snímača počas pohybu (Automaticky), alebo iba dáta GPS (Vypnúť).

#### *Manuálna kalibrácia kompasu*

#### *OZNÁMENIE*

Elektronický kompas kalibrujte vo vonkajšom prostredí. Ak chcete zlepšiť presnosť kurzu, nestojte v blízkosti objektov vplývajúcich na magnetické polia, ako sú napríklad vozidlá, budovy či elektrické vedenie.

Kalibráciu vášho zariadenia už vykonali vo výrobnom závode a zariadenie predvolene využíva automatickú kalibráciu. Ak zistíte chybnú činnosť kompasu, napríklad po prejdení veľkej vzdialenosti alebo po extrémnych zmenách teploty, môžete kalibráciu kompasu vykonať manuálne.

- **1** Podržte tlačidlo **MENU**.
- **2** Vyberte položku **Nastavenia** > **Snímače a doplnky** > **Kompas** > **Kalibrovať** > **Začiatok**.
- **3** Postupujte podľa pokynov na obrazovke.

**TIP:** pohybujte zápästím do tvaru malej osmičky, kým sa nezobrazí správa.

#### *Nastavenie referenčného severu*

Môžete nastaviť referenciu smeru, ktorá sa použije pri výpočte informácií kurzu.

- **1** Podržte tlačidlo **MENU**.
- **2** Vyberte položky **Nastavenia** > **Snímače a doplnky** > **Kompas** > **Referenčný Sever**.
- **3** Vyberte možnosť:
	- Ak chcete nastaviť geografický sever ako referenciu kurzu, vyberte položku **Pravý**.
	- Ak chcete automaticky nastaviť magnetickú odchýlku pre vašu polohu, vyberte položku **Magnetický**.
	- Ak chcete nastaviť súradnice severu (000º) ako referenciu kurzu, vyberte položku **Súradnice**.
	- Ak chcete nastaviť magnetickú odchýlku manuálne, vyberte položku **Používateľ**, zadajte magnetickú odchýlku a vyberte **Hotovo**.

#### **Nastavenia výškomeru**

Podržte tlačidlo **MENU** a vyberte položky **Nastavenia** > **Snímače a doplnky** > **Výškomer**.

**Kalibrovať**: umožňuje manuálne kalibrovať snímač výškomeru.

**Autokal.**: umožňuje, aby sa výškomer sám kalibroval zakaždým, keď zapnete sledovanie GPS.

**Elevation**: nastavuje jednotku merania nadmorskej výšky.

#### *Kalibrácia barometrického výškomera*

Kalibráciu vášho zariadenia už vykonali vo výrobnom závode a zariadenie predvolene využíva automatickú kalibráciu v štartovacom bode GPS. Môžete vykonať manuálnu kalibráciu barometrického výškomeru, ak poznáte presnú nadmorskú výšku.

- **1** Podržte tlačidlo **MENU**.
- **2** Vyberte položky **Nastavenia** > **Snímače a doplnky** > **Výškomer**.
- **3** Vyberte možnosť:
	- Ak chcete kalibrovať automaticky z počiatočného bodu systému GPS, vyberte položku **Autokal.** a potom zvoľte požadovanú možnosť.
	- Pre manuálne zadanie aktuálnej nadmorskej výšky vyberte položku **Kalibrovať** > **Áno**.
	- Aktuálnu nadmorskú výšku pomocou digitálneho modelu nadmorskej výšky zadáte výberom položiek **Kalibrovať** > **Použiť DEM**.

**POZNÁMKA:** niektoré zariadenia vyžadujú telefónne pripojenie, aby mohli používať DEM na kalibráciu.

• Aktuálnu nadmorskú výšku na základe vášho štartovacieho bodu systému GPS zadáte výberom položiek **Kalibrovať** > **Použiť GPS**.

#### **Nastavenia barometra**

Podržte tlačidlo **MENU** a vyberte položku **Nastavenia** > **Snímače a doplnky** > **Barometer**.

**Kalibrovať**: umožňuje vám manuálne kalibrovať snímač barometra.

**Graf**: nastaví časový rozsah pre graf v miniaplikácii barometra.

- **Upozornenie na búrku**: nastavuje rýchlosť zmeny barometrického tlaku, ktorá aktivuje upozornenie na búrku.
- **Režim upozornenia**: nastaví snímač používaný v režime hodín Možnosť Automaticky používa výškomer aj barometer v závislosti od vášho pohybu. Možnosť Výškomer môžete použiť, keď vaša aktivita zahŕňa zmeny nadmorskej výšky alebo možnosť Barometer, keď vaša aktivita nezahŕňa zmeny nadmorskej výšky.

#### <span id="page-26-0"></span>*Kalibrácia barometra*

Kalibráciu vášho zariadenia už vykonali vo výrobnom závode a zariadenie predvolene využíva automatickú kalibráciu v štartovacom bode GPS. Môžete manuálne kalibrovať barometer, ak poznáte správnu nadmorskú výšku alebo správny tlak na hladine mora.

- **1** Podržte tlačidlo **MENU**.
- **2** Vyberte položku **Nastavenia** > **Snímače a doplnky** > **Barometer** > **Kalibrovať**.
- **3** Vyberte možnosť:
	- Pre zadanie aktuálnej nadmorskej výšky alebo tlaku na hladine mora vyberte možnosť **Áno**.
	- Automatickú kalibráciu pomocou digitálneho modelu nadmorskej výšky vykonáte výberom možnosti **Použiť DEM**.

**POZNÁMKA:** niektoré zariadenia vyžadujú telefónne pripojenie, aby mohli používať DEM na kalibráciu.

• Pre vykonanie automatickej kalibrácie z vášho štartovacieho bodu GPS vyberte možnosť **Použiť GPS**.

#### **Xero Nastavenia polohy lasera**

Skôr ako budete môcť prispôsobiť nastavenia polohy lasera, musíte spárovať kompatibilné zariadenie Xero (*[Párovanie](#page-28-0)  [bezdrôtových snímačov](#page-28-0)*, strana 25).

#### Podržte tlačidlo **MENU** a vyberte položky **Snímače a doplnky** > **Umiestnenie laseru XERO** > **Umiestnenia lasera**.

- **Počas aktivity**: umožňuje zobrazenie informácií o polohe lasera z kompatibilného spárovaného zariadenia Xero počas aktivity.
- **Režim zdieľania**: umožňuje zdieľať informácie o polohe lasera alebo ich súkromne vysielať.

### **Nastavenia mapy**

Môžete si prispôsobiť, ako sa mapa zobrazí v aplikácii mapy a obrazovkách s údajmi.

Na úvodnej obrazovke hodiniek podržte tlačidlo **MENU** a vyberte položky **Nastavenia** > **Mapa**.

- **Orientácia**: nastaví orientáciu mapy. Možnosť Na sever zobrazí sever v hornej časti obrazovky. Možnosť Trasa hore zobrazí váš aktuálny smer pohybu v hornej časti obrazovky.
- **Používateľské lokality**: zobrazí alebo skryje uložené polohy na mape.
- **Automatické zväčšovanie**: automatický výber úrovne priblíženia na optimálne použitie vašej mapy. Keď je táto možnosť vypnutá, musíte približovať alebo odďaľovať manuálne.

### **Nastavenia navigácie**

Môžete prispôsobiť funkcie a vzhľad máp pri navigácii do cieľa.

### **Prispôsobenie funkcií mapy**

- **1** Podržte tlačidlo **MENU**.
- **2** Vyberte položku **Nastavenia** > **Navigácia** > **Obrazovky s údajmi**.
- **3** Vyberte možnosť:
	- Vyberte položku **Mapa** na zapnutie alebo vypnutie mapy.
	- Vyberte položku **Graf nad. výšky** na zapnutie alebo vypnutie grafu výšky.
	- Vyberte obrazovku, ktorú chcete pridať, odstrániť alebo prispôsobiť.

#### **Nastavenia kurzu**

Môžete nastaviť správanie ukazovateľa, ktorý sa zobrazuje počas navigácie.

Podržte tlačidlo **MENU** a vyberte položky **Nastavenia** > **Navigácia** > **Typ**.

**Smer k cieľu**: ukazuje v smere vášho cieľa.

**Kurz**: zobrazuje váš vzťah k čiare dráhy, ktorá vedie do cieľa.

#### **Nastavenie navigačných upozornení**

Môžete nastaviť upozornenia, ktoré vám pomôžu pri navigácii do cieľa.

- **1** Podržte tlačidlo **MENU**.
- **2** Vyberte položky **Nastavenia** > **Navigácia** > **Upozornenia**.
- **3** Vyberte možnosť:
	- Pre nastavenie upozornenia na špecifickú vzdialenosť do konečného cieľa vyberte položku **Vzdialenosť do cieľa**.
	- Pre nastavenie upozornenia na odhadovaný zostávajúci čas do dosiahnutia konečného cieľa vyberte položku **Odhad čas do cieľa**.
	- Pre nastavenie upozornenia v prípade odbočenia z trasy vyberte položku **Odchýlka od kurzu**.
- **4** V prípade potreby vyberte možnosť**Stav** pre zapnutie príslušného upozornenia.
- **5** V prípade potreby zadajte hodnotu vzdialenosti alebo času a vyberte položku √.

### **Nastavenia správcu napájania**

Podržte tlačidlo **MENU** a vyberte položky **Nastavenia** > **Správca výkonu**.

- **Šetrič batérie**: umožňuje prispôsobiť systémové nastavenia tak, aby predĺžili výdrž batérie v režime hodiniek (*Prispôsobenie funkcie šetriča batérie*, strana 23).
- **Režim batérie**: umožňuje prispôsobiť systémové nastavenia, nastavenia aktivity a nastavenia GPS tak, aby sa počas aktivity predĺžila výdrž batérie (*[Prispôsobenie režimov](#page-27-0)  napájania*[, strana 24](#page-27-0)).

### **Prispôsobenie funkcie šetriča batérie**

Funkcia šetriča batérie umožňuje rýchlo upraviť systémové nastavenia tak, aby sa predĺžila životnosť batérie v režime hodiniek.

Zapnite funkciu šetriča batérie z ponuky ovládacích prvkov (*[Zobrazenie ponuky ovládacích prvkov](#page-4-0)*, strana 1).

- **1** Podržte tlačidlo **MENU**.
- **2** Vyberte položky **Nastavenia** > **Správca výkonu** > **Šetrič batérie**.
- **3** Ak chcete zapnúť funkciu šetriča batérie, vyberte položku **Stav**.
- **4** Vyberte položku **Upraviť** a zvoľte požadovanú možnosť:
	- Ak chcete povoliť obrazovku hodiniek s nízkou spotrebou, ktorá sa aktualizuje raz za minútu, vyberte položku **Obrázok pozadia**.
	- Vyberte položku **Telefón** na odpojenie spárovaného telefónu.
	- Vyberte položku **Sledovanie aktivity**, ak chcete vypnúť sledovanie aktivít po celý deň vrátane krokov, chodenia po schodoch, intenzívnych minút, sledovania spánku aMove IQ udalostí.
	- Zvoľte položku **Srdcový tep na zápästí** na vypnutie monitora srdcovej frekvencie na zápästí
	- Výberom položky **Podsvietenie** deaktivujete automatické podsvietenie.

Hodinky zobrazujú hodiny výdrže batérie získané pri každej zmene nastavenia.

- <span id="page-27-0"></span>**5** Ak chcete aktivovať funkciu šetriča batérie počas normálnej doby spánku, vyberte možnosť **Počas spánku**. **TIP:** svoje bežné hodiny spánku môžete nastaviť v účte Garmin Connect.
- **6** Vyberte položku **Upozor. nízka bat.**, aby sa zobrazilo upozornenie, keď je batéria takmer vybitá.

#### **Prispôsobenie režimov napájania**

Vaše zariadenie sa dodáva s niekoľkými predinštalovanými režimami napájania, ktoré vám umožňujú rýchlo upraviť nastavenia systému, nastavenia aktivity a nastavenia GPS a predĺžiť tak výdrž batérie počas aktivity. Môžete prispôsobiť existujúce režimy napájania a vytvoriť nové vlastné režimy napájania.

- **1** Podržte tlačidlo **MENU**.
- **2** Vyberte položky **Nastavenia** > **Správca výkonu** > **Režim batérie**.
- **3** Vyberte možnosť:
	- Vyberte režim napájania, ktorý chcete prispôsobiť.
	- Ak chcete vytvoriť vlastný režim napájania, vyberte položku **Pridať**.
- **4** V prípade potreby zadajte vlastný názov.
- **5** Vyberte možnosť prispôsobenia špecifických nastavení režimov napájania.

Môžete napríklad zmeniť nastavenie GPS alebo odpojiť spárovaný telefón.

Hodinky zobrazujú hodiny výdrže batérie získané pri každej zmene nastavenia.

**6** V prípade potreby vyberte položku **Hotovo**, aby ste uložili a používali vlastný režim napájania.

#### **Obnovenie režimu napájania**

Prednastavený režim napájania môžete obnoviť na predvolené výrobné nastavenia.

- **1** Podržte tlačidlo **MENU**.
- **2** Vyberte položky **Nastavenia** > **Správca výkonu** > **Režim batérie**.
- **3** Vyberte prednastavený režim napájania.
- **4** Vyberte položky **Obnoviť** > **Áno**.

### **Nastavenia systému**

Podržte tlačidlo **MENU** a vyberte položky **Nastavenia** > **Systém**.

**Jazyk**: slúži na nastavenie zobrazovaného jazyka zariadenia.

- **Čas**: slúži na nastavenie času (*Nastavenia času*, strana 24).
- **Podsvietenie**: slúži na nastavenie podsvietenia (*Zmena nastavení podsvietenia*, strana 24).
- **Zvuky**: slúži na nastavenie zvukov zariadenia, ako sú tóny tlačidiel, upozornenia a vibrácie.
- **Nerušiť**: slúži na zapnutie alebo vypnutie režimu nerušenia. Pomocou možnosti Počas spánku môžete zapnúť v zariadení automatické prepnutie do režimu Nerušiť počas vášho spánku. Svoje normálne hodiny spánku môžete nastaviť v účte Garmin Connect.
- **Klávesové skratky**: umožňuje priradiť klávesové skratky ku klávesom zariadenia (*Prispôsobovanie klávesových skratiek*, strana 24).
- **Autom. zamknúť**: umožňuje aktivovať automatické uzamykanie tlačidiel, aby nedošlo k náhodnému stlačeniu tlačidiel. Pomocou možnosti Počas aktivity môžete uzamknúť klávesy počas časovanej aktivity. Pomocou možnosti Nie počas aktivity môžete uzamknúť klávesy vtedy, keď nezaznamenávate žiadnu časovanú aktivitu.

**Jednotky**: slúži na nastavenie merných jednotiek používaných na zariadení (*[Zmena merných jednotiek](#page-28-0)*, strana 25).

**Formát**: nastavuje všeobecné predvoľby formátu, napríklad tempo a rýchlosť zobrazené počas aktivít, začiatok týždňa a možnosti geografickej polohy a dátumu.

- **Záznam údajov**: umožňuje nastaviť, ako zariadenie zaznamenáva údaje aktivít. Možnosť Inteligentné záznamu (predvolená) umožňuje dlhšie zaznamenávanie aktivít. Možnosť záznamu Každú sekundu poskytuje podrobnejšie záznamy aktivít, no nemusí zaznamenať celý priebeh dlhšie trvajúcej aktivity.
- **Režim USB**: umožňuje nastaviť zariadenie tak, aby po pripojení k počítaču používalo režim veľkokapacitného úložného zariadenia alebo režim Garmin.
- **Obnoviť**: umožňuje vynulovať používateľské údaje a nastavenia (*[Obnovenie všetkých predvolených nastavení](#page-31-0)*, strana 28).
- **Aktualizácia softvéru**: umožňuje nainštalovať aktualizácie softvéru prevzaté pomocou aplikácie Garmin Express.

#### **Nastavenia času**

Podržte tlačidlo **MENU** a vyberte položky **Nastavenia** > **Systém**  > **Čas**.

- **Formát času**: umožňuje nastaviť zariadenie tak, aby zobrazovalo čas v 12-hodinovom, 24-hodinovom alebo vojenskom formáte.
- **Nastaviť čas**: Umožňuje nastaviť časové pásmo pre dané zariadenie. Pomocou voľby Automaticky sa časové pásmo nastaví automaticky na základe vašej polohy GPS.
- **Čas**: umožňuje nastaviť čas, ak je zvolená možnosť Manuálne.
- **Upozornenia**: umožňuje nastaviť hodinové upozornenia, ako aj upozornenia na východ a západ slnka, ktoré sa ozvú v špecifickom čase podľa zadaného počtu minút alebo hodín pred samotným východom alebo západom slnka.
- **Synchronizovať pomocou GPS**: umožňuje manuálnu synchronizáciu času s GPS pri prechode do iného časového pásma alebo pri zmene zimného času na letný čas.

#### **Zmena nastavení podsvietenia**

- **1** Na úvodnej obrazovke hodiniek podržte tlačidlo **MENU**.
- **2** Vyberte položky **Nastavenia** > **Systém** > **Podsvietenie**.
- **3** Vyberte možnosť:
	- Vyberte položku **Počas aktivity**.
	- Vyberte položku **Nie počas aktivity**.
- **4** Vyberte možnosť:
	- Ak chcete, aby sa podsvietenie zapínalo pri stlačení tlačidiel, vyberte možnosť **Tlačidlá**.
	- Ak chcete, aby sa podsvietenie zapínalo pri upozorneniach, vyberte možnosť **Upozornenia**.
	- Ak chcete, aby sa podsvietenie zapínalo pri zdvihnutí a otočení ruky, teda keď sa chcete pozrieť na zápästie, vyberte možnosť **Gesto**.
	- Výberom možnosti **Časový limit** môžete nastaviť, po akom dlhom čase sa má podsvietenie vypnúť.
	- Výberom možnosti **Jas** môžete nastaviť úroveň jasu podsvietenia.

#### **Prispôsobovanie klávesových skratiek**

Môžete si prispôsobiť funkciu podržania jednotlivých tlačidiel a kombinácií tlačidiel.

- **1** Na úvodnej obrazovke hodiniek podržte tlačidlo **MENU**.
- **2** Vyberte položku **Nastavenia** > **Systém** > **Klávesové skratky**.
- **3** Zvoľte tlačidlo alebo kombináciu tlačidiel, ktoré chcete prispôsobiť.
- **4** Zvoľte funkciu.

### <span id="page-28-0"></span>**Zmena merných jednotiek**

Môžete prispôsobiť jednotky merania vzdialenosti, tempa a rýchlosti, nadmorskej výšky, hmotnosti, výšky a teploty.

- **1** Na úvodnej obrazovke hodiniek podržte tlačidlo **MENU**.
- **2** Vyberte položky **Nastavenia** > **Systém** > **Jednotky**.
- **3** Vyberte typ merania.
- **4** Vyberte mernú jednotku.

### **Zobrazenie informácií o zariadení**

Môžete zobraziť informácie o zariadení, napr. ID jednotky, verziu softvéru, informácie o predpisoch a licenčnú zmluvu.

- **1** Na obrázku pozadia hodiniek podržte tlačidlo **MENU**.
- **2** Vyberte položky **Nastavenia** > **Info**.

#### **Zobrazenie elektronického štítku s informáciami o predpisoch a ich dodržiavaní**

Štítok pre toto zariadenie je poskytovaný elektronicky. Elektronický štítok môže obsahovať informácie o predpisoch, ako napr. identifikačné čísla poskytnuté FCC alebo regionálne označenia zhody, ako aj informácie o príslušnom produkte a licenciách.

- **1** Na úvodnej obrazovke hodiniek podržte tlačidlo **MENU**.
- **2** Vyberte položky **Nastavenia** > **Info**.

# **Bezdrôtové snímače**

Vaše zariadenie môžete používať s bezdrôtovými snímačmi ANT+ alebo Bluetooth. Ďalšie informácie o kompatibilite a zakúpení voliteľných snímačov nájdete na webovej stránke [buy.garmin.com](http://buy.garmin.com).

### **Párovanie bezdrôtových snímačov**

Pri prvom pripojení bezdrôtového snímača k vášmu zariadeniu pomocou ANT+ alebo technológie Bluetooth je potrebné zariadenie a snímač spárovať. Po spárovaní sa zariadenie automaticky pripojí k snímaču, keď spustíte aktivitu a keď je snímač aktívny a v dosahu.

**1** Predtým než spárujete monitor srdcového tepu, nasaďte si ho.

Monitor srdcového tepu odosiela alebo prijíma informácie až po jeho nasadení.

**2** Zariadenie umiestnite do vzdialenosti 3 m (10 stôp) od snímača.

**POZNÁMKA:** počas párovania udržujte vzdialenosť 10 m (33 stôp) od ďalších snímačov.

- **3** Podržte tlačidlo **MENU**.
- **4** Vyberte položku **Nastavenia** > **Snímače a doplnky** > **Pridať nové**.
- **5** Vyberte možnosť:
	- Vyberte položku **Hľadať všetko**.
	- Vyberte typ snímača.

Po spárovaní snímača s vašim zariadením sa zmení stav snímača zHľadá sa na Pripojené. Údaje snímača sa zobrazia v slučke obrazovky s údajmi alebo vo vlastnom dátovom poli.

### **Používanie voliteľného snímača rýchlosti alebo kadencie na bicykel**

Na odoslanie údajov do zariadenia môžete použiť kompatibilný snímač rýchlosti alebo kadencie na bicykel.

- Spárujte snímač so zariadením (*Párovanie bezdrôtových snímačov*, strana 25).
- Nastavte veľkosť kolesa (*[Veľkosť a obvod kolesa](#page-34-0)*, [strana 31\)](#page-34-0).

• Zajazdite si (*[Spustenie aktivity](#page-5-0)*, strana 2).

### **Krokomer**

Vaše zariadenie je kompatibilné s krokomerom. Krokomer môžete použiť na zaznamenávanie tempa a vzdialenosti namiesto systému GPS, keď trénujete v interiéri alebo v prípade slabého signálu GPS. Krokomer je v pohotovostnom režime a je pripravený na odoslanie údajov (ako monitor srdcového tepu).

Krokomer sa po 30 minútach nečinnosti vypne, aby sa šetrila energia batérie. Keď je úroveň nabitia batérie nízka, v zariadení sa zobrazí správa. Zostávajúca výdrž batérie je približne päť hodín.

#### **Vylepšenie kalibrácie krokomera**

Pred kalibráciou zariadenia je potrebné vyhľadať signály GPS a spárovať zariadenie s krokomerom (*Párovanie bezdrôtových snímačov*, strana 25).

Krokomer je vybavený funkciou samokalibrácie. Presnosť údajov o rýchlosti a vzdialenosti môžete zdokonaliť tak, že si niekoľkokrát zabeháte vonku a použijete systém GPS.

- **1** Vyjdite von na miesto s priamym výhľadom na oblohu a počkajte 5 minút.
- **2** Spustite bežeckú aktivitu.
- **3** Bez prestávky bežte po trase po dobu 10 minút.
- **4** Zastavte aktivitu a uložte ju.

V prípade potreby sa na základe zaznamenaných údajov zmení kalibračná hodnota krokomera. Krokomer by nemal vyžadovať opätovnú kalibráciu, pokiaľ nezmeníte svoj štýl behu.

#### **Manuálna kalibrácia krokomera**

Pred kalibráciou zariadenia je potrebné spárovať vaše zariadenie so snímačom krokomera (*Párovanie bezdrôtových snímačov*, strana 25).

Ak poznáte kalibračný faktor, odporúčame vykonať manuálnu kalibráciu. Ak ste vykonali kalibráciu krokomera pomocou iného výrobku Garmin, kalibračný faktor pravdepodobne poznáte.

- **1** Na úvodnej obrazovke hodiniek podržte tlačidlo **MENU**.
- **2** Vyberte položky **Nastavenia** > **Snímače a doplnky**.
- **3** Vyberte krokomer.
- **4** Vyberte položky **Faktor kal.** > **Nastaviť hodnotu**.
- **5** Nastavte kalibračný faktor:
	- Ak je hodnota vzdialenosti príliš nízka, zvýšte kalibračný faktor.
	- Ak je hodnota vzdialenosti príliš vysoká, znížte kalibračný faktor.

#### **Nastavenie zaznamenávania údajov o rýchlosti a vzdialenosti prostredníctvom krokomera**

Pred upravením na zaznamenávanie údajov o rýchlosti a vzdialenosti prostredníctvom krokomera je potrebné spárovať vaše zariadenie so snímačom krokomera (*Párovanie bezdrôtových snímačov*, strana 25).

Zariadenie môžete nastaviť tak, aby na výpočet rýchlosti a vzdialenosti používal údaje krokomera namiesto údajov GPS.

- **1** Na úvodnej obrazovke hodiniek podržte tlačidlo **MENU**.
- **2** Vyberte položky **Nastavenia** > **Snímače a doplnky**.
- **3** Vyberte krokomer.
- **4** Vyberte položku **Rýchlosť** alebo **Vzdialenosť**.
- **5** Vyberte možnosť:
	- Keď trénujete s vypnutým systémom GPS (zvyčajne v interiéri), vyberte položku **Interiér**.
	- Ak chcete používať údaje krokomera bez ohľadu na nastavenie GPS, vyberte položku **Vždy**.

### <span id="page-29-0"></span>**tempe™**

Zariadenie tempe je bezdrôtový teplotný snímač ANT+. Snímač môžete pripevniť na bezpečnostnú pásku alebo pútko, kde bude vystavený okolitému vzduchu a slúžiť ako stály zdroj poskytovania presných údajov o teplote. Ak chcete, aby sa zobrazovali údaje zo zariadenia tempe, je potrebné zariadenie tempe spárovať s vaším zariadením.

# **Informácie o zariadení**

### **Technické údaje**

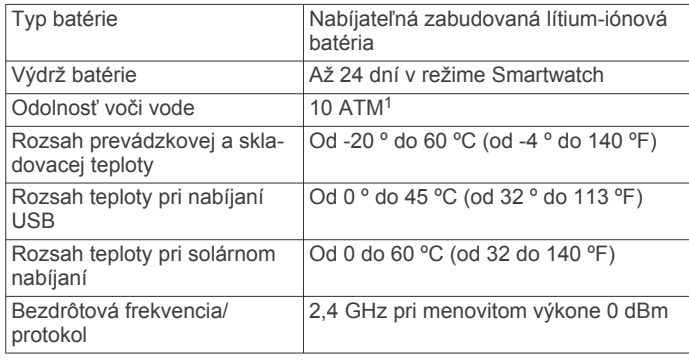

### **Informácie o výdrži batérie**

Skutočná výdrž batérie závisí od povolených funkcií na vašom zariadení, ako sú sledovanie aktivity, monitor srdcového tepu na zápästí, upozornenia zo smartfónu, GPS, vnútorné snímače a pripojené snímače (*[Maximalizovanie výdrže batérie](#page-31-0)*, [strana 28\)](#page-31-0).

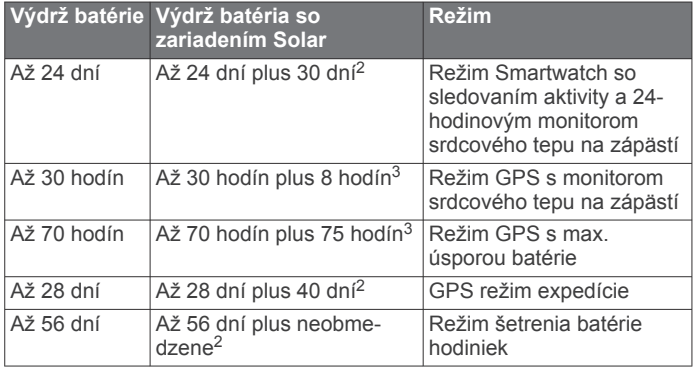

### **Správa údajov**

**POZNÁMKA:** zariadenie nie je kompatibilné so systémom Windows® 95, 98, Me, Windows NT® a Mac® OS 10.3 a skoršími.

### **Odpojenie kábla USB**

Ak je vaše zariadenie pripojené k vášmu počítaču ako vyberateľná jednotka alebo mechanika, zariadenie musíte od počítača odpojiť bezpečným spôsobom, aby ste zabránili strate údajov. Ak je máte zariadenie pripojené k počítaču Windows ako prenosné zariadenie, nemusíte vykonať bezpečné odpojenie zariadenia.

- **1** Dokončite úkon:
	- Pre počítače Windows vyberte ikonu **Bezpečne odpojiť hardvér**, ktorá sa nachádza v systémovej lište a vyberte vaše zariadenie.
	- V prípade počítačov Apple® , vyberte zariadenia a vyberte položky **Súbor** > **Vysunúť**.

<sup>3</sup> Pri použití za svetelných podmienok 50 000 luxov.

**2** Odpojte kábel od počítača.

### **Vymazávanie súborov**

### *OZNÁMENIE*

Ak nepoznáte účel súboru, neodstraňujte ho. Pamäť vášho zariadenia obsahuje dôležité systémové súbory, ktoré by sa nemali vymazávať.

- **1** Otvorte mechaniku alebo jednotku **Garmin**.
- **2** V prípade potreby otvorte priečinok alebo jednotku.
- **3** Vyberte súbor.
- **4** Na klávesnici stlačte kláves **Vymazať**.

**POZNÁMKA:** ak používate počítač Apple, musíte vyprázdniť priečinok Kôš, ak chcete súbory úplne odstrániť.

# **Údržba zariadenia**

### **Starostlivosť o zariadenie**

#### *OZNÁMENIE*

Na čistenie zariadenia nepoužívajte ostré predmety.

Nepoužívajte chemické čistiace prostriedky, rozpúšťadlá ani repelenty proti hmyzu, ktoré môžu poškodiť plastové súčasti a povrchovú úpravu.

Po kontakte zariadenia s chlórom, slanou vodou, opaľovacím krémom, kozmetikou, alkoholom alebo inými agresívnymi chemikáliami zariadenie dôkladne opláchnite sladkou vodou. Pri dlhodobom vystavení zariadenia týmto látkam sa môže poškodiť kryt.

Nestláčajte tlačidlá pod vodou.

Zabráňte prudkým nárazom a so zariadením zaobchádzajte opatrne, v opačnom prípade sa môže skrátiť životnosť produktu.

Zariadenie neskladujte na miestach, kde môže dôjsť k jeho dlhšiemu vystaveniu extrémnym teplotám, pretože to môže spôsobiť trvalé poškodenie.

### **Čistenie zariadenia**

#### *OZNÁMENIE*

Aj malé množstvo potu alebo vlhkosti môže pri pripojení k nabíjačke spôsobiť koróziu elektrických kontaktov. Korózia môže brániť v nabíjaní a prenose údajov.

- **1** Zariadenie čistite handričkou navlhčenou roztokom šetrného čistiaceho prostriedku.
- **2** Utrite ho dosucha.

Po vyčistení nechajte zariadenie úplne vyschnúť.

**TIP:** viac informácií nájdete na webovej stránke [www.garmin.com/fitandcare.](http://www.garmin.com/fitandcare)

### **Výmena remienkov**

Remienky je možné vymeniť za nové remienky Instinct alebo za kompatibilné remienky QuickFit® 22.

**1** Pomocou kancelárskej sponky stlačte výčnelok hodiniek.

<sup>&</sup>lt;sup>1</sup> Zariadenie vydrží tlak, ktorý zodpovedá hĺbke 100 m. Viac informácií nájdete na stránke [www.garmin.com/waterrating](http://www.garmin.com/waterrating).

<sup>2</sup> Celodenné nosenie vrátane 3 hod./deň vonku za svetelných podmienok 50 000 luxov.

<span id="page-30-0"></span>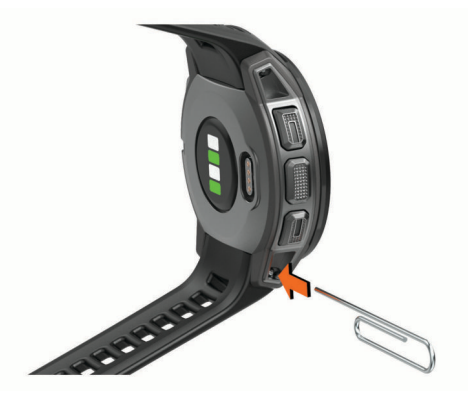

**2** Odpojte remienok z hodiniek.

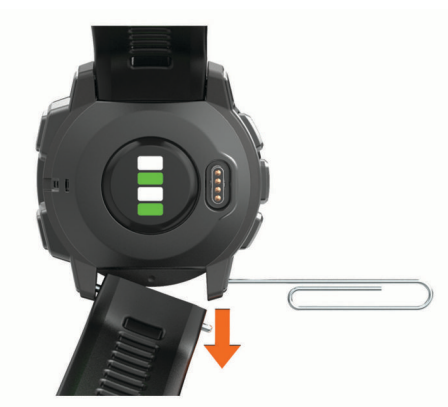

- **3** Vyberte možnosť:
	- V prípade pripojenia remienkov Instinct zarovnajte jednu stranu nového remienka s otvormi na zariadení, stlačte vysunutý výčnelok hodiniek a remienok zatlačte na miesto.

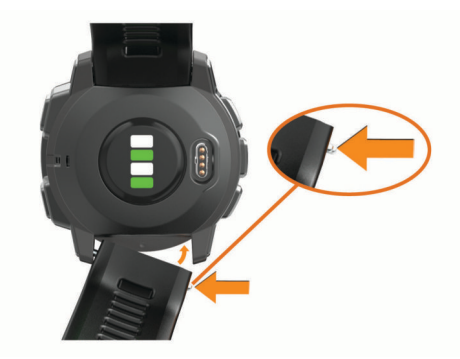

**POZNÁMKA:** uistite sa, že je remienok pevne zapnutý. Výčnelok hodiniek by sa mal spojiť s otvormi v zariadení.

• V prípade pripojenia remienka QuickFit 22 vyberte výčnelok hodiniek z remienka Instinct, vráťte výčnelok hodiniek na miesto v zariadení a nový remienok zatlačte na miesto.

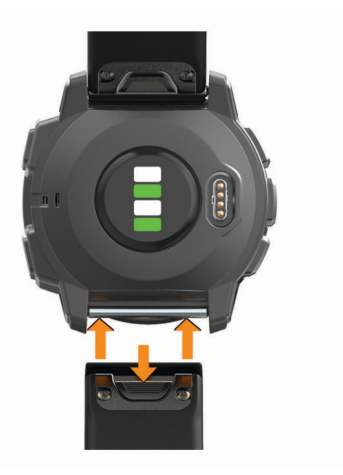

**POZNÁMKA:** uistite sa, že je remienok pevne zapnutý. Spona by sa mala zatvoriť o výčnelok hodiniek.

**4** Ak chcete vymeniť remienok za iný, zopakujte tieto kroky.

# **Riešenie problémov**

### **Moje zariadenie je v nesprávnom jazyku**

Výber jazyka zariadenia môžete zmeniť v prípade, ak ste na zariadení neúmyselne vybrali nesprávny jazyk.

- **1** Podržte tlačidlo **MENU**.
- **2** Posuňte sa nadol na poslednú položku v zozname a stlačte tlačidlo **GPS**.
- **3** Posuňte sa nadol na predposlednú položku v zozname a stlačte tlačidlo **GPS**.
- **4** Stlačte tlačidlo **GPS**.
- **5** Vyberte jazyk.
- **6** Stlačte tlačidlo **GPS**.

### **Spravovanie jazykových súborov**

Zo zariadenia môžete odstrániť jazykové súbory, čím zvýšite množstvo úložného priestoru k dispozícii. V prípade potreby môžete jazykové súbory nainštalovať neskôr.

- **1** Podržte tlačidlo **MENU**.
- **2** Vyberte položky **Nastavenia** > **Systém** > **Jazyk**.
- **3** Vyberte jazyk.
- **4** Vyberte možnosť:
	- Ak chcete jazykový súbor odstrániť, vyberte položku **Vymazať**.
	- Ak chcete jazykový súbor nainštalovať, vyberte položku **Nainštalovať**, pripojte zariadenie k počítaču prostredníctvom kábla USB a zosynchronizujte s aplikáciou Garmin Express.

### **Je môj smartfón kompatibilný s mojím zariadením?**

Zariadenie Instinct Solar Surf je kompatibilné so smartfónmi využívajúcimi technológiu Bluetooth.

Ďalšie informácie o kompatibilite nájdete na webovej stránke [www.garmin.com/ble](http://www.garmin.com/ble).

### **Môj telefón sa nepripojí k zariadeniu**

Ak sa váš telefón nepripojí k zariadeniu, môžete vyskúšať tieto tipy.

- Vypnite smartfón a zariadenie a znova ich zapnite.
- Povoľte technológiu Bluetooth v smartfóne.
- Aktualizujte aplikáciu Garmin Connect na najnovšiu verziu.
- <span id="page-31-0"></span>• Odstráňte zariadenie z aplikácie Garmin Connect a nastavenia Bluetooth na vašom smartfóne na opätovné spárovanie.
- Ak ste si kúpili nový smartfón, odstráňte zariadenie z aplikácie Garmin Connect v smartfóne, ktorý chcete prestať používať.
- Smartfón umiestnite do vzdialenosti najviac 10 m (33 stôp) od zariadenia.
- V smartfóne otvorte aplikáciu Garmin Connect, vyberte ikonu  $\equiv$  alebo ··· a výberom položiek Zariadenia Garmin > **Pridať zariadenie** prejdite do režimu párovania.
- From the watch face, hold **MENU**, and select **Nastavenia** > **Telefón** > **Spárovať telefón**.

### **Môžem s hodinkami použiť snímač Bluetooth?**

Zariadenie je kompatibilné s niektorými snímačmi Bluetooth. Pri prvom pripojení snímača k vášmu zariadeniu Garmin je potrebné zariadenie a snímač spárovať. Po spárovaní sa zariadenie automaticky pripojí k snímaču, keď spustíte aktivitu a keď je snímač aktívny a v dosahu.

- **1** Podržte tlačidlo **MENU**.
- **2** Vyberte položku **Nastavenia** > **Snímače a doplnky** > **Pridať nové**.
- **3** Vyberte možnosť:
	- Vyberte položku **Hľadať všetko**.
	- Vyberte typ snímača.

Môžete si prispôsobiť voliteľné údajové polia (*[Prispôsobenie](#page-22-0)  [obrazoviek s údajmi](#page-22-0)*, strana 19).

### **Reštartovanie zariadenia**

- **1** Podržte tlačidlo **CTRL**, kým sa zariadenie nevypne.
- **2** Podržaním tlačidla **CTRL** zapnete zariadenie.

### **Obnovenie všetkých predvolených nastavení**

Môžete obnoviť predvolené výrobné hodnoty všetkých nastavení zariadenia.

- **1** Podržte tlačidlo **MENU**.
- **2** Vyberte položky **Nastavenia** > **Systém** > **Obnoviť**.
- **3** Vyberte možnosť:
	- Ak chcete obnoviť predvolené výrobné hodnoty všetkých nastavení zariadenia a odstrániť všetky používateľom zadané informácie a históriu aktivity, vyberte položku **Odstr. údaje a obn. nast.**.
	- Ak chcete obnoviť predvolené výrobné hodnoty všetkých nastavení zariadenia a uchovať všetky používateľom zadané informácie a históriu aktivity, vyberte položku **Obnoviť predv. nastavenia**.

### **Vyhľadanie satelitných signálov**

Toto zariadenie môže na vyhľadanie satelitných signálov vyžadovať priamy výhľad na oblohu. Čas a dátum sa nastaví automaticky na základe polohy GPS.

**TIP:** ďalšie informácie o systéme GPS nájdete na stránke [www.garmin.com/aboutGPS](http://www.garmin.com/aboutGPS).

- **1** Vyjdite na otvorené priestranstvo.
	- Predná časť zariadenia musí smerovať k oblohe.
- **2** Čakajte, kým zariadenie nájde satelity. Vyhľadanie satelitných signálov môže trvať 30 – 60 sekúnd.

### **Zlepšenie príjmu satelitného signálu GPS**

• Opakovane synchronizujte zariadenie so svojím kontom Garmin Connect:

- Pomocou kábla USB a aplikácie Garmin Express pripojte zariadenie k počítaču.
- Synchronizujte zariadenie s aplikáciou Garmin Connect pomocou smartfónu s rozhraním Bluetooth.

Počas pripojenia ku kontu Garmin Connect zariadenie preberie satelitné údaje za niekoľko dní a umožní rýchle vyhľadanie satelitných signálov.

- Vyjdite na otvorené priestranstvo, kde sa nenachádzajú vysoké budovy ani stromy.
- Zostaňte niekoľko minút bez pohybu.

### **Hodnota teploty nie je presná**

Teplota vášho tela ovplyvňuje hodnotu teploty na internom teplotnom snímači. Ak chcete získať najpresnejšiu hodnotu teploty, mali by ste sňať hodinky zo zápästia a počkať 20 až 30 minúť.

Ak chcete zobrazovať presné hodnoty okolitej teploty počas nosenia hodiniek, môžete tiež použiť voliteľný externý teplotný snímač tempe.

### **Maximalizovanie výdrže batérie**

Existuje niekoľko spôsobov, ako môžete predĺžiť výdrž batérie.

- Zmeňte režim napájania počas aktivity (*[Režimy napájania](#page-5-0)*, [strana 2](#page-5-0)).
- Zapnite funkciu úsporného režimu batérie z ponuky ovládacích prvkov (*[Zobrazenie ponuky ovládacích prvkov](#page-4-0)*, [strana 1](#page-4-0)).
- Znížte časový limit podsvietenia (*[Zmena nastavení](#page-27-0)  [podsvietenia](#page-27-0)*, strana 24).
- Znížte jas podsvietenia.
- Používajte pre svoju aktivitu režim UltraTrac GPS (*[UltraTrac](#page-24-0)*, [strana 21](#page-24-0)).
- Ak nepoužívate funkcie vyžadujúce pripojenie, vypnite technológiu Bluetooth (*[Funkcie s pripojením](#page-16-0)*, strana 13).
- Keď pozastavíte svoju aktivitu na dlhšiu dobu, použite možnosť vrátenia sa k nej neskôr (*[Zastavenie aktivity](#page-5-0)*, [strana 2](#page-5-0)).
- Vypnite funkciu sledovania aktivity (*[Vypnutie sledovania](#page-11-0) aktivity*[, strana 8\)](#page-11-0).
- Používajte vzhľad hodiniek, ktorý sa neaktualizuje každú sekundu.

Používajte napríklad vzhľad hodiniek bez sekundovej ručičky (*[Prispôsobenie vzhľadu hodiniek](#page-25-0)*, strana 22).

- Obmedzte upozornenia smartfónu, ktoré zariadenie zobrazuje (*[Správa upozornení](#page-17-0)*, strana 14).
- Zastavte prenos údajov srdcového tepu do spárovaných zariadení Garmin (*[Prenos údajov o srdcovom tepe do](#page-18-0) [zariadení Garmin](#page-18-0)*, strana 15).
- Vypnite monitorovanie srdcového tepu na zápästí (*[Vypnutie](#page-19-0) [monitora srdcového tepu na zápästí](#page-19-0)*, strana 16).

**POZNÁMKA:** monitorovanie srdcového tepu na zápästí sa používa na výpočet minút vysoko intenzívneho cvičenia a spálených kalórií.

• Zapnite manuálne odčítavanie údajov z pulzného oxymetra .

### **Sledovanie aktivity**

Ďalšie informácie o presnosti sledovania aktivity nájdete na stránke [garmin.com/ataccuracy.](http://garmin.com/ataccuracy)

#### **Počet krokov prejdených za deň sa nezobrazuje**

Počet krokov za deň prejdených sa vždy o polnoci vynuluje.

Ak sa namiesto počtu prejdených krokov zobrazia pomlčky, počkajte, kým zariadenie vyhľadá satelitné signály a automaticky nastaví čas.

### <span id="page-32-0"></span>**Môj krokomer sa javí nepresný**

Ak sa vám zdá byť počet krokov nepresný, vyskúšajte tieto tipy.

- Nasaďte si zariadenie na ľavé zápästie.
- Pri tlačení kočíka alebo kosačky noste zariadenie vo vrecku.
- Zariadenie noste vo vrecku, len ak máte zamestnané ruky.

**POZNÁMKA:** zariadenie môže aj niektoré opakované pohyby interpretovať ako kroky (napr. umývanie riadu, skladanie bielizne alebo tlieskanie).

#### **Počty krokov na zariadení a v mojom účte Garmin Connect sa nezhodujú.**

Počet krokov vo vašom účte Garmin Connect sa aktualizuje po synchronizácii so zariadením.

- **1** Vyberte možnosť:
	- Zosynchronizujte počet krokov s aplikáciou Garmin Connect (*[Používanie funkcie Garmin Connect na vašom](#page-17-0) počítači*[, strana 14\)](#page-17-0).
	- Zosynchronizujte počet krokov s aplikáciou Garmin Connect (*[Manuálna synchronizácia údajov s aplikáciou](#page-18-0) [Garmin Connect](#page-18-0)*, strana 15).
- **2** Počkajte, kým zariadenie zosynchronizuje údaje.

Synchronizácia môže trvať niekoľko minút.

**POZNÁMKA:** obnovením aplikácie Garmin Connect alebo aplikácie Garmin Connect sa údaje nezosynchronizujú, ani sa tým neaktualizuje počet krokov.

#### **Súčet prejdených poschodí je podľa všetkého nepresný**

Zariadenie využíva vstavaný barometer, ktorým meria zmeny nadmorskej výšky pri zdolávaní poschodí. Jedno zdolané poschodie zodpovedá 3 m (10 ft) prevýšeniu.

- Pri vystupovaní po schodoch sa nepridŕžajte zábradlia a schody zdolávajte po jednom.
- Vo veterných podmienkach zakryte zariadenie rukávom alebo bundou, pretože silné poryvy vetra môžu zapríčiniť chybné merania.

### **Minúty intenzívneho cvičenia blikajú**

Minúty intenzívneho cvičenia blikajú, keď cvičíte na stupni intenzity, pri ktorom sa vám cvičenie započítava do celkového počtu minút intenzívnej aktivity.

Cvičte súvisle minimálne 10 minút stredne alebo vysoko intenzívne.

### **Ako získať ďalšie informácie**

Viac informácií o tomto výrobku nájdete na internetovej stránke Garmin.

- Ďalšie príručky, články a aktualizácie softvéru nájdete na webovej stránke [support.garmin.com](http://support.garmin.com).
- Informácie o voliteľnom príslušenstve a náhradných dieloch nájdete na webovej stránke [buy.garmin.com](http://buy.garmin.com) alebo vám ich poskytne predajca produktov značky Garmin.
- Informácie o presnosti funkcií nájdete na webovej stránke [www.garmin.com/ataccuracy](http://www.garmin.com/ataccuracy).

Toto nie je medicínske zariadenie.

# **Príloha**

### **Dátové polia**

**%HRR**: percentuálna hodnota rezervy srdcového tepu (maximálny srdcový tep mínus srdcový tep v pokoji).

**%HRR okruhu**: priemerná percentuálna hodnota rezervy srdcového tepu (maximálny srdcový tep mínus srdcový tep v pokoji) v rámci aktuálneho okruhu.

- **%HRR posl. kola**: priemerná percentuálna hodnota rezervy srdcového tepu (maximálny srdcový tep mínus srdcový tep v pokoji) v rámci posledného dokončeného okruhu.
- **%Max. ST**: percentuálna hodnota maximálneho srdcového tepu.
- **%Max. ST posl. kola**: priemerná percentuálna hodnota maximálneho srdcového tepu v rámci posledného dokončeného okruhu.

**Barometrický tlak**: kalibrovaný aktuálny tlak.

- **Čas intervalu**: čas odmeraný stopkami v rámci aktuálneho intervalu.
- **Čas k nasledujucemu**: odhadovaný čas zostávajúci do príchodu do nasledujúceho zemepisného bodu na trase. Tieto údaje sa zobrazujú, len keď používate navigáciu.
- **Čas kola**: čas odmeraný stopkami pre aktuálny okruh.
- **Čas nasl. bod**: odhadovaný čas príchodu do nasledujúceho zemepisného bodu na trase (vyjadrený v miestnom čase zemepisného bodu). Tieto údaje sa zobrazujú, len keď používate navigáciu.
- **Čas oddychu**: časovač, ktorým sa stopuje aktuálny oddych (pri plávaní v bazéne).
- **Časovač**: aktuálny čas na odpočítavači.
- **Časová zóna**: čas uplynutý v každej zóne srdcového tepu.
- **ČAS PLÁVANIA**: čas plávania pre aktuálnu aktivitu, ktorý nezahŕňa čas odpočinku.
- **Čas posl.okruhu**: čas odmeraný stopkami pre posledný dokončený okruh.
- **Čas státia**: celkový čas státia v rámci aktuálnej aktivity.
- **Čas v pohybe**: celkový čas pohybu v rámci aktuálnej aktivity.
- **Celkové klesanie**: celkové klesanie vo vzdialenosti nadmorskej výšky od posledného vynulovania.
- **Celkové stúpanie**: celkové stúpanie vo vzdialenosti nadmorskej výšky od posledného vynulovania.
- **Cieľový zemepisný bod**: posledný bod na trase do cieľa. Tieto údaje sa zobrazujú, len keď používate navigáciu.
- **Dĺ./počet záb. int.**: priemerný počet záberov na dĺžku bazéna počas aktuálneho intervalu.
- **Dĺžky**: počet dĺžok bazéna dokončených počas aktuálnej aktivity.
- **Dĺžky intervalu**: počet dĺžok bazéna dokončených počas aktuálneho intervalu.
- **ETA**: odhadovaný čas príchodu do konečného cieľa (vyjadrený v miestnom čase cieľa). Tieto údaje sa zobrazujú, len keď používate navigáciu.
- **ETE**: odhadovaný čas zostávajúci do príchodu do konečného cieľa. Tieto údaje sa zobrazujú, len keď používate navigáciu.
- **Frekv. záb. p. okr.**: pádlové športy. Priemerný počet záberov za minútu (záb./min.) počas posledného dokončeného okruhu.
- **Frekvencia poslednej dĺžky**: celkový počet záberov v rámci poslednej dokončenej dĺžky bazéna.
- **Frekvencia záberov okruhu**: plávanie. Priemerný počet záberov za minútu (záb./min.) počas aktuálneho okruhu.
- **Frekvencia záberov okruhu**: pádlové športy. Priemerný počet záberov za minútu (záb./min.) počas aktuálneho okruhu.
- **Frk.záb.posl.okr**: plávanie. Priemerný počet záberov za minútu (záb./min.) počas posledného dokončeného okruhu.
- **GPS**: sila satelitného signálu GPS.
- **Hodiny**: denný čas na základe aktuálnej polohy a nastavení času (formát, časové pásmo, letný čas).
- **Int. záberu**: pádlové športy. Počet záberov za minútu (záb./ min.).
- **Intenzita záberu**: plávanie. Počet záberov za minútu (záb./ min.).

**Kadencia**: cyklistika. Počet otáčok ramena kľuky. Ak chcete, aby sa zobrazovali tieto údaje, vaše zariadenie musí byť pripojené k príslušenstvu kadencie.

**Kadencia**: beh. Počet krokov za minútu (pravá a ľavá noha).

- **Kadencia okruhu**: cyklistika. Priemerná kadencia v rámci aktuálneho okruhu.
- **Kadencia okruhu**: beh. Priemerná kadencia v rámci aktuálneho okruhu.
- **Kadencia posl. kola**: beh. Priemerná kadencia v rámci posledného dokončeného okruhu.
- **Kadencia posled. kola**: cyklistika. Priemerná kadencia v rámci posledného dokončeného okruhu.
- **Kalórie**: celkový počet spálených kalórií.
- **Klesanie v okruhu**: vertikálna vzdialenosť prekonaná klesaním v rámci posledného okruhu.
- **Klesanie v posl. kole**: vertikálna vzdialenosť prekonaná klesaním v rámci posledného dokončeného okruhu.
- **Kĺzavosť**: pomer prejdenej horizontálnej a vertikálnej vzdialenosti.
- **Kĺzavosť do cieľa**: kĺzavosť potrebná na zostup z aktuálneho miesta do nadmorskej výšky cieľa. Tieto údaje sa zobrazujú, len keď používate navigáciu.
- **Kurz**: smer vášho pohybu.
- **Kurz**: smer z východiskového bodu do cieľového miesta. Dráhu možno zobraziť ako plánovanú alebo nastavenú trasu. Tieto údaje sa zobrazujú, len keď používate navigáciu.
- **Kurz GPS**: smer vášho pohybu podľa GPS.
- **Kurz kompasu**: smer vášho pohybu podľa kompasu.
- **Max. klesanie**: maximálna rýchlosť klesania v stopách za minútu alebo v metroch za minútu od posledného vynulovania.
- **Max.nadm.výška**: najvyššia nadmorská výška dosiahnutá od posledného vynulovania.
- **Max. nám. rýchlosť**: maximálna rýchlosť v uzloch v rámci aktuálnej aktivity.
- **Max. stúpanie**: maximálna rýchlosť stúpania v stopách za minútu alebo v metroch za minútu od posledného vynulovania.
- **Max. teplota za 24 hodín**: najvyššia teplota zaznamenaná kompatibilným snímačom teploty za posledných 24 hodín.
- **Maximálna rýchlosť**: maximálna rýchlosť v rámci aktuálnej aktivity.
- **Maximálny %HRR intervalu**: maximálna percentuálna hodnota rezervy srdcového tepu (maximálny srdcový tep mínus srdcový tep v pokoji) v rámci aktuálneho intervalu plávania.
- **Maximálny tep intervalu**: maximálny srdcový tep v rámci aktuálneho intervalu plávania.
- **Min. nad. výška**: najnižšia nadmorská výška dosiahnutá od posledného vynulovania.
- **Min. teplota za 24 hodín**: najnižšia teplota zaznamenaná kompatibilným snímačom teploty za posledných 24 hodín.
- **Nadmorská výška**: nadmorská výška vašej aktuálnej polohy nad alebo pod morskou hladinou.
- **Nadmorská výška GPS**: nadmorská výška miesta vašej aktuálnej polohy zistená pomocou GPS.
- **Námorná rýchlosť**: aktuálna rýchlosť v uzloch.
- **Námorné míle**: prejdená vzdialenosť zobrazená v námorných metroch alebo námorných stopách.
- **Nasledujúci zemepisný bod**: nasledujúci bod na trase. Tieto údaje sa zobrazujú, len keď používate navigáciu.
- **Nastaviť časovač**: čas strávený na aktuálnej sérií cvičení počas silového tréningu.
- **Odchýlka od kurzu**: vzdialenosť smerom doľava alebo doprava, o ktorú ste sa odchýlili od pôvodnej trasy cesty. Tieto údaje sa zobrazujú, len keď používate navigáciu.
- **Odhad. celk. vzdialenosť**: odhadovaná vzdialenosť z východiskového bodu do konečného cieľa. Tieto údaje sa zobrazujú, len keď používate navigáciu.
- **Okolitý tlak**: nekalibrovaný okolitý tlak.

**Okruhy**: počet okruhov dokončených v rámci aktuálnej aktivity.

- **Opakovania**: počet opakovaní v sérií cvičení počas silového tréningu.
- **Poč. záb. p. okr.**: plávanie. Celkový počet záberov v rámci posledného dokončeného okruhu.
- **Počet záberov posl. okruhu**: pádlové športy. Celkový počet záberov v rámci posledného dokončeného okruhu.
- **Počet záberov poslednej dĺžky**: priemerný počet záberov za minútu (záb./min.) počas poslednej dokončenej dĺžky bazéna.
- **Pr. počet záb./dĺ.**: priemerný počet záberov na dĺžku bazéna počas aktuálnej aktivity.
- **Prejd. posch. nadol**: celkový počet zídených poschodí za daný deň.
- **Prejd. posch. nahor**: celkový počet vyjdených poschodí za daný deň.
- **Priem. celk. rýchlosť**: priemerná rýchlosť v rámci aktuálnej aktivity, vrátane rýchlostí počas pohybu aj počas státia.
- **Priem. frekv. záberov**: pádlové športy. Priemerný počet záberov za minútu (záb./min.) počas aktuálnej aktivity.
- **Priem. nám. rýchlosť**: priemerná rýchlosť v uzloch v rámci aktuálnej aktivity.
- **Priem. rýchl. pohybu**: priemerná rýchlosť pri pohybe v rámci aktuálnej aktivity.
- **Priem. srdc. tep intervalu**: priemerný srdcový tep v rámci aktuálneho intervalu plávania.
- **Priem. vzd. na záb.**: plávanie. Priemerná prejdená vzdialenosť na záber počas aktuálnej aktivity.
- **Priem. vzdial. na záber**: pádlové športy. Priemerná prejdená vzdialenosť na záber počas aktuálnej aktivity.
- **Priemerná kadencia**: cyklistika. Priemerná kadencia v rámci aktuálnej aktivity.
- **Priemerná kadencia**: beh. Priemerná kadencia v rámci aktuálnej aktivity.
- **Priemerná rýchlosť**: priemerná rýchlosť v rámci aktuálnej aktivity.
- **Priemerná sila záberu**: plávanie. Priemerný počet záberov za minútu (záb./min.) počas aktuálnej aktivity.
- **Priemerné klesanie**: priemerná vertikálna vzdialenosť prekonaná klesaním od posledného vynulovania.
- **Priemerné skóre Swolf**: priemerné Swolf skóre v rámci aktuálnej aktivity. Swolf skóre je súčet času, za ktorý ste odplávali jednu dĺžku, plus počet záberov na danú dĺžku (*[Terminológia plávania](#page-8-0)*, strana 5). Pri plávaní na otvorenej vodnej ploche sa na výpočet Swolf skóre používa vzdialenosť 25 metrov.
- **Priemerné stúpanie**: priemerná vertikálna vzdialenosť prekonaná stúpaním od posledného vynulovania.
- **Priemerné tempo**: priemerné tempo v rámci aktuálnej aktivity.
- **Priemerný %HRR**: priemerná percentuálna hodnota rezervy srdcového tepu (maximálny srdcový tep mínus srdcový tep v pokoji) v rámci aktuálnej aktivity.
- **Priemerný %HRR intervalu**: priemerná percentuálna hodnota rezervy srdcového tepu (maximálny srdcový tep mínus srdcový tep v pokoji) v rámci aktuálneho intervalu plávania.
- <span id="page-34-0"></span>**Priemerný % max. intervalu**: priemerná percentuálna hodnota maximálneho srdcového tepu v rámci aktuálneho intervalu plávania.
- **Priemerný % max. intervalu**: maximálna percentuálna hodnota maximálneho srdcového tepu v rámci aktuálneho intervalu plávania.
- **Priemerný čas kola**: priemerný čas okruhu pre aktuálnu aktivitu.
- **Priemerný srdcový tep**: priemerný srdcový tep v rámci aktuálnej aktivity.
- **Priemerný tep %max.**: priemerná percentuálna hodnota maximálneho srdcového tepu v rámci aktuálnej aktivity.
- **R. CIEĽ**: rýchlosť, akou sa približujete k cieľu na trase. Tieto údaje sa zobrazujú, len keď používate navigáciu.
- **Rých.pos.okruhu**: priemerná rýchlosť v rámci posledného dokončeného okruhu.
- **Rýchlosť**: aktuálna rýchlosť jazdy.
- **Rýchlosť okruhu**: priemerná rýchlosť v rámci aktuálneho okruhu.
- **Schody za minútu**: počet poschodí vyjdených za minútu.
- **Sila záberu v intervale**: priemerný počet záberov za minútu (záb./min.) počas aktuálneho intervalu.
- **Sklon**: výpočet stúpania (prevýšenie) v rámci behu (vzdialenosť). Ak napríklad na každé 3 m (10 stôp) prevýšenia pripadá horizontálna vzdialenosť 60 m (200 stôp), sklon je 5 %.
- **Smer k cieľu**: smer z aktuálnej polohy do cieľového miesta. Tieto údaje sa zobrazujú, len keď používate navigáciu.
- **Srdc. tep posl. okruhu**: priemerný srdcový tep v rámci posledného dokončeného okruhu.
- **Srdcový tep**: váš srdcový tep v úderoch za minútu (bpm). Zariadenie musí byť pripojené ku kompatibilnému monitoru srdcového tepu.
- **Srdcový tep okruhu**: priemerný srdcový tep v rámci aktuálneho okruhu.
- **ST% max. okruhu**: priemerná percentuálna hodnota maximálneho srdcového tepu v rámci aktuálneho okruhu.
- **Stúpanie v okruhu**: vertikálna vzdialenosť prekonaná stúpaním v rámci posledného okruhu.
- **Stúpanie v posl. kole**: vertikálna vzdialenosť prekonaná stúpaním v rámci posledného dokončeného okruhu.
- **Swolf intervalu**: priemerné Swolf skóre v rámci aktuálneho intervalu.
- **Swolf okruhu**: priemerné Swolf skóre v rámci aktuálneho okruhu.
- **Swolf posled. okruhu**: priemerné Swolf skóre v rámci posledného dokončeného okruhu.
- **Swolf poslednej dĺžky**: priemerné Swolf skóre v rámci poslednej dokončenej dĺžky bazéna.
- **Tempo**: aktuálne tempo.
- **Tempo intervalu**: priemerné tempo v rámci aktuálneho intervalu.
- **Tempo okruhu**: priemerné tempo v rámci aktuálneho okruhu.
- **Tempo posl. kola**: priemerné tempo v rámci posledného dokončeného okruhu.
- **Tempo poslednej dĺžky**: priemerné tempo v rámci poslednej dokončenej dĺžky bazéna.
- **Teplota**: teplota vzduchu. Teplota vášho tela ovplyvňuje teplotný snímač. Na získanie konzistentného zdroja presných údajov o teplote môžete so svojim zariadením spárovať snímač tempe.
- **Typ záberov poslednej dĺžky**: typ záberov použitých počas poslednej dokončenej dĺžky bazéna.

**Typ záberu v intervale**: aktuálny typ záberov v intervale.

- **Uplynutý čas**: celkový zaznamenaný čas. Napríklad: Ak spustíte časovač a bežíte 10 minút, potom časovač na 5 minút zastavíte a následne ho spustíte a bežíte 20 minút, váš uplynutý čas je 35 minút.
- **Úroveň batérie**: zostávajúca kapacita batérie.
- **Ver.rýchl. do cieľa**: rýchlosť stúpania alebo klesania k vopred určenej nadmorskej výške. Tieto údaje sa zobrazujú, len keď používate navigáciu.
- **Vert.vzd. do cieľa**: vertikálna vzdialenosť medzi vašou aktuálnou polohou a konečným cieľom. Tieto údaje sa zobrazujú, len keď používate navigáciu.
- **Vertikálna rýchlosť**: rýchlosť stúpania alebo klesania v priebehu času.
- **Východ slnka**: čas východu slnka na základe vašej GPS polohy.
- **Vzd. k nasl. bodu**: zostávajúca vzdialenosť k nasledujúcemu zemepisnému bodu na trase. Tieto údaje sa zobrazujú, len keď používate navigáciu.
- **Vzd.na z.posl.ok**: plávanie. Priemerná prejdená vzdialenosť na záber počas posledného dokončeného okruhu.
- **Vzd.na záb.,posl.okr.**: pádlové športy. Priemerná prejdená vzdialenosť na záber počas posledného dokončeného okruhu.
- **Vzdial. posl. okruhu**: prejdená vzdialenosť v rámci posledného dokončeného okruhu.
- **Vzdialenosť**: prejdená vzdialenosť v rámci aktuálnej trasy alebo aktivity.
- **Vzdialenosť intervalu**: prejdená vzdialenosť v rámci aktuálneho intervalu.
- **Vzdialenosť na záber**: pádlové športy. Prejdená vzdialenosť na záber.
- **Vzdialenosť na záber okruhu**: plávanie. Priemerná prejdená vzdialenosť na záber počas aktuálneho okruhu.
- **Vzdialenosť na záber okruhu**: pádlové športy. Priemerná prejdená vzdialenosť na záber počas aktuálneho okruhu.
- **Vzdialenosť okruhu**: prejdená vzdialenosť v rámci aktuálneho okruhu.
- **Zábery**: plávanie. Celkový počet záberov v rámci aktuálnej aktivity.
- **Zábery**: pádlové športy. Celkový počet záberov v rámci aktuálnej aktivity.
- **Zábery za okruh**: plávanie. Celkový počet záberov v rámci aktuálneho okruhu.
- **Zábery za okruh**: pádlové športy. Celkový počet záberov v rámci aktuálneho okruhu.
- **Západ slnka**: čas západu slnka na základe vašej GPS polohy.
- **Zóna srdcového tepu**: aktuálny rozsah vášho srdcového tepu (1 až 5). Predvolené zóny sú nastavené podľa vášho používateľského profilu a maximálneho srdcového tepu (220 mínus váš vek).
- **Zopakovať o**: časovač, ktorým sa stopuje posledný interval plus aktuálny oddych (pri plávaní v bazéne).
- **Zostávajúca vzdialenosť**: zostávajúca vzdialenosť do konečného cieľa. Tieto údaje sa zobrazujú, len keď používate navigáciu.

### **Veľkosť a obvod kolesa**

Váš snímač rýchlosti automaticky zistí vašu veľkosť kolesa. Ak je to potrebné, môžete manuálne zadať obvod vášho kolesa do nastavení snímača rýchlosti.

Veľkosť pneumatiky je označená na oboch stranách pneumatiky. Toto nie je kompletný zoznam. Môžete tiež <span id="page-35-0"></span>odmerať obvod vášho kolesa alebo použiť jednu z kalkulačiek dostupnú na internete.

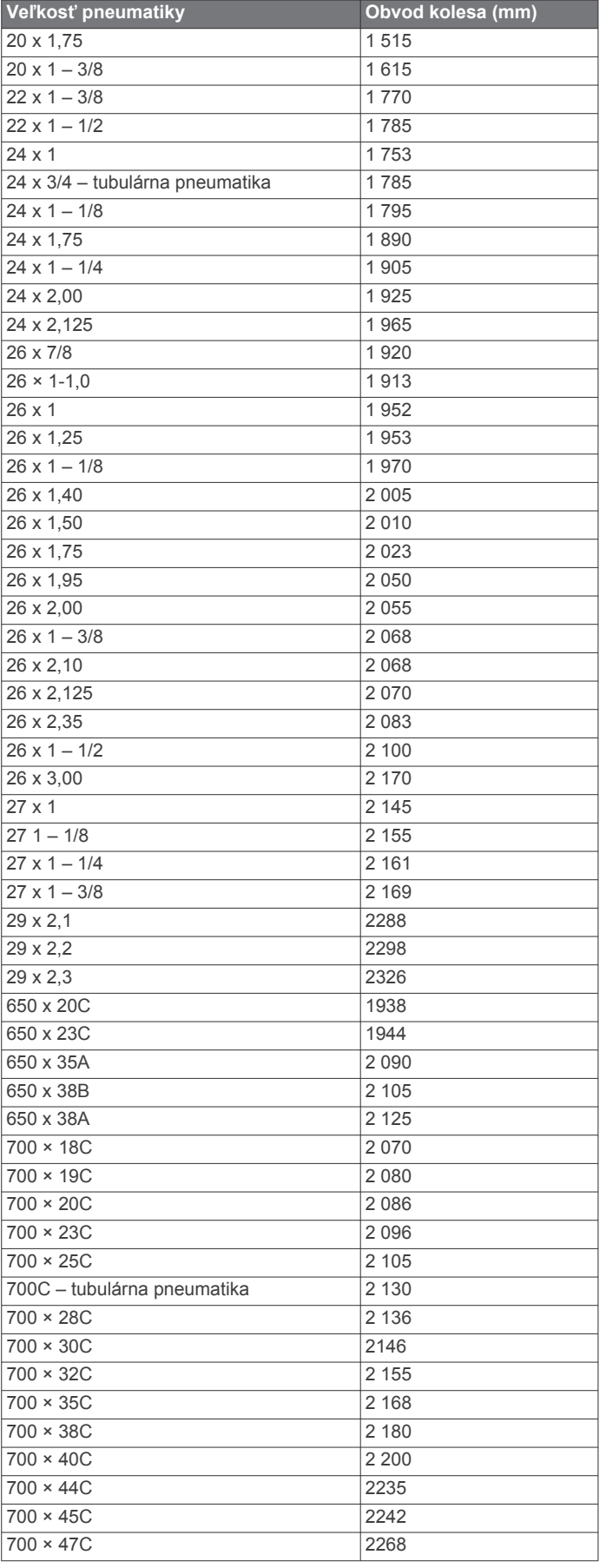

### **Definície symbolov**

Tieto symboly sa môžu nachádzať na štítkoch na zariadení alebo na príslušenstve.

Symbol likvidácie a recyklácie odpadu OEEZ. Symbol OEEZ sa nachádza na produkte v súlade so smernicou EÚ 2012/19/EÚ o odpade z elektrických a elektronických zariadení (OEEZ). Jeho účelom je zabrániť nesprávnej likvidácii tohto produktu a podporovať opätovné využívanie zdrojov a recykláciu.

### **Register**

#### <span id="page-36-0"></span>**A**

aktivity **[2](#page-5-0) – [4,](#page-7-0) [19](#page-22-0), [21](#page-24-0)** obľúbené **[3](#page-6-0)** spustenie **[2](#page-5-0)** ukladanie **[2](#page-5-0)** vlastné **[3,](#page-6-0) [11](#page-14-0), [21](#page-24-0)** aktualizácie, softvér **[14](#page-17-0)** aplikácie **[15](#page-18-0)** smartfón **[1](#page-4-0)** Auto Lap **[20](#page-23-0)** Auto Pause **[20](#page-23-0)** automatické rolovanie **[21](#page-24-0)** automatické rozpoznanie lezenia **[20](#page-23-0)**

#### **B**

barometer **[11](#page-14-0), [12,](#page-15-0) [22](#page-25-0)** kalibrácia **[23](#page-26-0)** batéria **[26](#page-29-0)** maximalizácia **[2,](#page-5-0) [4,](#page-7-0) [14,](#page-17-0) [21](#page-24-0), [23,](#page-26-0) [24,](#page-27-0) [28](#page-31-0)** nabíjanie **[2](#page-5-0)** výdrž **[26](#page-29-0)** bežiaci pás **[3](#page-6-0)** Bluetooth snímače **[25](#page-28-0)** Body Battery **[16](#page-19-0)** budíky **[10](#page-13-0), [19](#page-22-0)**

#### **C**

cieľ **[9](#page-12-0)** ciele **[9](#page-12-0)** cvičenia **[8](#page-11-0)** načítavanie **[8](#page-11-0)** cvičenie **[5](#page-8-0), [6](#page-9-0)**

### **Č**

čas nastavenia **[24](#page-27-0)** pásma a formáty **[24](#page-27-0)** upozornenia **[20](#page-23-0)** časovač **[3,](#page-6-0) [12](#page-15-0)** odpočítavanie **[10](#page-13-0)** časovač odpočítavania **[10](#page-13-0)** časové pásma **[10](#page-13-0)** časy východu a západu slnka **[10](#page-13-0)** čistenie zariadenia **[26](#page-29-0)**

#### **D**

dĺžky **[5](#page-8-0)** dráhy načítavanie **[11](#page-14-0)** úprava **[11](#page-14-0)** vytvorenie **[11](#page-14-0)**

#### **E**

Energetická rezerva **[17](#page-20-0)**

#### **F**

Funkcia automatického oddychu **[6](#page-9-0)**

#### **G**

Galileo **[21](#page-24-0)** Garmin Connect **[1,](#page-4-0) [8,](#page-11-0) [11,](#page-14-0) [13](#page-16-0) –[15](#page-18-0)** ukladanie údajov **[14](#page-17-0)** Garmin Express **[2](#page-5-0)** aktualizácia softvéru **[2](#page-5-0)** GLONASS **[21,](#page-24-0) [24](#page-27-0)** GPS **[21,](#page-24-0) [24](#page-27-0)** nastavenia **[21](#page-24-0)** signál **[28](#page-31-0)**

#### **H**

história **[12,](#page-15-0) [13](#page-16-0)** odosielanie do počítača **[14,](#page-17-0) [15](#page-18-0)** odstránenie **[13](#page-16-0)** hlavná ponuka, prispôsobenie **[18](#page-21-0)** hodiny **[10](#page-13-0)**

### **I**

ID jednotky **[25](#page-28-0)** inReach diaľkové ovládanie **[18](#page-21-0)** intervaly [5](#page-8-0),[6](#page-9-0) cvičenia **[8](#page-11-0), [9](#page-12-0)**

#### **J** jazyk **[24](#page-27-0)**

**K**

kadencia **[4](#page-7-0)** snímače **[25](#page-28-0)** upozornenia **[20](#page-23-0)** kalendár **[8](#page-11-0)** kalibrácia kompas **[22](#page-25-0)** výškomer **[22](#page-25-0)** kalórie, upozornenia **[20](#page-23-0)** kompas **[11,](#page-14-0) [12](#page-15-0), [22](#page-25-0), [23](#page-26-0)** kalibrácia **[22](#page-25-0)** nastavenia **[23](#page-26-0)** krokomer **[25](#page-28-0)**

### **L**

lovec **[4](#page-7-0)** lyžovanie alpské **[4](#page-7-0)** snowboarding **[4](#page-7-0)**

### **M**

mapa **[23](#page-26-0)** mapy **[19](#page-22-0), [23](#page-26-0)** navigovanie **[12](#page-15-0)** prehliadanie **[12](#page-15-0)** merné jednotky **[25](#page-28-0)** metronóm **[4](#page-7-0)** miniaplikácie **[1](#page-4-0), [2,](#page-5-0) [15](#page-18-0) –[17](#page-20-0)** minúty intenzívneho cvičenia **[7](#page-10-0), [29](#page-32-0)** MOB **[11](#page-14-0)** Move IQ **[8](#page-11-0)** muž cez palubu (MOB) **[11](#page-14-0)**

### **N**

nabíjanie **[1,](#page-4-0) [2](#page-5-0)** nahrávanie údajov **[15](#page-18-0)** námorné **[4](#page-7-0)** nastavenia **[1,](#page-4-0) [8,](#page-11-0) [17](#page-20-0) –[19](#page-22-0), [21](#page-24-0) [–25](#page-28-0), [28](#page-31-0)** nastavenia systému **[24](#page-27-0)** nasýtenie kyslíkom **[17](#page-20-0)** navigácia **[4](#page-7-0), [19](#page-22-0), [23](#page-26-0)** Ukázať a ísť **[11](#page-14-0)** zastavenie **[12](#page-15-0)**

# **O**

obľúbené **[21](#page-24-0)** obrazovka **[24](#page-27-0)** odolnosť proti vode **[26](#page-29-0)** odstránenie história **[13](#page-16-0)** osobné rekordy **[9](#page-12-0)** všetkých údajov používateľa **[26](#page-29-0)** osobné rekordy **[9](#page-12-0)** odstránenie **[9](#page-12-0)**

#### **P**

párovanie smartfón **[1](#page-4-0), [27](#page-30-0)** snímače **[25](#page-28-0)** Snímače ANT+ **[15](#page-18-0), [16](#page-19-0)** snímače Bluetooth **[28](#page-31-0)** plávanie **[5](#page-8-0), [6](#page-9-0)** počítadlo kilometrov **[13](#page-16-0)** podsvietenie **[1](#page-4-0), [24](#page-27-0)** polohy **[11](#page-14-0)** odstránenie **[10](#page-13-0)** ukladanie **[10](#page-13-0)** úprava **[10](#page-13-0)** ponuka **[1](#page-4-0)** ponuka ovládacích prvkov **[1,](#page-4-0) [22](#page-25-0)** používateľské údaje, odstránenie **[26](#page-29-0)** pretekanie **[9](#page-12-0)** prílivy a odlivy **[5](#page-8-0)** pripájanie **[14](#page-17-0)** príslušenstvo **[25,](#page-28-0) [28](#page-31-0), [29](#page-32-0)**

prispôsobenie zariadenia **[19](#page-22-0), [22](#page-25-0) [–24](#page-27-0)** profil používateľa **[6](#page-9-0)** profily **[2](#page-5-0)** používateľ **[6](#page-9-0)** pulzový oxymeter **[8](#page-11-0), [15,](#page-18-0) [17](#page-20-0)**

#### **R**

referenčný sever **[22](#page-25-0)** remienky **[26](#page-29-0)** resetovanie zariadenia **[24,](#page-27-0) [28](#page-31-0)** reštartovanie zariadenia **[28](#page-31-0)** režim hodín **[21](#page-24-0)** režim spánku **[7](#page-10-0)** riešenie problémov **[15,](#page-18-0) [17](#page-20-0), [27](#page-30-0) [–29](#page-32-0)** rýchlosť **[21](#page-24-0)**

#### **S**

satelitné signály **[21](#page-24-0), [28](#page-31-0)** skóre námahy **[16](#page-19-0)** skóre swolf **[5](#page-8-0)** skratky **[1](#page-4-0), [22](#page-25-0)** sledovanie **[17](#page-20-0)** sledovanie aktivity **[7,](#page-10-0) [8](#page-11-0)** smartfón **[15,](#page-18-0) [17,](#page-20-0) [27](#page-30-0)** aplikácie **[13](#page-16-0)** párovanie **[1](#page-4-0), [27](#page-30-0)** snímače ANT+ **[25](#page-28-0)** snímače Bluetooth **[25](#page-28-0)** párovanie **[28](#page-31-0)** snímače na bicykel **[25](#page-28-0)** snímače rýchlosti a kadencie **[25](#page-28-0)** snowboarding **[4](#page-7-0)** softvér aktualizácia **[2,](#page-5-0) [14](#page-17-0)** licencia **[25](#page-28-0)** verzia **[25](#page-28-0)** srdcový tep **[6,](#page-9-0) [15](#page-18-0)** monitor **[15](#page-18-0), [16](#page-19-0)** párovanie snímačov **[15](#page-18-0), [16](#page-19-0)** upozornenia **[16](#page-19-0), [20](#page-23-0)** zóny **[6,](#page-9-0) [7,](#page-10-0) [13](#page-16-0)** stopky **[10](#page-13-0)** súradnice **[11](#page-14-0)** surfovanie **[5](#page-8-0)**

### **T**

technické údaje **[26](#page-29-0)** technológia Bluetooth **[13](#page-16-0), [14,](#page-17-0) [27](#page-30-0)** tempe **[26,](#page-29-0) [28](#page-31-0)** teplota **[26](#page-29-0), [28](#page-31-0)** tlačidlá **[1,](#page-4-0) [24](#page-27-0)** prispôsobenie **[21](#page-24-0)** TracBack **[2,](#page-5-0) [12](#page-15-0)** trasy **[11](#page-14-0)** tréning **[8](#page-11-0), [9](#page-12-0), [13](#page-16-0)** plány **[8](#page-11-0)** tréning v interiéri **[3](#page-6-0)**

### **U**

Ukázať a ísť **[11](#page-14-0)** ukladanie aktivít **[3](#page-6-0)** ukladanie údajov **[14](#page-17-0), [15](#page-18-0)** UltraTrac **[21](#page-24-0)** upozornenia **[8,](#page-11-0) [10](#page-13-0), [13,](#page-16-0) [14](#page-17-0), [19](#page-22-0), [20,](#page-23-0) [23](#page-26-0)** srdcový tep **[16](#page-19-0)** USB **[14](#page-17-0)** odpojenie **[26](#page-29-0)**

### **V**

veľkosti kolesa **[31](#page-34-0)** VIRB diaľkové ovládanie **[18](#page-21-0)** Virtual Partner **[9](#page-12-0)** výpočet rozlohy **[12](#page-15-0)** výškomer **[11,](#page-14-0) [12,](#page-15-0) [22](#page-25-0)** kalibrácia **[22](#page-25-0)** vzdialenosť **[21](#page-24-0)** upozornenia **[20](#page-23-0), [23](#page-26-0)** vzhľady hodiniek **[22](#page-25-0)**

#### **Z**

zábery **[5](#page-8-0)**

zemepisné body, premietnutie **[11](#page-14-0)** zóny čas **[10](#page-13-0)** srdcový tep **[6](#page-9-0)** zvuky **[4,](#page-7-0) [10](#page-13-0)**

# support.garmin.com

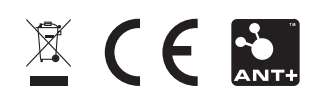